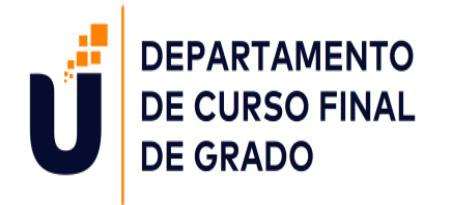

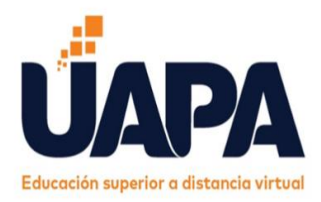

# **Carrera:**  Primer Ciclo del Nivel Primario

**Diplomado:**  Evaluación por Competencias en el Primer Ciclo del Nivel Primario

**Proyecto:**

Componentes Esenciales para una Evaluación por Competencias

# **Autores:**

Beiky Matías Diloné (15-4564)

Luis Rafael Robles Tiburcio (16-3239)

Miguelina Antonia Rubiera Paulino (11-1305)

# **Facilitadores Acompañantes:**

Juana Rafaelina Vargas Sosa Hildania M. López Rojas Ana Francisca Ureña Acevedo

**Fecha de entrega:**

26 de abril del 2021, Santiago de los Caballeros, República Dominicana

# **Introducción**

A continuación, en la siguiente guía se estarán presentando cada uno de los módulos en el proceso de la evaluación por competencias, planteando los conocimientos y habilidades de cada módulo, la evaluación por competencia requiere que estos módulos deben ser demostrados y puesto en práctica por nosotros como futuros docentes por lo tanto se necesitan evidencias y criterios de desempeño que nos permitan deducir el nivel de logro del alumno.

En dicha elaboración se tomaron en cuenta cada uno de los aspectos necesarios, donde se estudiaron con el objetivo de poder comprenderlo y conocer cómo trabajarlo de una manera clara.

Los docentes deben de conocer cada uno de los aspectos de la evaluación, estar consciente que la evaluación es un proceso continuo y desde que llegamos al salón de clase ya debemos de estar haciendo anotaciones sobre cada una de las ideas que el alumno exprese y de su comportamiento, que es lo que forma parte de una evaluación por competencias.

Al trabajar cada uno de estos módulos, queda evidenciado lo importante que es la Evaluación por Competencias y de las ventajas que tiene tanto para el alumno como para los docentes, con esta evaluación se pueden detectar las debilidades que tiene el alumno y cuales puntos se deben reforzar para obtener un mejor desarrollo en sus competencias. Mientras que para el docente le permite evaluar si sus planificaciones están dando resultados o si debe modificar las actividades o estrategias en el salón de clase.

Los siguientes módulos a tratar son:

- $\checkmark$  La evaluación en el Primer Ciclo del Nivel Primario a la luz de la normativa [vigente.](http://cuatrimestral.uapa.edu.do/course/view.php?id=33692#section-4)
- Estrategias, técnicas e instrumentos de evaluación en el Primer Ciclo del Nivel Primario desde una perspectiva de enfoque por competencias.
- $\checkmark$  Mediaciones tecnológicas aplicadas a la evaluación en el primer ciclo del [nivel primario.](http://cuatrimestral.uapa.edu.do/course/view.php?id=33692#section-6)
- $\checkmark$  [Manejo del Registro de Grado en el Primer Ciclo del Nivel Primario.](http://cuatrimestral.uapa.edu.do/course/view.php?id=33692#section-7)

# Dedicatoria:

Gracias infinitas a Dios que nos permitió llegar a esta etapa final de nuestras carreras, porque sin el nada de esto hubiera sido posible, por su bondad y misericordia de darnos la fuerza y voluntad de seguir adelante día tras día, de no desistir en nuestro deseo de ser docentes.

Dedicamos este proyecto a nuestras familias, a cada una de esas personas que han confiado en nuestro deseo de superación, esas personas que nos han visto trabajar arduamente noche y día, que han contribuido en ello de alguna manera en nuestro sueño de ser docentes.

A nuestras queridas maestras gracias, porque se dedicaron a apoyarnos noche y día, gracias por su paciencia y esmero a lo largo de la elaboración de este proyecto, el cuál es el resultado de mucho trabajo, reuniones en grupo, noches sin dormir, pero hoy podemos decir, que valió la pena, y que sin el apoyo de ustedes no habría sido igual.

Gracias a la Universidad Abiertas Para Adultos (UAPA) por acogernos y brindarnos los conocimientos necesarios para hoy día ser unos docentes de bien contando con una formación impecable.

# **Índice**

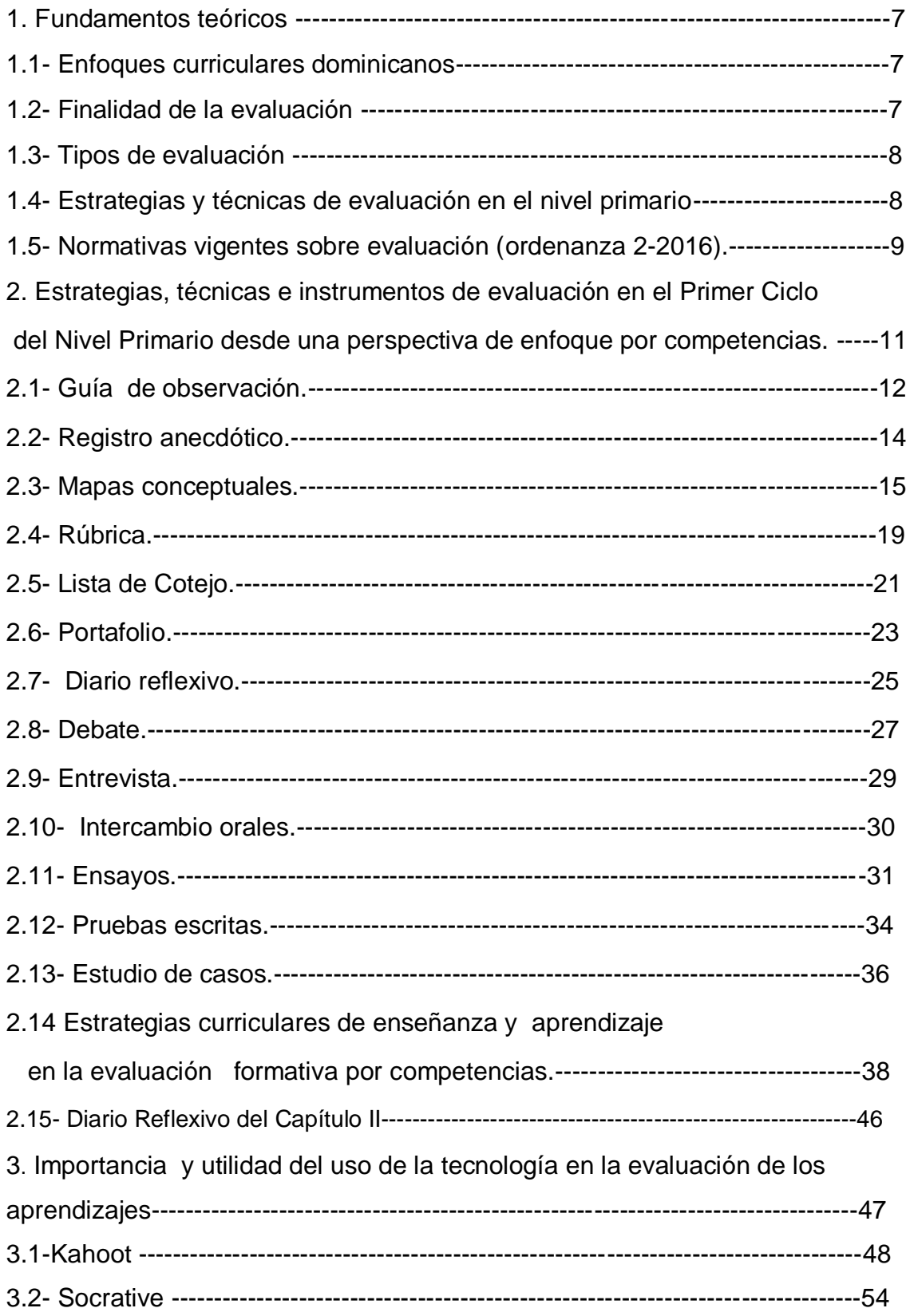

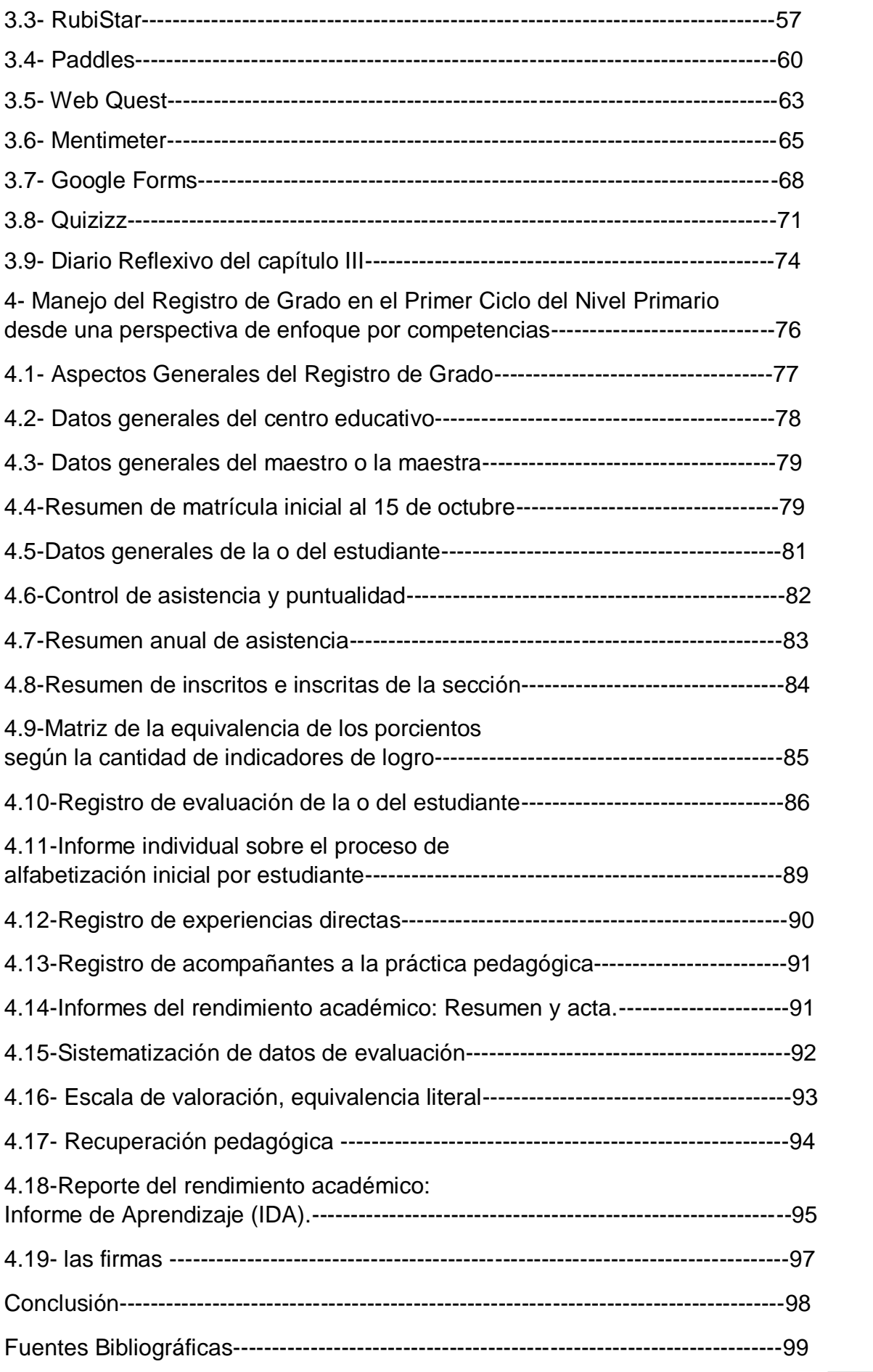

# **1. Fundamentos teóricos:**

# **Concepto de evaluación de los aprendizajes.**

La evaluación de los aprendizajes es un componente de proceso educativo, a través del cual se observa, recoge y analiza información significativa, respecto de las posibilidades, necesidades y logros de los alumnos, con la finalidad de reflexionar, emitir juicios de valor y tomar decisiones permitentes y oportunas para el mejoramiento de sus aprendizajes.

# **1.1 Enfoques curriculares dominicanos.**

- **Constructivismo Histórico-Cultural:** en este enfoque el aprendizaje tiene diferencias en tiempos, espacios y culturas diversas, es decir el aprendizaje debe ser asumido por los y las estudiantes donde se pongan en acción todas sus capacidades cognitivas, emocionales y afectivas en fin toda su subjetividad.
- **El enfoque socio-crítico:** como filosofía y práctica pedagógica el constructivismo socio-critico usa la problematización, es decir, el cuestionamiento lo que significa que a la escuela no vamos solo a memorizar los contenidos de las materias que están en el currículo, vamos sobre todo a desarrollar por vía del aprendizaje formas particulares de pensar, actuar y sentir.
- **Enfoque por competencias:** las competencias se refieren a la capacidad para actuar de manera autónoma, en contextos y situaciones diversas movilizando de manera integrada conceptos, procedimientos, actitudes y valores. No se refieren de forma exclusiva a habilidades cognitivas o al grado de eficiencia en la ejecución, implica un conjunto mucho más complejo que incluye motivaciones, emociones y afectos que están situados y son mediados culturalmente.

# **1.2 Finalidad de la evaluación.**

La finalidad de la evaluación educativa es que permite tomar las decisiones necesarias en la enseñanza y aprendizaje de los estudiantes y ver los aprendizajes obtenidos de estos, también tiene como finalidad de ver en cuales contenidos los estudiantes tienen debilidades.

# **1.3 Tipos de evaluación según su función.**

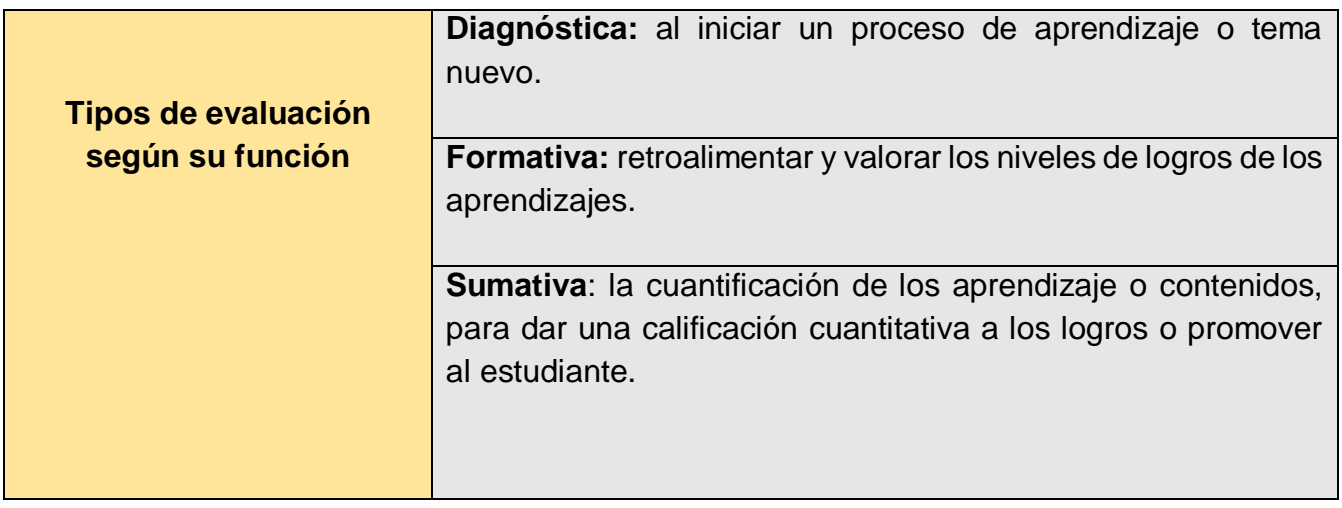

# **Tipos de evaluación según sus participantes.**

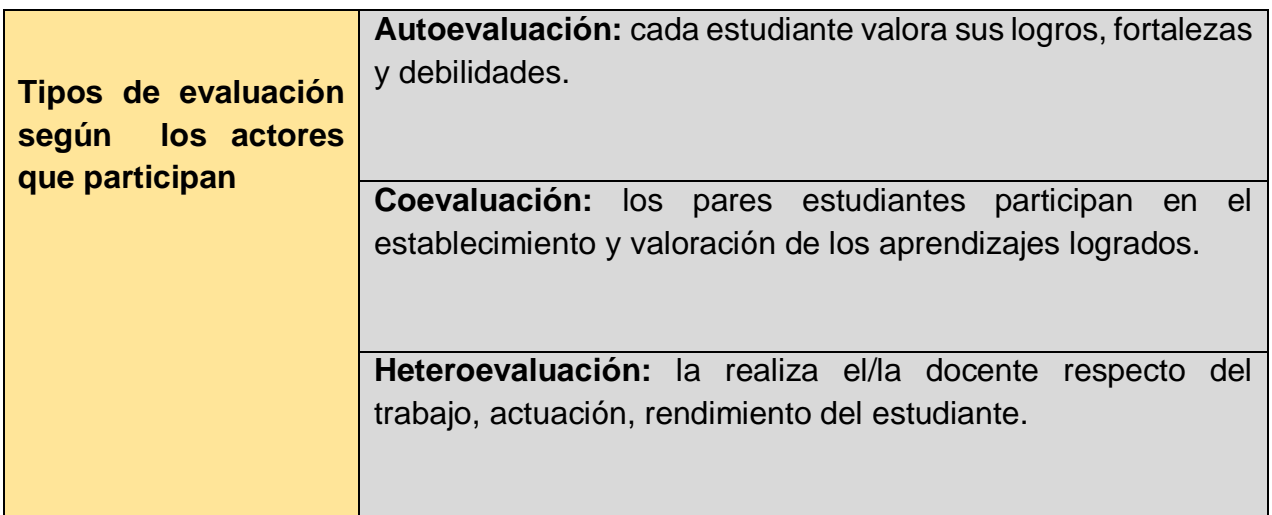

## **1.4 Estrategias y técnicas de evaluación en el Nivel Primario.**

- 1) **Observación de un aprendizaje y/o registro anecdótico:** son registros de situaciones, hechos, eventos en los que se desarrolló un proceso de aprendizaje.
- 2) **Elaboración de mapas conceptuales:** son organizadores gráficos, en los que se presentan conceptos relacionados y organizados jerárquicamente.
- 3) **Portafolios:** son la recopilación de trabajos, ejercicios relevantes, graficas, imágenes que expresan de forma escrita y grafica el proceso vivido por los y las estudiantes durante un periodo.
- 4) **Diarios reflexivos de clase:** son las experiencias, ideas, sentimientos, reflexiones experimentadas por el estudiantado y registradas de manera escrita y sistemática**.**
- 5) **Debates:** es una técnica de evaluación en la que se expresan opiniones encontradas sobre un tema, las ideas se sustentan en investigaciones, lecturas y experiencias**.**
- 6) **Entrevistas:** es un ejercicio de preguntas y respuestas sobre uno o varios temas.
- 7) **Puestas en común:** son las exposiciones sobre un tema en las que todas las y las participantes exponen sus ideas de forma oral sobre un tema, utilizando diferentes recursos y materiales como apoyo.
- 8) **Intercambios orales:** son diálogos en los que los y las estudiantes expresan sus ideas, e intercambian opiniones sobre uno o varios temas.
- 9) **Ensayos:** son la expresión escrita y organizada de las ideas y reflexiones que resultan de las investigaciones del estudiantado sobre uno o varios temas.
- 10)**Resolución de problemas:** es la búsqueda de la solución a un problema identificado y definido, y donde se toma en cuenta el procedimiento utilizado para la solución del mismo.
- 11)**Casos para resolver:** son pruebas situacionales reales, para ser analizadas y buscar diversas alternativas de solución.

## **1.5- Normativas vigentes sobre evaluación [\(ordenanza 2-2016\)](http://cuatrimestral.uapa.edu.do/mod/resource/view.php?id=1729816)**

**Párrafo:** La dirección de Acreditación y Titulación de Estudio reconoce, acredita y convalida estudios realizados y títulos obtenidos dentro y fuera del sistema educativo dominicano; expide y legaliza certificaciones y diplomas de acuerdo a las normativas vigente.

**Artículo 20**. La evaluación en el Nivel Inicial se concibe como un proceso de seguimiento y valoración de los componentes de accionar educativo en un conjunto y de manera particular del desarrollo y aprendizaje de cada niño. De acuerdo con el perfil de egreso del Nivel Inicial se espera que durante el proceso de enseñanza y aprendizaje el niño pueda recocer y valorarse a sí mismo y a los demás, al tiempo que pueda expresarse de diversas maneras, asumiendo una actitud crítica y creativa ante la realidad y la comprensión del mundo que le rodea.

**Artículo 21**. El Currículo del Nivel Inicial establece que la evaluación en el primer ciclo se realiza en función de las dimensiones del desarrollo (desarrollo moto, desarrollo socio afectivo, desarrollo cognitivo y desarrollo del lenguaje) y para el segundo ciclo por competencias específicas. Para lo cual se propone el uso de técnicas e instrumentos diversos, acordes a las dimensiones y competencias que se pretenden evaluar en conexiones similares a las situaciones reales que vive el niño.

Párrafo: Para evaluar las dimensiones del desarrollo y las competencias específicas se establece indicadores de logros. Estos se establecen por niveles de logros según la progresión que es espera a lo largo del proceso de desarrollo de los niños. Estos niveles de logro no corresponden necesariamente a una edad específicas contemplada en el ciclo; son pautas que permiten determinar donde se encuentra cada niño o niña, así como el grupo, con las expectativas siguientes para poder diseñar estrategias apropiadas que promueven el avance de cada uno en función de su conocimientos, capacidades y actitudes.

**Artículo 30.** El reporte oficial de las evaluaciones debe hacerse en el Registro de Grado, el cual cuenta con espacio exclusivos para identificar la trayectoria formativa de cada estudiante. El/la docente debe mantener dichas informaciones actualizadas. El equipo de gestión del centro educativo, liderado por el/la directora/a da seguimiento y garantiza que esto se haga.

**Artículo 31**. Este informe contiene el proceso de aprendizaje de cada estudiante del Nivel Primerio. En el informe de Evaluación de los Aprendizajes se asienta la información que aparece en el registro de Grado, relativa a los aprendizajes de cada área curricular desde las competencias específicas e indicadores de logros.

**2.- Estrategias, técnicas e instrumentos de evaluación en el Primer Ciclo del Nivel Primario desde una perspectiva de enfoque por competencias.**

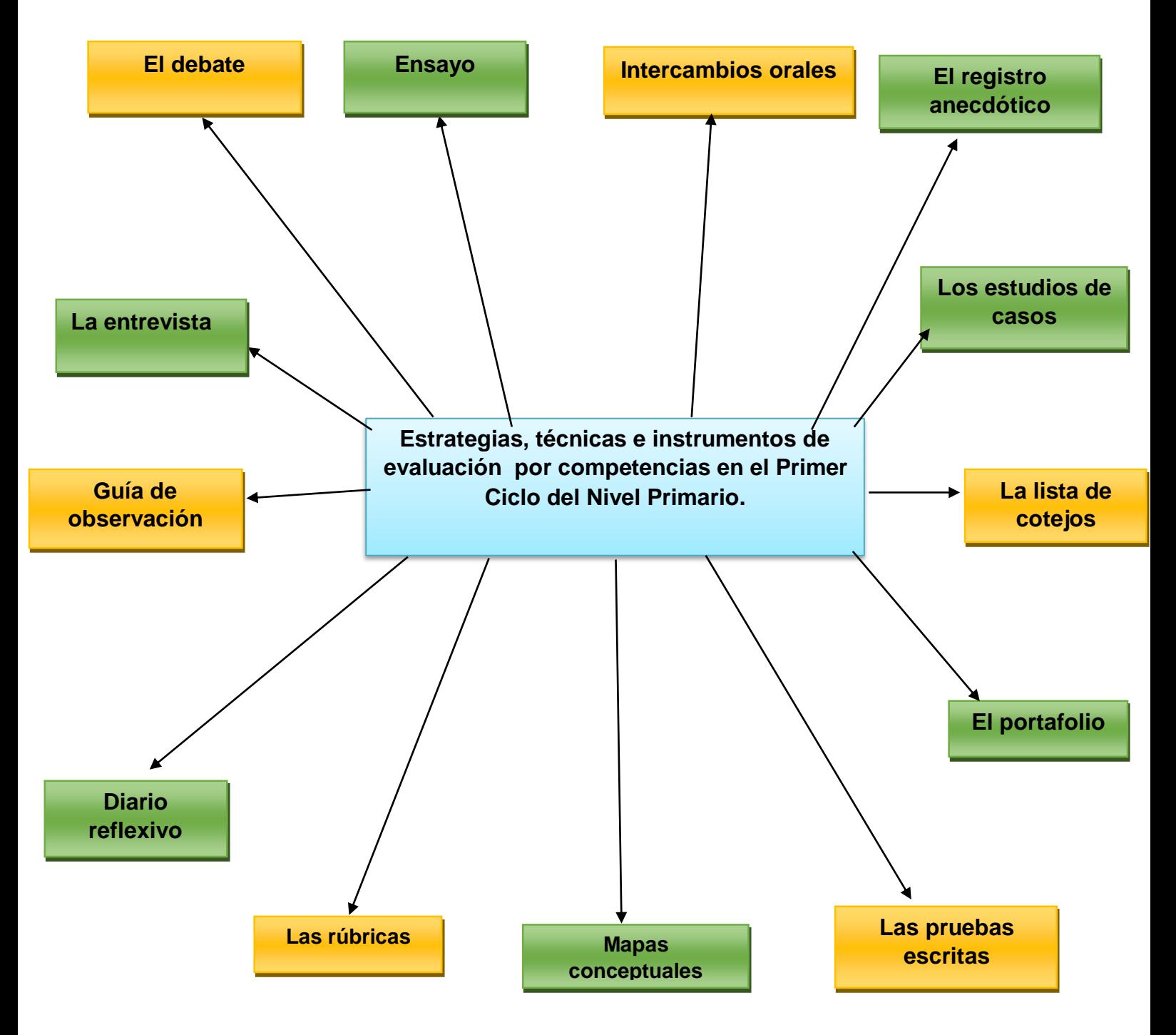

# **2.1-Guía de observación**

La guía de observación es un instrumento que se basa en un conjunto de indicadores que orientan el trabajo de observación del proceso de enseñanzaaprendizaje, señalando los aspectos relevantes. Esta guía puede utilizarse en diferentes momentos: para observar la participación de las/los estudiantes en actividades específicas, durante una semana de clases, a partir de una secuencia didáctica completa y/o durante el desarrollo de un proyecto.

Disponer de guías de observación nos ayuda a concentrar la atención en aquellos indicadores y criterios que permitirán comprender los procesos de desarrollo de las competencias de las/los estudiantes, favoreciendo así que tomemos en cuenta actitudes, estrategias y conocimientos, etc. De tal manera que recuperemos siempre las potencialidades de las/los niños/niños y sus necesidades, reorientando las estrategias de enseñanza-aprendizaje ante la realidad del grupo.

## **Los componentes de la guía de observación son:**

a) Datos del proceso de observación. En los que se coloca la fecha de observación, y las/los estudiantes observados.

b) Duración, referida al tiempo de la observación (actividad, secuencia didáctica, clase, semana, etc.). Así como los momentos en los que esta será realizada.

c) Breve descripción. En la que se expresa la intención pedagógica de la observación, explicando para qué se realiza este proceso.

d) Aspectos a observar. El eje central son las competencias, vistas desde los indicadores de logro. Además, se integran aspectos relevantes del proceso de enseñanza-aprendizaje, referidos a la interacción, el uso de recursos, las actitudes durante el proceso, el ritmo de desarrollo de las actividades, las necesidades de apoyo/acompañamiento requeridas por las/los estudiantes, entre otros. Estos aspectos son redactados como afirmaciones o preguntas.

Ejemplo. La maestra de tercer grado de la escuela Juan Ovidio realiza un proceso de observación durante la producción escrita de cuentos que realizarán los niños y niñas y luego leerán para todos. La maestra tomara en cuenta diferentes aspectos tanto en la producción escrita como en la producción oral.

## **Área:** Lengua Española **Grado:** 3ero de primaria

## **Contenido: Conceptual**

El cuento: componentes y estructura (inicio, nudo y desenlace).

## **Indicadores de logro:**

- Responde a preguntas (literales e inferencia les) orales y escritas relacionadas con los cuentos que lee.
- Lee cuentos en voz alta, con la entonación y las pausas correspondientes, reconociendo y aplicando los signos de puntuación:

## **Guía de observación**

**Fecha:** 18 de febrero del 2021

**Grupo observado:** 3er grado de primaria

**Duración:** Durante el desarrollo de la elaboración de cuentos en una sección de clase.

**Descripción:** Se realiza la observación de la elaboración y exposición de cuentos cortos elaborados por las niñas y niños del salón de clase, donde estos utilizan diferentes personas y exponen en que se basa su cuento.

**Competencias específicas:** 

**Comprensión escrita:** Comprende cuentos que lee para su disfrute, desarrollo de la imaginación y la creatividad.

**Producción escrita:** Produce cuentos escritos para entretener.

# **Aspectos a observar:**

¿Cómo es la producción escrita de los niños en la elaboración de cuentos?

¿Si los niños tienen un buen desarrollo en escribir el cuento?

¿La pronunciación y tono que emplean al leer el cuento?

¿Si reconocen y aplican los signos de puntación?

# **Registro:**

Los niños y niñas muestran buenos resultados en la producción escrita y en lo que es la elaboración de cuentos. (José, María, Carla, Verónica, Joel realización un excelente desarrollo en la elaboración de cuentos y demostraron mucha creatividad para crear las personas y el entorno del cuento.

En lo que fue la lectura de los cuentos los alumnos mostraron una buena pronunciación y un tono acorde a la lectura del cuento. Luis ha sido el unido de los alumnos que se ha mostrado un poco tímido c para la lectura del cuento.

# **2.2-Registro anecdótico.**

El registro anecdótico es un instrumento que nos permite asentar observaciones no sistemáticas de hechos y situaciones relevantes referidas a comportamientos, formas de proceder y actitudes de un estudiante en particular o de un grupo. La situación se registra en el momento en que se produce y se describe tal como ha sucedido, señalando características y detalles específicos del hecho que permitan su análisis y comprensión. Esta información resulta útil para la evaluación formativa y el acompañamiento de las/los estudiantes implicados/os y la toma de decisiones frente a la práctica pedagógica.

## **Los componentes del registro anecdótico son los siguientes:**

- $\div$  Fecha y hora en que se produce el hecho.
- Nombre de las y los estudiantes que participan de la situación.
- ❖ Lugar en que se produce el hecho.
- Descripción del incidente, hecho o situación, en la que se narra lo sucedido sin dar opiniones personales ni juicios. Aquí se coloca el contexto en el que se presenta la situación y los detalles relevantes del hecho.
- Interpretación de lo observado, donde el/la docente analiza e interpreta la situación y las características que la hacen relevante en el proceso de aprendizaje de las/los estudiantes. Puede señalar recomendaciones pedagógicas al respecto que sirvan para dar seguimiento y acompañamiento a la situación.

Ejemplo. En tercer grado de la escuela Juan Ovidio los niños y niñas han estado trabajando en artesanía y reciclaje, utilizando recursos del entorno para reutilizar los y elaborar otros objetos.

**Área:** Educación Artística **Grado:** 3ero de primaria

## **Contenido: Conceptual**

Artesanía y reciclaje.

## **Indicadores de logro:**

- Recicla materiales, dándoles un nuevo uso y sentido.
- Cuida el medio ambiente, reciclando.

## **Registro anecdótico**

**Fecha:**12 de febrero del 2021**Hora**: 3:00 PM **Grado:** 3ero **Lugar:** Salón de clases **Estudiante:** Jean Carlos Rodríguez.

## **Descripción del incidente, del hecho o situación**

Durante la elaboración de los diferentes recursos que crearon los estudiantes se destacó el hecho de que Jean Carlos es un poco tímido en las diferentes clases, pero, mientras elabora su recurso demostró mucho entusiasmo y quedó en evidencia que tiene muy buena destreza para lo que es la elaboración de manualidades. Le gusta mezclar colores y emplear adornos a su trabajo. Jean Carlos realizo una tambora utilizando galón, soga o tiras y pintura.

**Interpretación y comentarios:** Jean Carlos tiene muy buenas destrezas en las manualidades y este tipo de actividades le permiten relajarse y trabajar más tranquilo y concentrado en lo que hace sin molestar a sus compañeros**.**

## **2.3- Mapas conceptuales.**

Los mapas conceptuales constituyen organizadores gráficos en los que se presentan conceptos relacionados y organizados jerárquicamente. Novak los define como "representaciones gráficas de relaciones significativas entre conceptos que adquieren forma de proposiciones" (Boggino, 2003; Novak & Bob, 1998).

Los mapas conceptuales favorecen que las niñas y los niños puedan recuperar los aprendizajes construidos en las diferentes estrategias de enseñanzaaprendizaje y organizarlos desde la asociación de ideas. Esto permite que las niñas y los niños realicen operaciones mentales de identificación, discriminación, comprensión, clasificación, asociación y seriación de información, por lo que constituyen una estrategia fundamental para el desarrollo de un pensamiento lógico.

Mapas conceptuales permiten a las/los estudiantes:

- Reconstruir las temáticas que se han trabajado en las clases.
- Organizar y comprender información.
- Construir textos desde sus elementos más generales a los más específicos.
- Dar significado a los aspectos que cada estudiante ha ido aprendiendo en sus clases. En los primeros grados iniciamos trabajando con algunos conceptos que refieran a objetos concretos, que sean claros y sencillos, procurando que la relación entre conceptos sea jerárquica, desde lo más general a lo más específico.

En los primeros grados iniciamos trabajando con algunos conceptos que refieran a objetos concretos, que sean claros y sencillos, procurando que la relación entre conceptos sea jerárquica, desde lo más general a lo más específico.

Para la construcción de un mapa conceptual con fines de evaluación de los aprendizajes, se pueden realizar los siguientes pasos:

Paso 1: Se trabajan las estrategias diversas de enseñanza-aprendizaje según la intencionalidad pedagógica de la planificación diseñada.

Paso 2: Una vez concluido el proceso, se organiza el salón en pequeños grupos, de dos a cuatro estudiantes.

Paso 3: El maestro o la maestra orienta los temas o textos desde los que organizarán la información en mapas conceptuales.

Paso 4: Las niñas y los niños revisan sus materiales y van eligiendo los conceptos a relacionar. Cada uno/a los va escribiendo en su cuaderno. El/la docente acompaña.

Paso 5: Las niñas y los niños realizan la representación gráfica, con las conexiones entre los conceptos. El/la docente acompaña.

Paso 6: Las niñas y los niños pueden presentar su mapa (según sea la intencionalidad) utilizando hojas en blanco, en la que el grupo transcribe lo que ha trabajado en su cuaderno.

Paso 7: Dos o tres grupos presentan el trabajo realizado y los demás señalan algunos aportes o diferencias que tienen sus producciones con la de los grupos que les antecedieron.

Paso 8: El/la docente puede evidenciar si las temáticas o textos se han comprendido, si se requiere fortalecer y retomar algún aspecto de forma posterior.

Ejemplo. La maestra de tercer grado de la escuela Juan Ovidio ha trabajado una unidad de aprendizaje con sus estudiantes. En esta va a trabajar el área de ciencias de la naturaleza y lo que son los seres vivos.

**Área:** Ciencias de la Naturaleza **Grado:** 3ero de primaria

## **Contenido: Conceptual**

Seres vivos (plantas y animales).

#### **Indicadores de logro:**

 Compara las formas de alimentación entre plantas, animales y humanos, describiendo como obtienen energía para realizar sus funciones vitales.

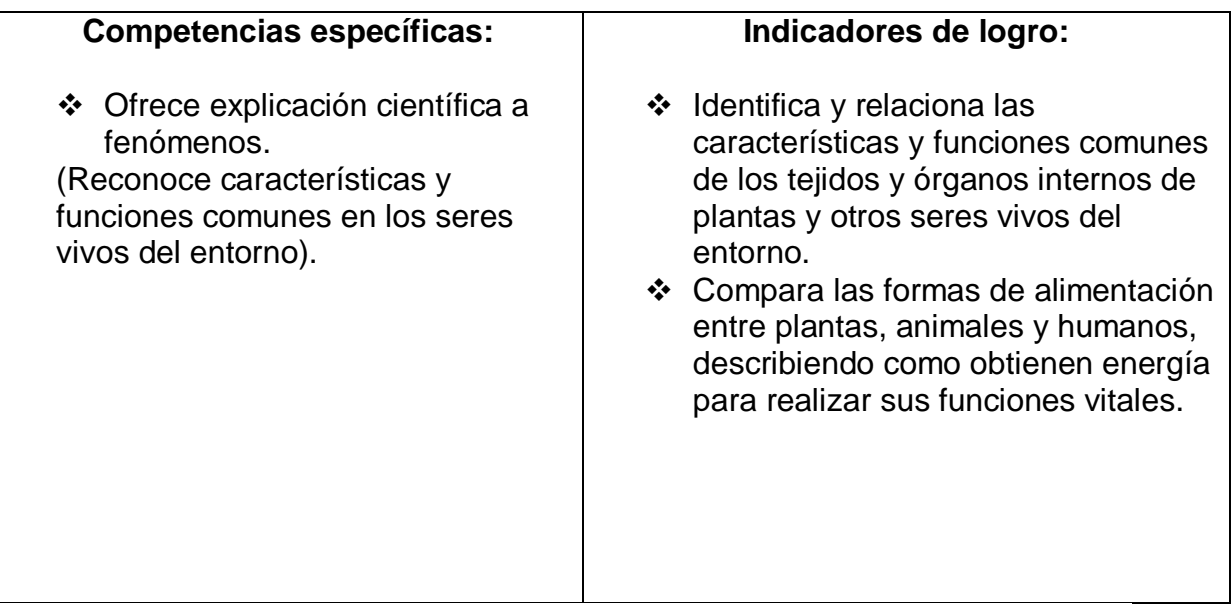

La maestra trabajó con sus estudiantes estos temas explicando y argumentando sobre los seres vivos (plantas y animales en cuanto su alimentación y la diferencia entre ambos.

Para poder evaluar los aprendizajes se realizará la elaboración de un mapa conceptual. El mapa debe de responder a la siguiente interrogante:

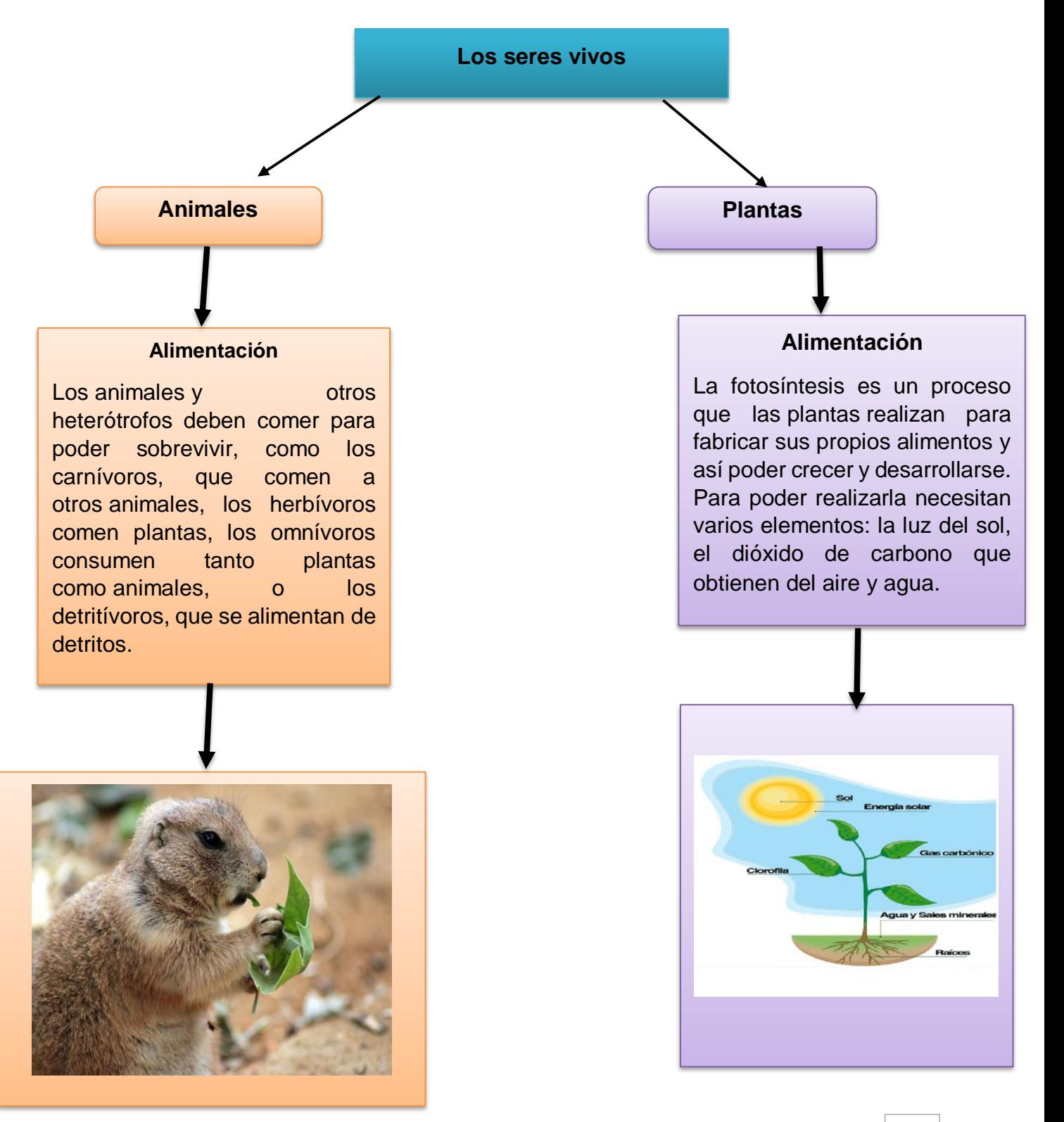

¿Cómo es la alimentación de los animales y plantas?

#### **2.4 La rubrica**

Las rúbricas son unos instrumentos de evaluación que permiten la descripción detallada de algún desempeño. Hacen explícitos los criterios que se habrán de utilizar para evaluar las competencias de las niñas y los niños a través de los conocimientos, habilidades y actitudes.

Como señala Arends (2007), "las rúbricas comunican a las/los estudiantes los criterios y estándares ante el desempeño". De ahí que la rúbrica se sitúa en un modelo de "evaluación formativa, cuya característica esencial es la retroalimentación del progreso académico para estudiantes y docentes" (Calero, 2003). Ayuda a las/las niñas/niños a la reflexión de sus competencias y sus oportunidades de mejora. Además, les permite un proceso de autorregulación de sus aprendizajes a partir de procesos meta cognitivos y de autoevaluación.

Según Arends (2007) existen dos tipos de rúbricas: holísticas y analíticas. La holística permite evaluar proceso o productos como un todo, mientras que las analíticas valoran componentes separados o tareas individuales asociadas con el desempeño en cuestión. Podemos utilizar una rúbrica holística para evaluar el proceso de aprendizaje y la movilización de las competencias de las/los estudiantes al finalizar el proceso de la planificación, identificando su nivel de desempeño ante los indicadores de logro de estas competencias. Una rúbrica analítica nos permite valorar criterios específicos de los indicadores de logro.

Diferentes autores establecen una serie de pasos en el diseño de rúbricas (Airisian, 2005; Arends, 2007). Recreando sus aportes, se presentan unas orientaciones para su elaboración y utilización en la evaluación de competencias en el Nivel Primario.

Paso 1: Seleccione las competencias específicas que se abordarán por medio de la secuencia de actividades, las tareas o productos a realizar.

Paso 2: Identifique el/los indicadores/es de logro a valorar en dicha competencia y los errores que se pueden cometer en el proceso.

Paso 3: Realice una lluvia de ideas con las características que describen los indicadores según el nivel de desempeño del estudiante. Es decir, qué se espera de ese indicador en un nivel sobresaliente, destacado, promedio, inferior al promedio y para quien no intenta llevar a cabo las actividades o no responde.

Paso 4: Se escriben detalladas descripciones de lo que se espera en cada indicador de logro según el nivel de desempeño de las/los estudiantes.

Paso 5: Una vez utilizada la rúbrica con su grupo de estudiantes, valore las modificaciones posibles para futuros procesos y vuelva a ajustar el instrumento.

#### **Competencias fundamentales Competencia comunicativa**

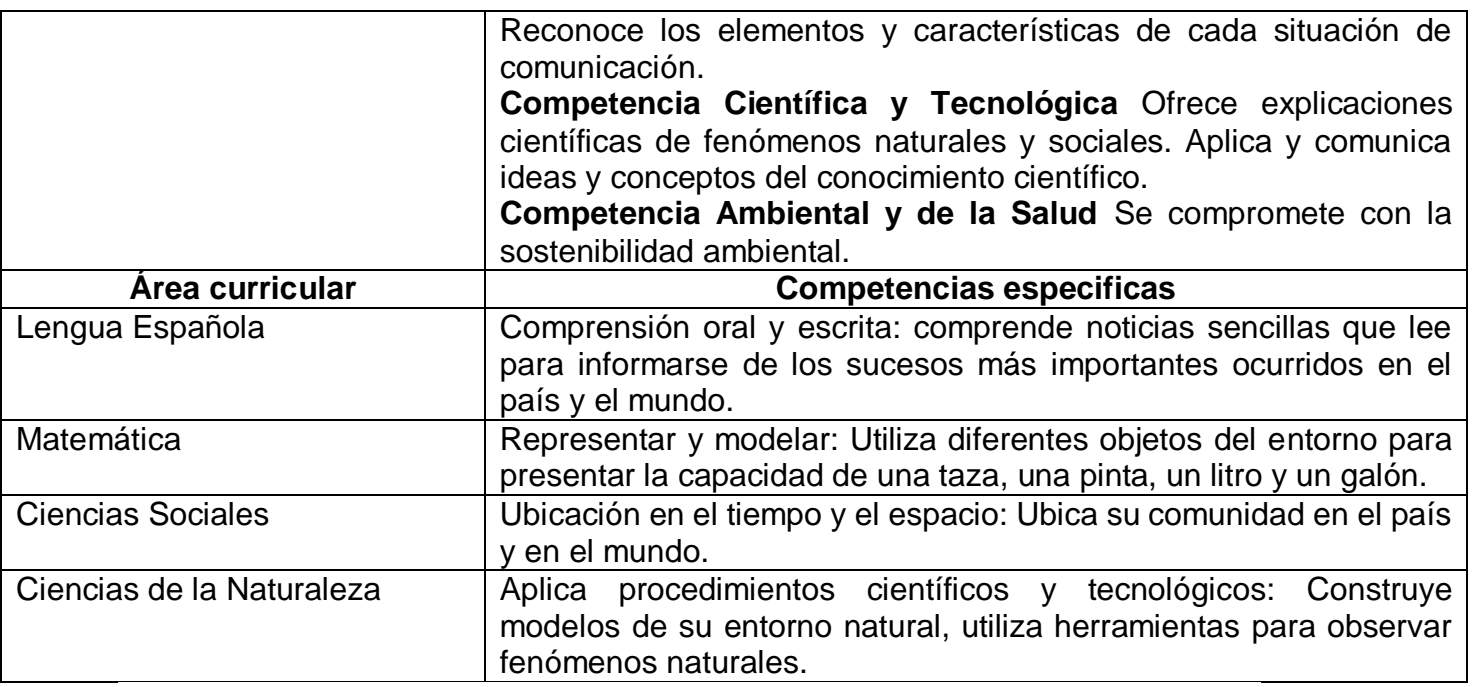

# **Rúbrica de proceso de lectura Tercer grado**

# **Estudiante:** Perla María Capellán

**Competencias específicas:** Comprende noticias sencillas que lee para informarse de los sucesos más importantes ocurridos en el país y el mundo.

# **Indicadores de logro:**

1-Lee noticias en voz alta con la entonación adecuada, respetando las convenciones de la lectura. 2-Responde a preguntas (literales e inferenciales) orales y escritas relacionadas con la noticia que lee.

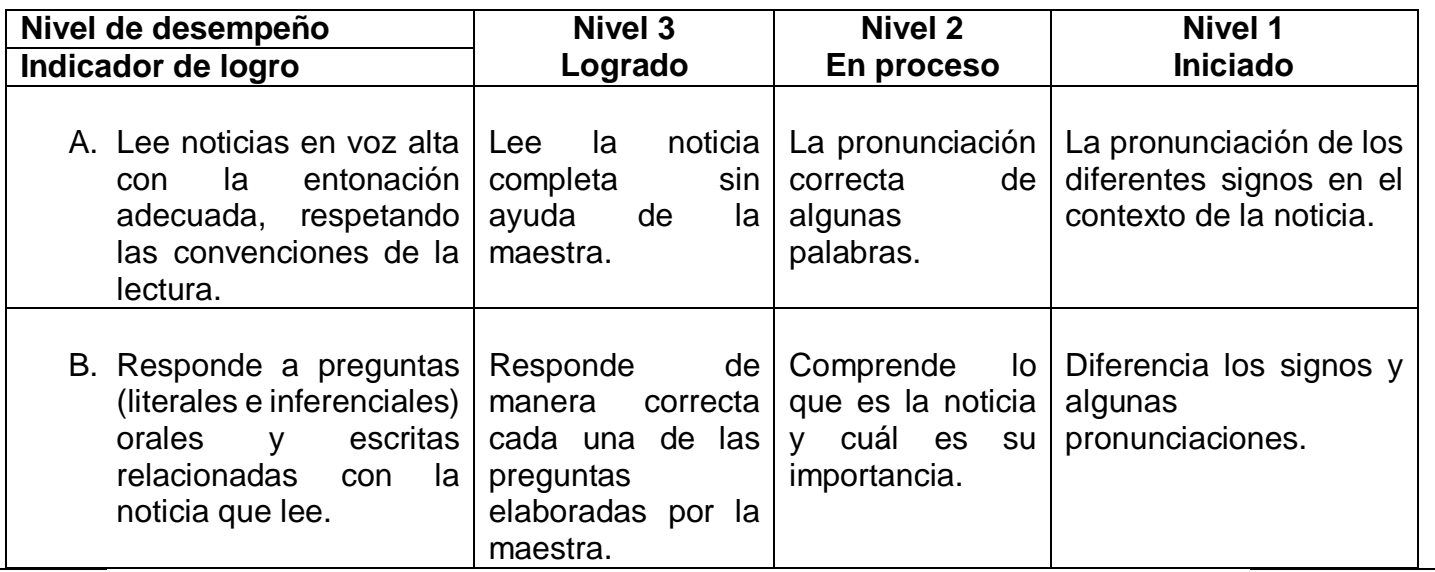

# **2.5 Lista de Cotejo**

Las listas de cotejo o listas de control constituyen un instrumento para el registro de la evaluación, en la cual se enumeran indicadores, tareas, acciones, actitudes, valores que se espera las/los estudiantes evidencien en un proceso de aprendizaje. Las listas de cotejo permiten evaluar conocimientos de tipo conceptual, procedimental y actitudinal, por lo cual favorecen conocer cómo el/la estudiante va avanzando en el desarrollo de sus competencias.

Las listas de cotejo son prácticas, sencillas y útiles para los diferentes tipos de evaluación. Pueden ser utilizadas por las/los estudiantes en sus procesos de autoevaluación y coevaluación y en los diferentes momentos de heteroevaluación que se producen en el salón de clases.

Para el diseño de la lista de cotejo se tiene que ser muy precisos, procurando que lo solicitado coincida con las estrategias que se han planificado. Además, deben proponerse frases claras que dejen evidenciado lo que se espera de las/los estudiantes, las/los docentes y el proceso que se evaluará.

Las listas de cotejo se elaboran en una matriz en la que se enumeran los elementos a evaluar en una columna y la valoración que se dará a la misma en otra columna con las opciones posibles. En las opciones planteadas se cotejarán los procesos y resultados de la evaluación de los aprendizajes.

Algunas recomendaciones para la elaboración de lista de cotejo son (Lara & Cabrera, 2015)

- Definir el tipo de evaluación que se utilizará según el momento del proceso en que se aplica y los/las participantes en la misma;
- Planificar los aspectos o criterios que se van a evaluar;
- Redactar con claridad los indicadores a evaluar, sin imprecisiones;
- Utilizar una matriz de tres o cuatro columnas: en la primera colocarlos indicadores que se van evaluar, el resto se utiliza para integrar la valoración de esos indicadores e incorporar observaciones.

Ejemplo. En tercer grado de la escuela Juan Ovidio han estado trabajando el Eje Temático ¨Jugando con los cuerpos geométricos¨. Este eje temático ha sido seleccionado porque los niños y niñas del salón de clase han demostrado que le gusta trabajar en base a juegos o dinámicas.

La maestra propuso diferentes áreas curriculares e indicadores de logros para trabajar este eje temático.

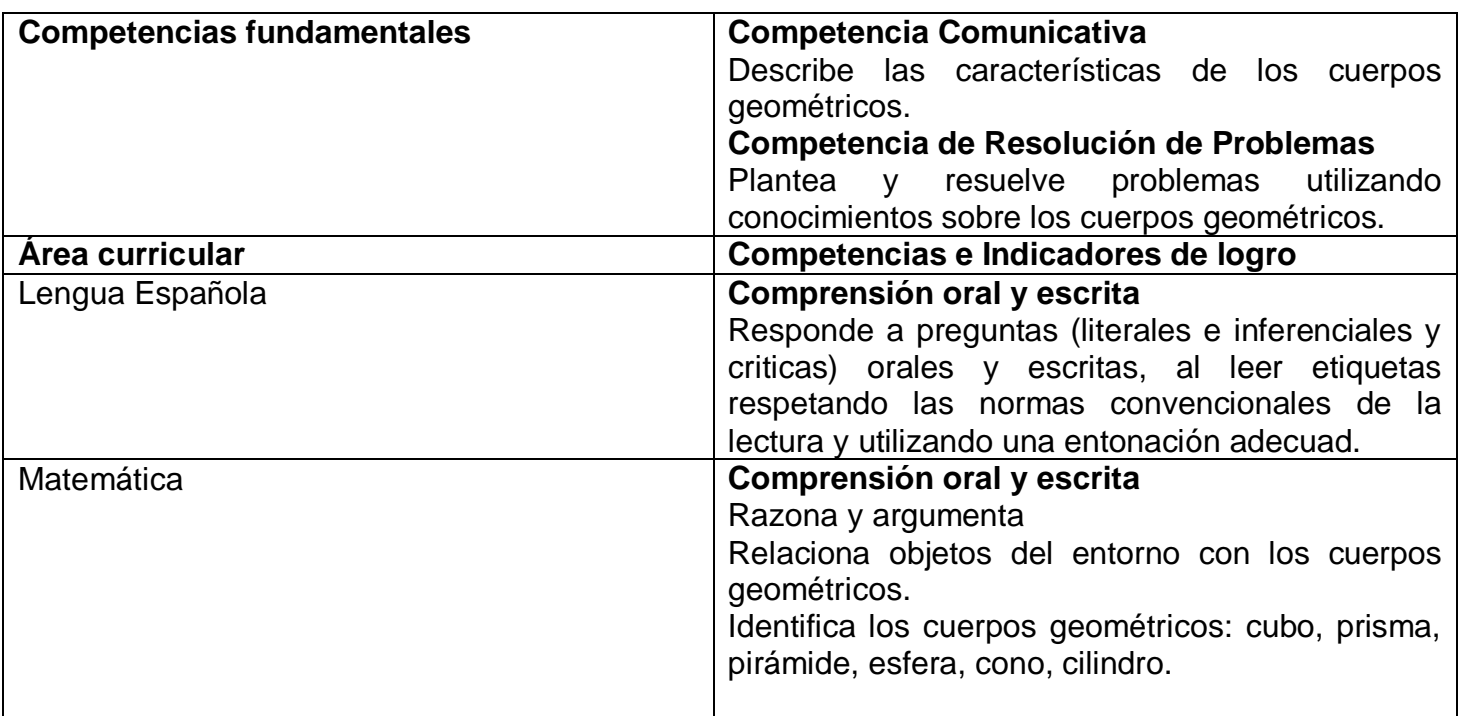

Durante la realización de las actividades la maestra ha llevado a cabo un juego donde les tapa los ojos a los niños con un pañuelo y luego les coloca en las manos diferentes objetos y ellos deben de identificar por la forma de los lados que figura es y justificar por qué su respuesta.

La maestra ha elaborado una lista de cotejos para evaluar los aprendizajes a partir de los indicadores de logro del área de matemática.

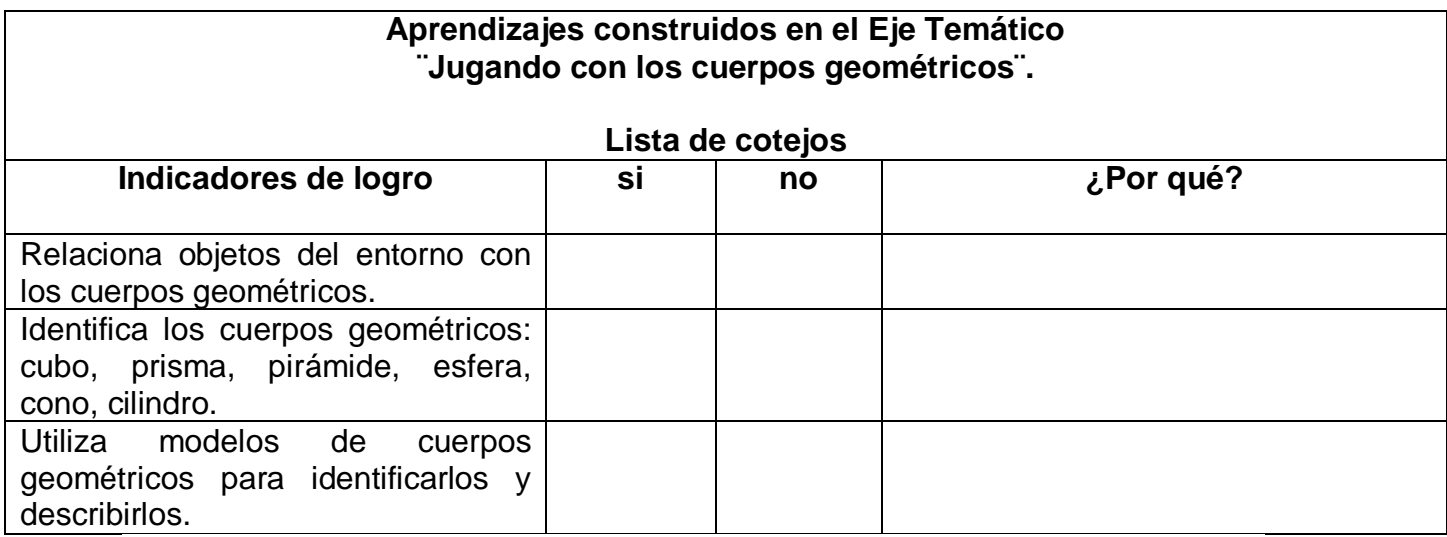

# **2.6 Portafolio**

El portafolio constituye una colección de trabajos del estudiante que nos cuenta la historia de sus esfuerzos, su progreso y sus logros en un área determinada (Arther & Spandel, 1992; Klenowski, 2007). En el mismo se "refleja la evolución de los aprendizajes de niñas y niños" (Seijas, 2014). Esta colección integra los trabajos, ejercicios relevantes, organizadores gráficos e imágenes que expresan de forma escrita y gráfica el proceso vivido por los y las estudiantes durante un período y la reflexión que hace el estudiantado sobre sus producciones (MINERD, 2014) 9. No se trata de un mero archivo de producciones ni de un recurso para guardar cosas, todo lo contrario, se busca un proceso de aprendizaje activo y reflexivo a partir de las producciones de las/los estudiantes. El portafolios favorece que el/la estudiante realice procesos de autorregulación de sus aprendizajes, en la medida que se hace consciente de los conocimientos que va construyendo durante su trayectoria académica.

Componentes del portafolio. Los elementos que componen el portafolio son:

- Portada (diseñada por el/la estudiante), que incluye los datos personales;
- $\div$  Índice de las producciones que contiene:
- Breve introducción realizada por el/la estudiante en la que se coloca la intención de esta estrategia de evaluación. Se puede realizar de forma creativa como una carta dirigida a lectoras/es de estas producciones, una motivación para la lectura o una presentación del texto;
- ❖ Producciones seleccionadas:
- Fichas de cotejo y hojas de autorreflexión del estudiante acerca de su proceso de aprendizaje;
- Rúbrica para la coevaluación y la heteroevaluación de las/los docentes.

En el 2do grado de la escuela Colonia Kennedy el Eje Temático "Descubro el espacio natural" y social de mi comunidad. Realiza una articulación en el área curricular Ciencias Sociales.

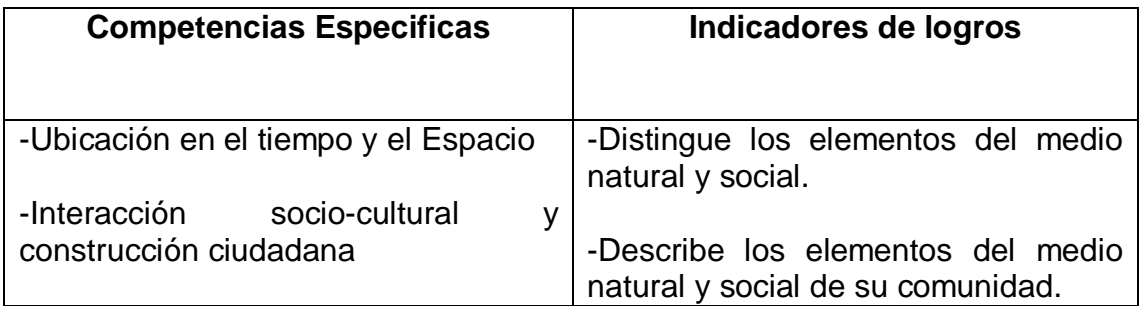

La maestra orienta a sus niños y niñas lo que se espera que aprendan al finalizar el Eje temático. Coloca un cartel en el salón de clases con el indicador en script, acompañados de dibujos.

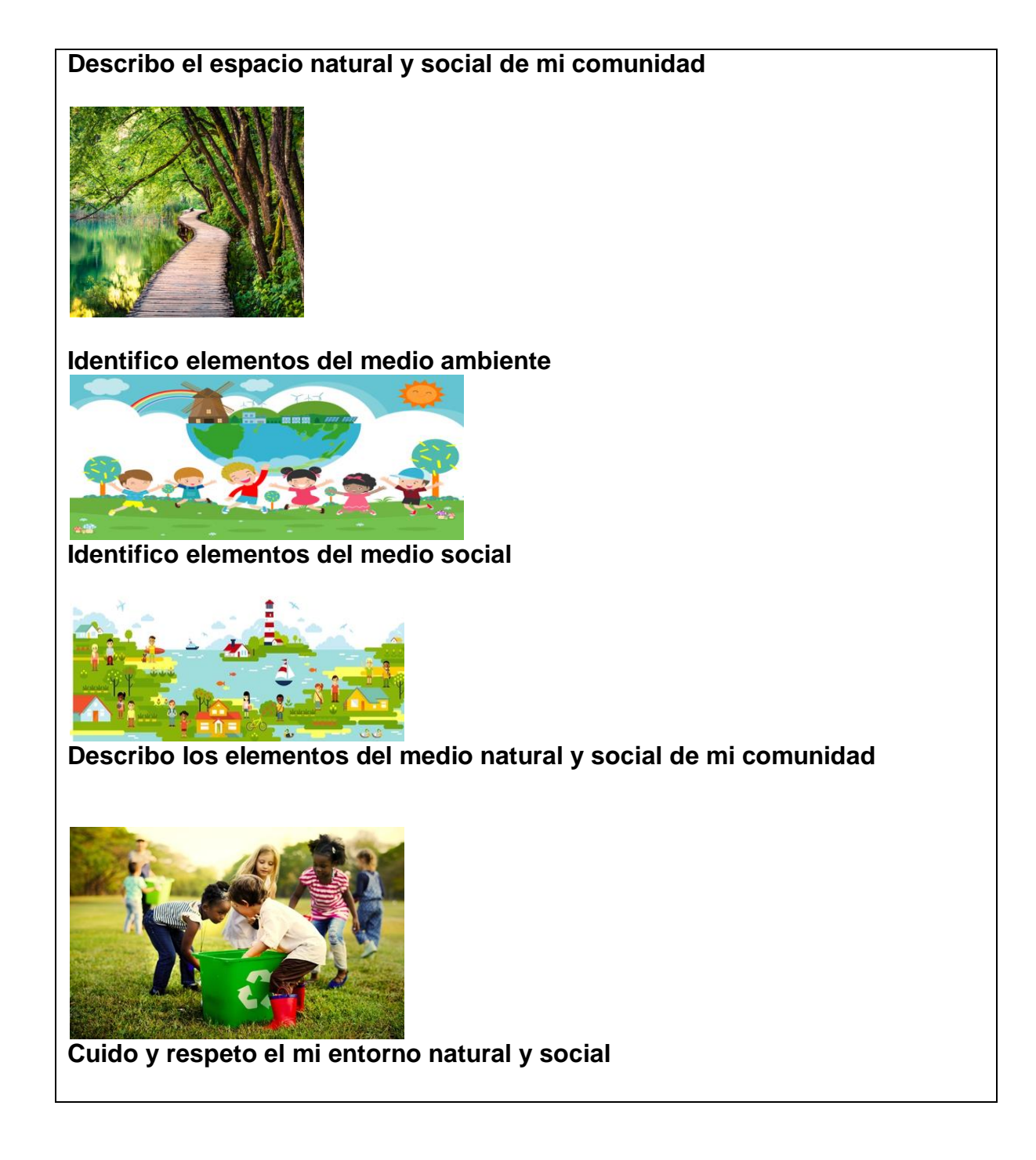

# **2.7 Diario reflexivo**

Los diarios reflexivos de clase son concebidos como "el registro de las experiencias, ideas, sentimientos y reflexiones del estudiantado" (MINERD, 2014)11. Las/los estudiantes lo completan de forma individual plasmando en ellos las experiencias personales vividas en la escuela. Recoge elementos relacionados con actitudes, conocimientos construidos, estrategias seguidas en el desarrollo de las clases, dificultades que se les presentaron, aspectos que despertaron su interés, entre otros. El diario reflexivo favorece la autoevaluación, pues las y los estudiantes al reflexionar sus procesos de aprendizaje van tomando conciencia de sus fortalezas y necesidades, de las estrategias que les proporcionan mayores o menores resultados. Pueden considerar cuáles necesidades de apoyo tienen ante determinados contenidos y acciones.

**Ejemplo.**

**En 2do grado de la escuela Colonia Kennedy el maestro Luis está acompañando sus estudiantes en el desarrollo de Eje Temático: Mi familia y mi escuela son parte de mi vida. En este Eje temático está trabajando algunas competencias específicas del área de Matemática.**

## **Competencias específicas.**

-Comunicar: interpreta y comunica ideas y conceptos matemáticos utilizando números y el lenguaje cotidiano.

-Modelar y representa: Representa números utilizando diferentes formas y recursos.

El maestro Luis utilizando los bloques va ayudando a las niñas y los niños a comprender el valor de posición, las unidades y las decenas.

Al finalizar la maestra pide a los niños/As que tomen una guía del diario reflexivo la completen. El niño Pedro escribió.

# **Diario reflexivo**

**Fecha** 10/02/2021

**¿Cómo me sentí en clase?** Muy bien

**¿Por qué?** Porque me divertí mucho con los bloques.

# **¿Qué aprendí?**

Aprendí las decenas.

# **¿Qué fue lo que más me gusto?**

Jugar con los bloques.

## **2.8 Debate**

El debate constituye "una técnica de evaluación en la que se expresan opiniones encontradas sobre un tema; las ideas se sustentan en investigaciones, lecturas y experiencias" (MINERD, 2014) En el debate se realiza la discusión del tema escogido en base a posturas a favor y en contra, a través de las cuales las/los participantes argumentan sus puntos de vista y elaboran conclusiones. Es muy útil para que las/los estudiantes comprendan con profundidad distintas dimensiones de la realidad social, aprendan a tomar posturas en base a argumentos, se expresen con claridad y respeten los puntos de vista de las demás personas.

Desarrollo de la estrategia de debate en el salón de clase. En el debate podemos distinguir tres etapas: preparación, desarrollo y valoración. En la etapa de preparación se define el tema sobre el que se tratará el debate, se realiza la lectura de algún texto de referencia, se dialoga en sentido amplio del mismo, se definen las posturas y roles para el debate, se plantean las fuentes de información a utilizar, los grupos conformados se reúnen para el estudio del tema, la realización de sus investigaciones y la elaboración de sus síntesis, esquemas y comentarios. Durante el desarrollo, se explican los criterios del debate, se realiza una presentación de las posturas de cada equipo y se procede al intercambio de opiniones con argumentos y contraargumentos y se presentan las conclusiones finales. Para la valoración se dialoga con las/los participantes a partir del cumplimiento de los criterios del debate, los aprendizajes construidos, los nuevos puntos de vista que surgieron y los aspectos que pueden seguirse profundizando en la temática. Se utiliza una rúbrica o una lista de cotejo para la evaluación escrita del proceso.

## **Ejemplo.**

En el 3er grado de la escuela Colonia Kennedy están trabajando el Proyecto de intervención de aula Todo tiene su tiempo. El cual surgió porque algunos niños y niñas decían que no tenían tiempo para estudiar, para hacer ejercicios, practicar deportes, pero la mayoría invertía muchas horas en la televisión y el internet, así que decidieron trabajar diferentes estrategias para aprender a organizar su tiempo.

Las competencias que se propone desarrollar con estas estrategias son las siguientes.

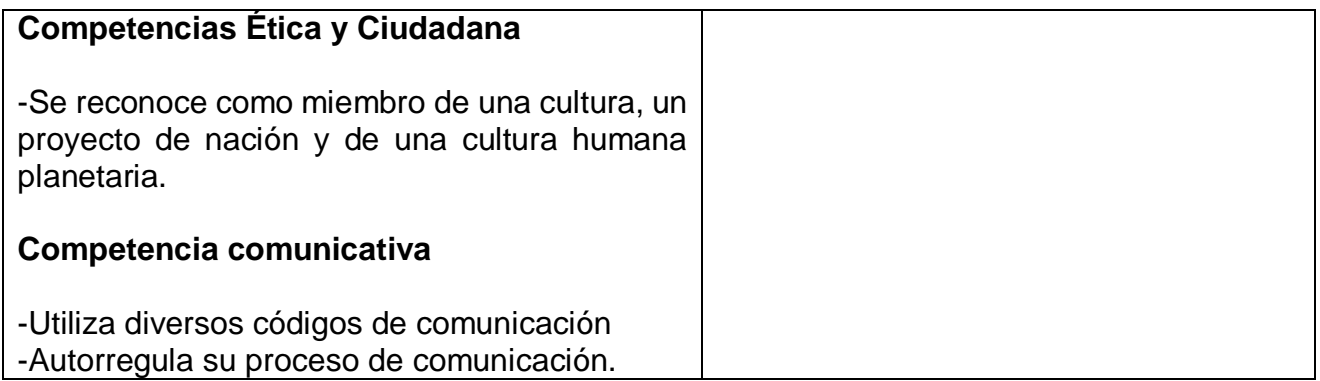

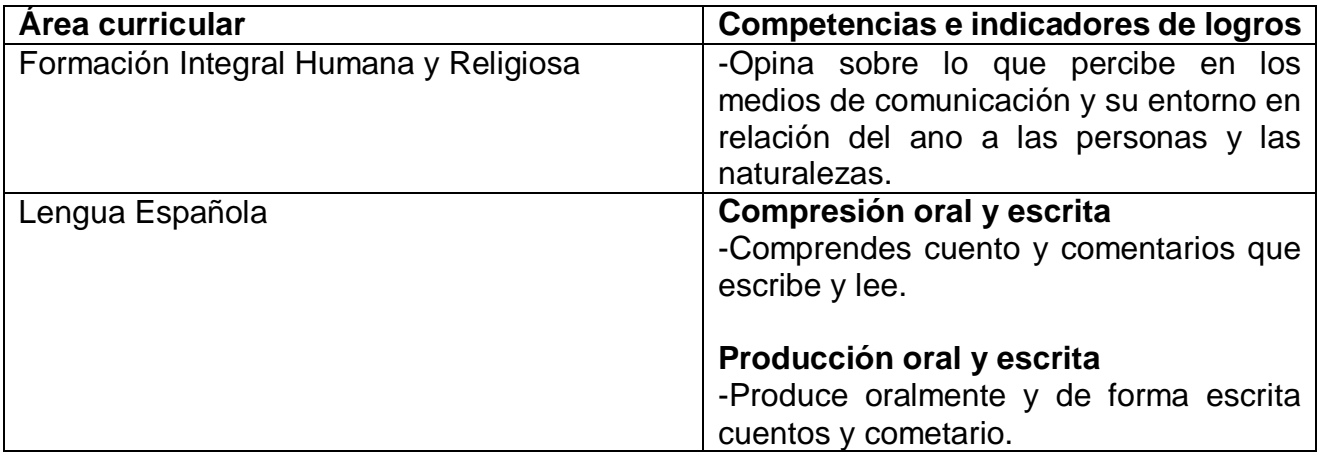

**La maestra lee un texto y con la información de ese texto los chicos elaboran fichas para el debate.**

El grupo que se concentró en los aportes señalaba los siguiente:

-Podemos aprender cosa que no nos enseñan en la escuela.

-La televisión nos permite compartir en familia.

Si estamos mirando la televisión no salimos a la calle y eso evita los peligros.

El grupo que se concentró en los riesgos señalaba lo siguiente:

-Dejamos de hacer la tarea porque estamos entretenido en la televisión.

-Por ver la televisión no descansamos tranquilamente.

-Al utilizar por mucho tiempo la energía eléctrica para ver la televisión se puede dañar el planeta.

La entrevista se concibe como un ejercicio de preguntas y respuestas sobre uno o varios temas (MINERD, 2014)14. Como técnica de evaluación de los aprendizajes de las/los estudiantes es útil durante los diferentes momentos del proceso de enseñanza-aprendizaje. La entrevista se realiza en una interacción directa de entrevistador y entrevistado, lo que se ha denominado un proceso "cara a cara". Es muy interesante porque se puede observar el lenguaje corporal de quienes interactúan, lo que genera una mayor comprensión del proceso comunicativo.

# **Ejemplo.**

En el 2do grado de la escuela Colonia Kennedy la maestra está diseñando el Eje Temático La familia como fuente de vida. En el cual pretende abordar la protección de la familia que debe darse en el contexto familiar, por lo que tratará temas de violencia físicas, verbal, sexual, el cuidado y respeto del cuerpo, el cuidado de la vida, entre otros aspectos.

Las competencias específicas que se plantean a desarrollar son las siguientes:

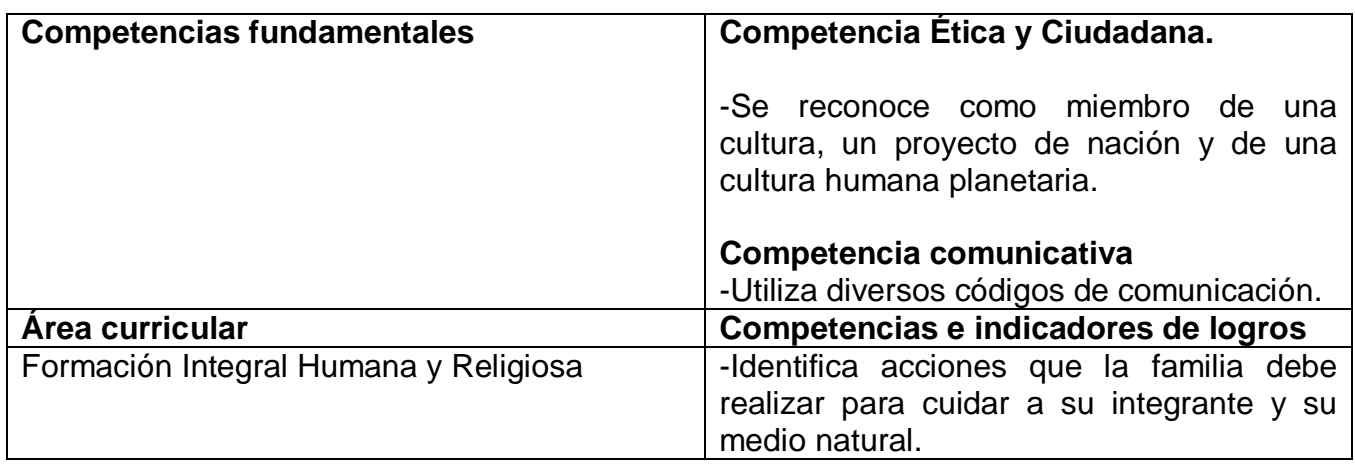

## Entrevista **La familia**

Nombre del estudiante

Edad

¿Qué es lo que te gusta de tu familia?

¿Qué es lo que menos te gusta?

¿Cómo te trata tu padre?

¿Cómo es la relación de tus hermanas/os?

¿Cuándo hace algo mal como te corrigen?

¿Has visto algunas situaciones de violencia en tu familia?

## **2.10 Intercambio orales.**

Los intercambios orales son diálogos en los que las y los estudiantes expresan sus ideas e intercambian opiniones sobre uno o varios temas15. Esta estrategia, además de su fin evaluativo también favorece la construcción de conocimientos, de expresión del propio ser, de los propios pensamientos, sentimientos, dudas y alegrías. En el proceso de aprendizaje, las/los estudiantes y docentes pueden recurrir a los intercambios orales en diferentes momentos, por lo que esta estrategia de evaluación posibilita diversas oportunidades para la construcción de conocimientos y la reflexión sobre ellos.

#### Ejemplo.

En 3ro grado de la escuela Colonia Kennedy están organizando la llegada de noche buena. La maestra está ocupada porque ve que los medios de comunicación orientan un sentido comercial de esta fecha y quieren ayudar a sus niños y niñas a tener una noche buena con sentido, ayudando a recuperar el valor de compartir y estar pendiente de las necesidades de los otros y de otras. La maestra diseña para eso una unidad de aprendizaje en la que trabajará las siguientes competencias específicas.

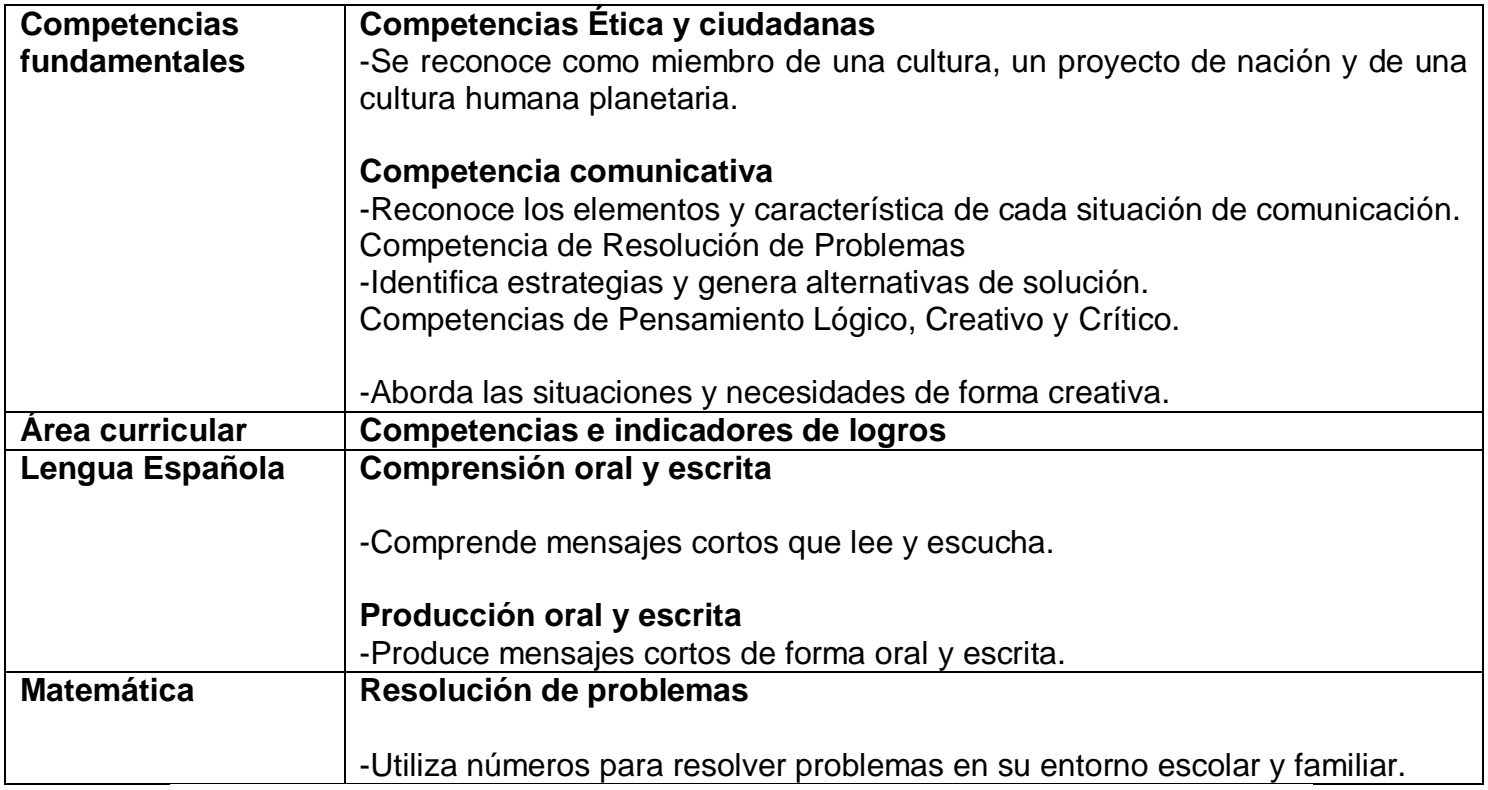

Durante la actividad la maestra les pide a los estudiantes dibujar y escribir las actividades que realizaron con sus familiares en Noche buena. Todos en el salón dialogan sobre lo que escribieron y la maestra lo escribe en la pizarra.

## **2.11 Ensayo.**

Los ensayos constituyen una estrategia de evaluación en la que las/los estudiantes expresan de manera escrita sus ideas y reflexiones sobre aspectos concretos de las temáticas estudiadas. Estas producciones resultan de las investigaciones que las niñas y los niños realizan durante las secuencias didácticas en las que participan. De esta manera, el ensayo se convierte en una producción consciente, en la que las/los estudiantes asumen posturas y plasman sus puntos de vista sobre una realidad de la que tienen información previa, por lo que están en condición de argumentar sobre ella.

## **Ejemplo:**

En el 2do grado de la escuela Colonia Kennedy están trabajando el Eje Temático Las regiones de mi país. En el mismo están trabajando las siguientes competencias específicas en función de las aéreas curriculares.

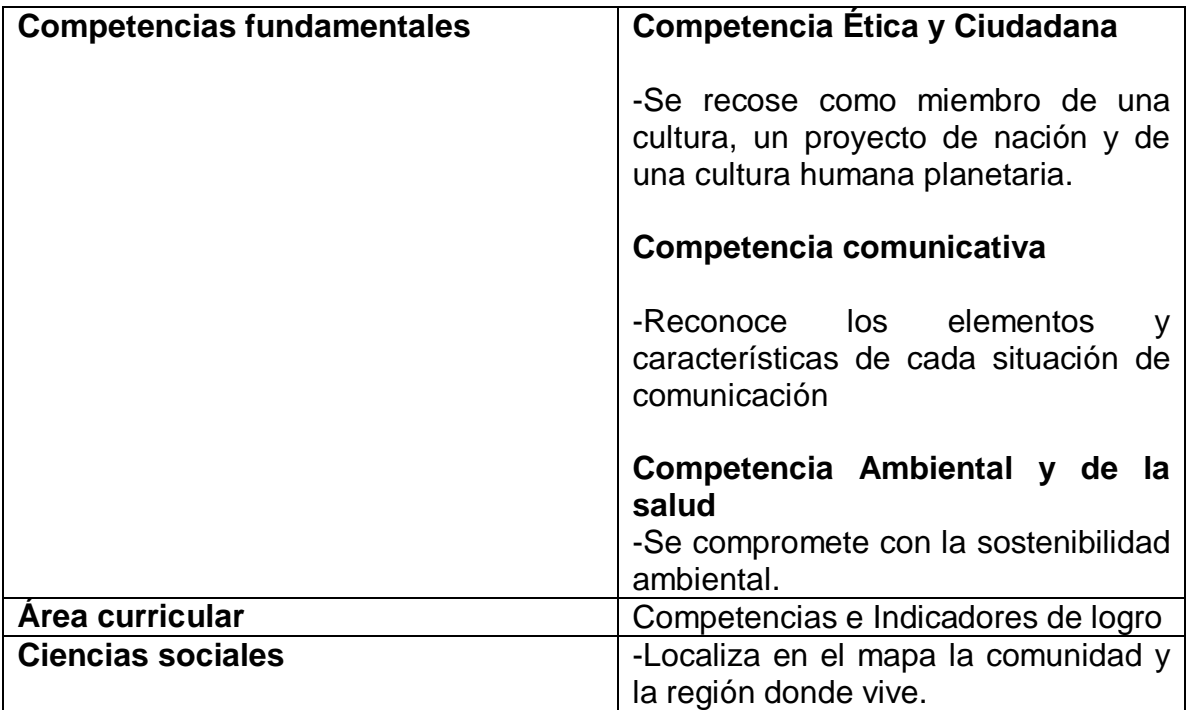

Un de las temáticas que trabajan es el uso de plantas medicinales en diferentes zonas del país

Los estudiantes investigan con sus familiares las diferentes plantas utilizadas en sus provincias y regiones de origen. Con las informaciones recibidas han consultados en la biblioteca sobre los beneficios que la ciencia ha atribuido a estas plantas y su efectividad en la salud de las personas.

Los niños y las niñas han presentado algunas plantas como la que se muestran a continuación.

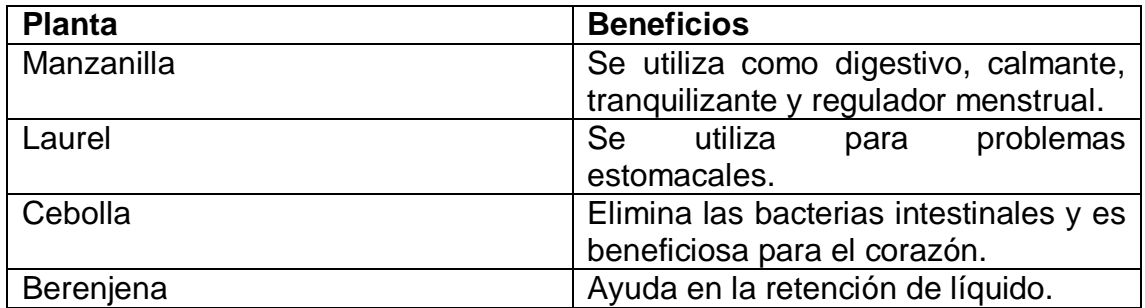

Luego de las informaciones recolectadas de las diferentes plantas la maestra les dice a sus estudiantes que deberán escribir un ensayo sobre el uso de esas plantas medicinales.

A continuación, un esquema de un ensayo de una niña del grado.

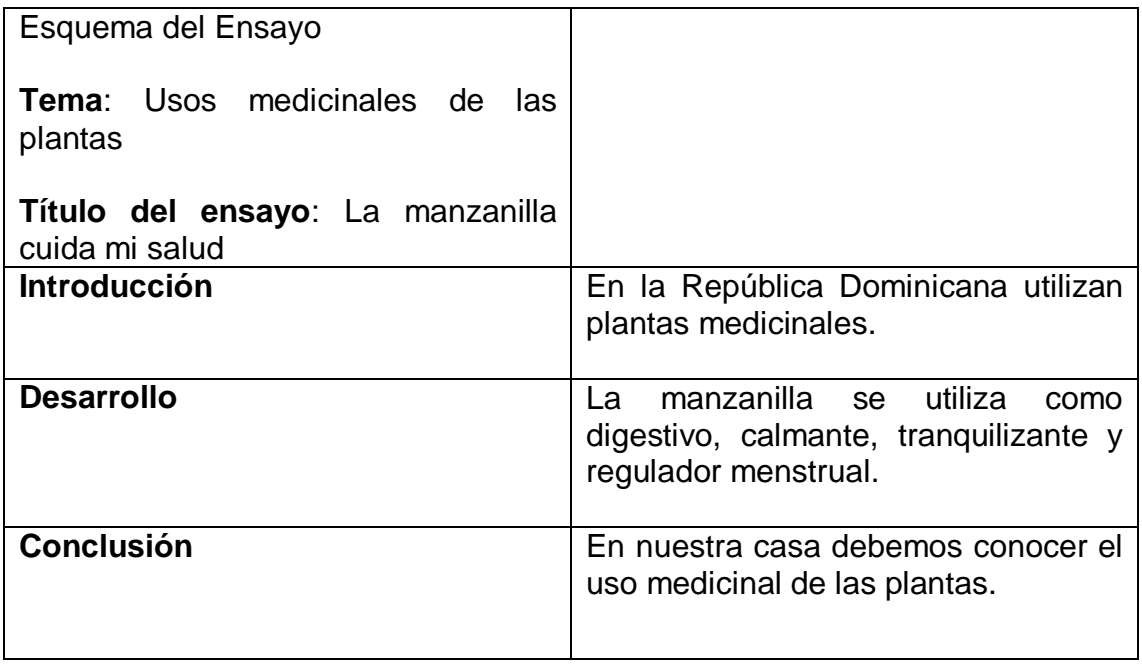

# **Ensayo La manzanilla cuida mi salud**

# **Introducción**

Las plantas tienen usos medicinales importantes. En la República Dominicana se utilizan diferentes plantas para combatir algunas enfermedades. Una de ellas muy utilizada es la manzanilla esta planta tienen buen beneficio para la salud.

## **Desarrollo**

La manzanilla es una planta herbácea que puede alcanzar los 60 cm de altura. Sus buenos efectos calmantes a nivel digestivo, unido a su efecto antiinflamatorio y analgésico, hace que esta planta también ayude a controlar los dolores producidos la aparición de la regla.

Los dolores menstruales a veces son muy dolorosos, y a la manzanilla puede ayudar a hacerlos más llevaderos. Para reducir los síntomas premenstruales y menstruales se puede tomar una infusión de manzanilla a partir de la tercera semana del ciclo menstrual.

## **Conclusión**

Debemos conocer el uso medicinal de las plantas para utilizarlas cuando sea necesario tomando en cuenta lo que dicen los médicos cuando estamos enfermos.

## **Ana Galván**

## **2.12 Pruebas escritas.**

Las pruebas escritas constituyen un instrumento de evaluación mediante el cual las y los estudiantes plasman por escrito sus respuestas ante reactivos claros y precisos sobre las temáticas abordadas en las clases. Se diseñan a partir de situaciones potencialmente significativas para las/los estudiantes. De tal manera que se puede determinar el proceso de interpretación, argumentación y resolución de los problemas.

## **Ejemplo:**

En el primer grado de la escuela Colonia Kennedy han estado trabajando una unidad de aprendizaje referida a la familia. En la misma, la maestra se ha propuesto favorecer el desarrollo de las siguientes competencias en sus niñas y niños.

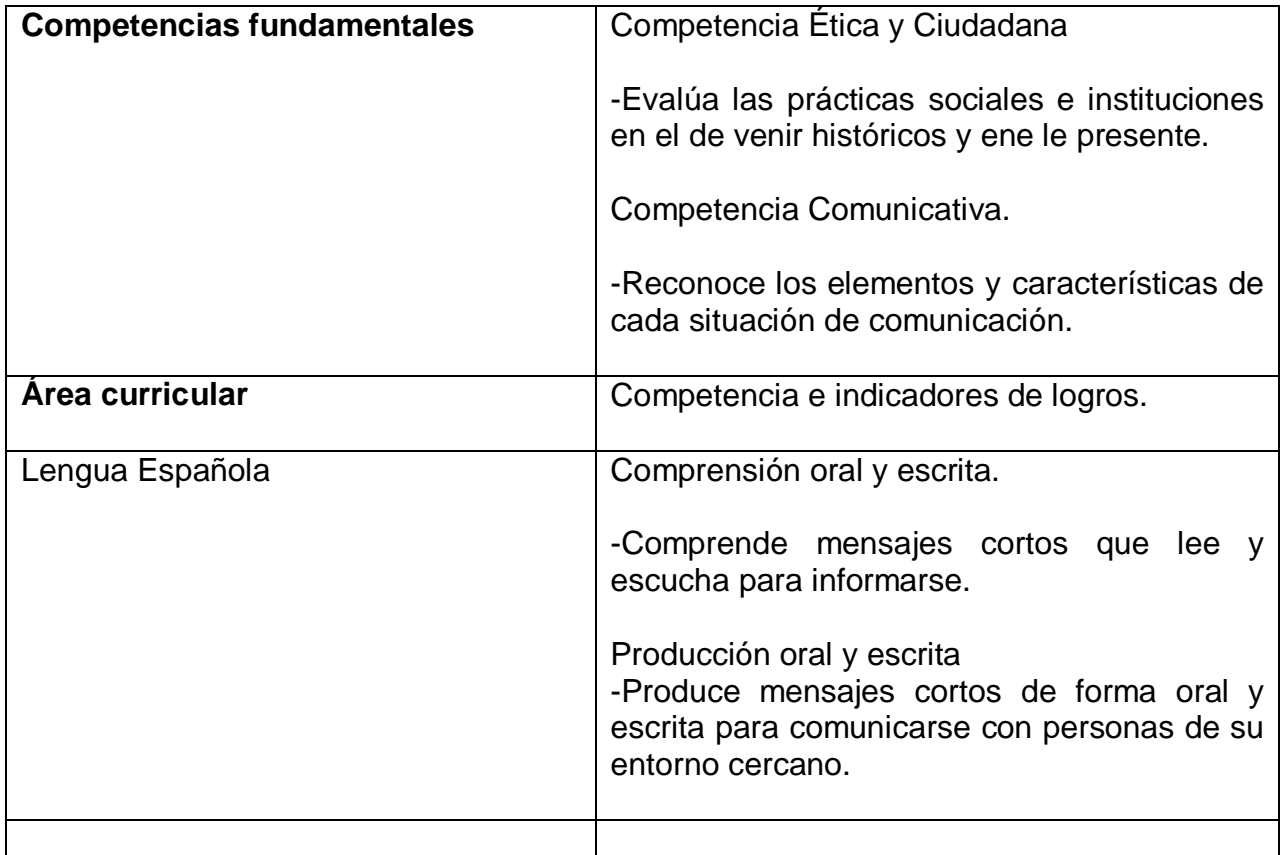

En salón de clases han desarrollado estrategias diversas, en las que las niñas y los niños han tenidos la oportunidad de describir sus familias, han recibido la visita de sus tutores/as al salón y han realizado círculos de lectura con ellas/ellos, han dialogado sobre e respecto en la familia, han escrito mensajes cortos dedicados a sus hermanos/as, madres, padres, abuelos/abuelas y tutores/as.

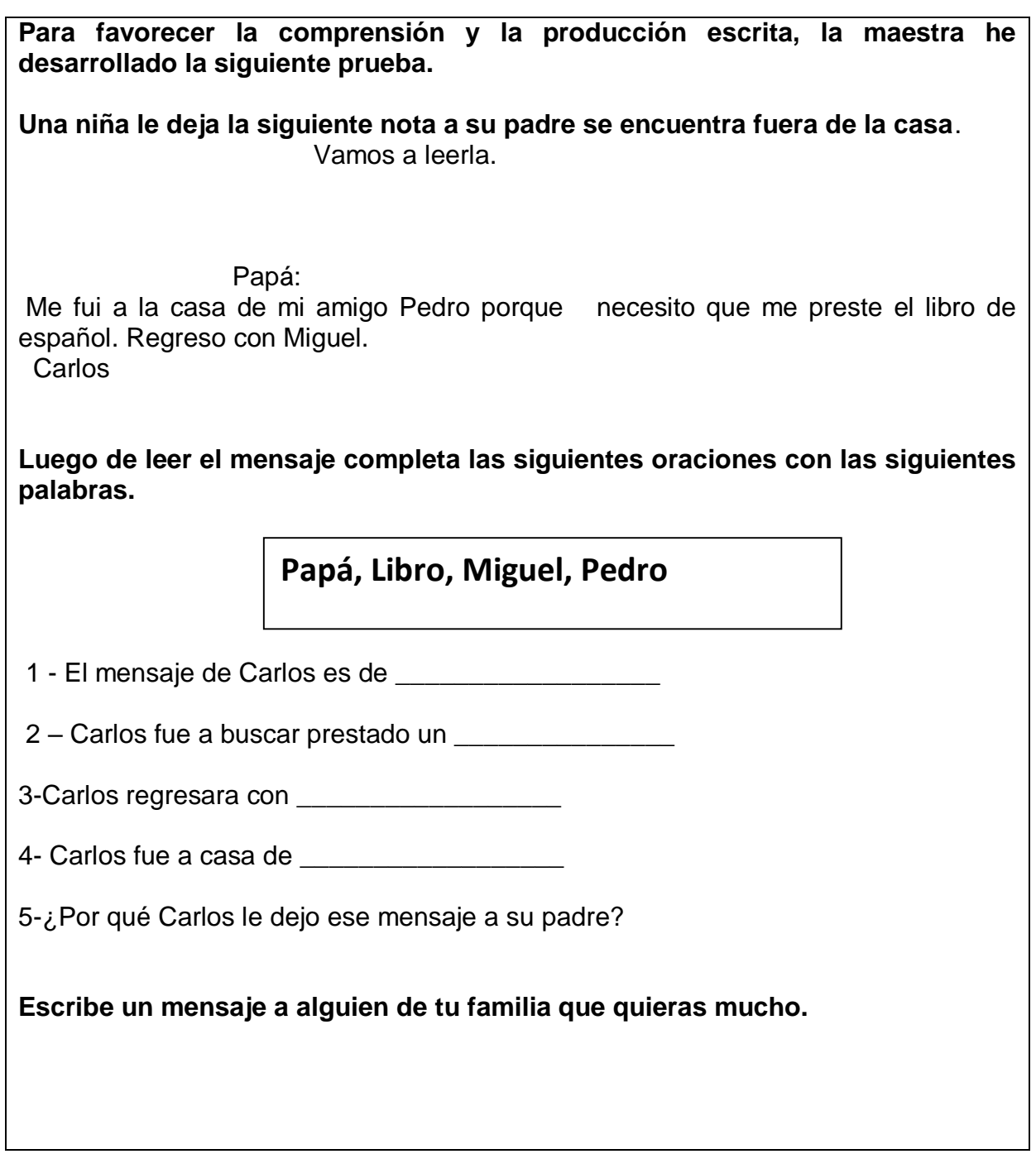

# **2.13 Estudio de casos.**

Los estudios de casos constituyen una técnica en la que se presenta una situación real por la que atraviesa una persona o una institución. Se espera que las/los estudiantes analicen y formulen alternativas de solución basada en la información presentada en el caso y en investigaciones adicionales. Se pueden utilizar casos o situaciones de una noticia o un evento que ocurre en el centro educativo, en la comunidad o en el contexto social más amplio. Al presentar el caso, no se comparte el desenlace final, sino que se promueve la búsqueda de soluciones o respuestas por parte del grupo de estudiantes.

## **Ejemplo:**

La maestra de segundo grado de la escuela Colonia Kennedy trabajas con sus estudiantes el Eje temático Cuidémonos del Dengue. En el mismo abordaran las siguientes áreas curriculares.

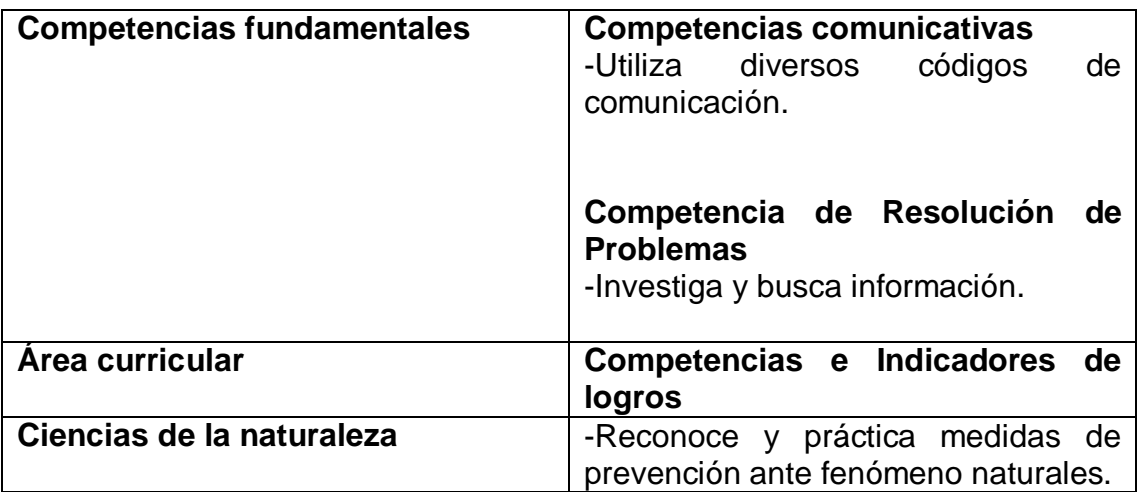

Comunidad Colonia Kennedy

En la comunidad Colonia Kennedy ha estado lloviendo durante los últimos días y ha habido un brote del virus el Dengue que ha afectado a toda la comunidad, tanto a los niños/as como adultos. Las personas tienen alergias, dolores en el cuerpo fiebre y otros síntomas. Esto les impide que vayan a las escuelas y lugares de trabajo. En este sector hay mucha basura en las calles y la gente está preocupada por que los caminos de los ayuntamientos están dañados.

Los niños y niñas se organizan en grupo para responder cuatros preguntas.

¿Cuáles son los problemas de la comunidad la colonia Kennedy?

¿Por qué están sucediendo?

¿Cómo se previene el dengue?

¿Qué hacer para combatir el dengue?
#### **2.14 Estrategias curriculares de enseñanza y aprendizaje en la evaluación formativa por competencias.**

## **1. Estrategias de recuperación de experiencias previas.**

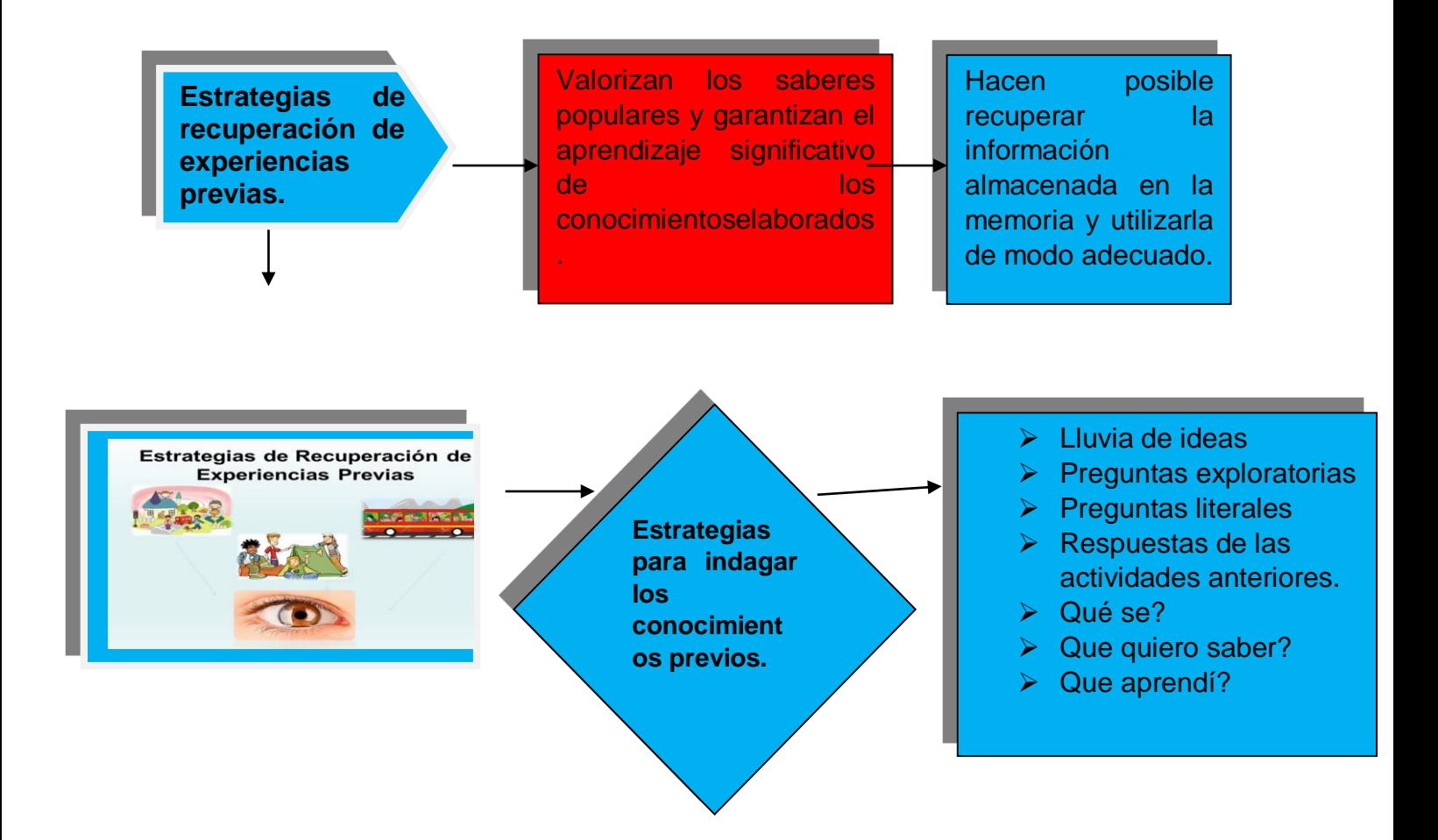

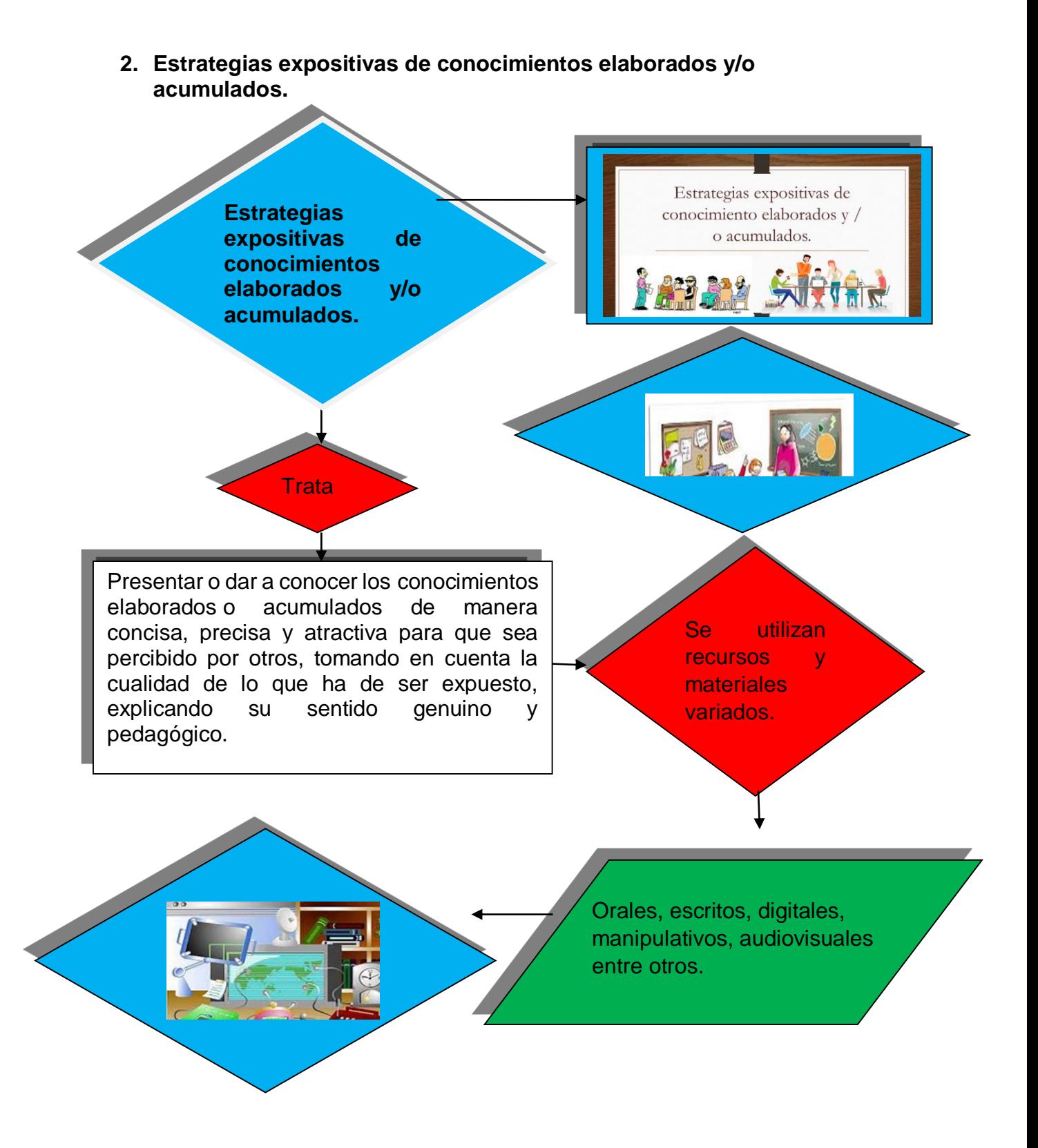

**3. Estrategias de descubrimiento e indagación.**

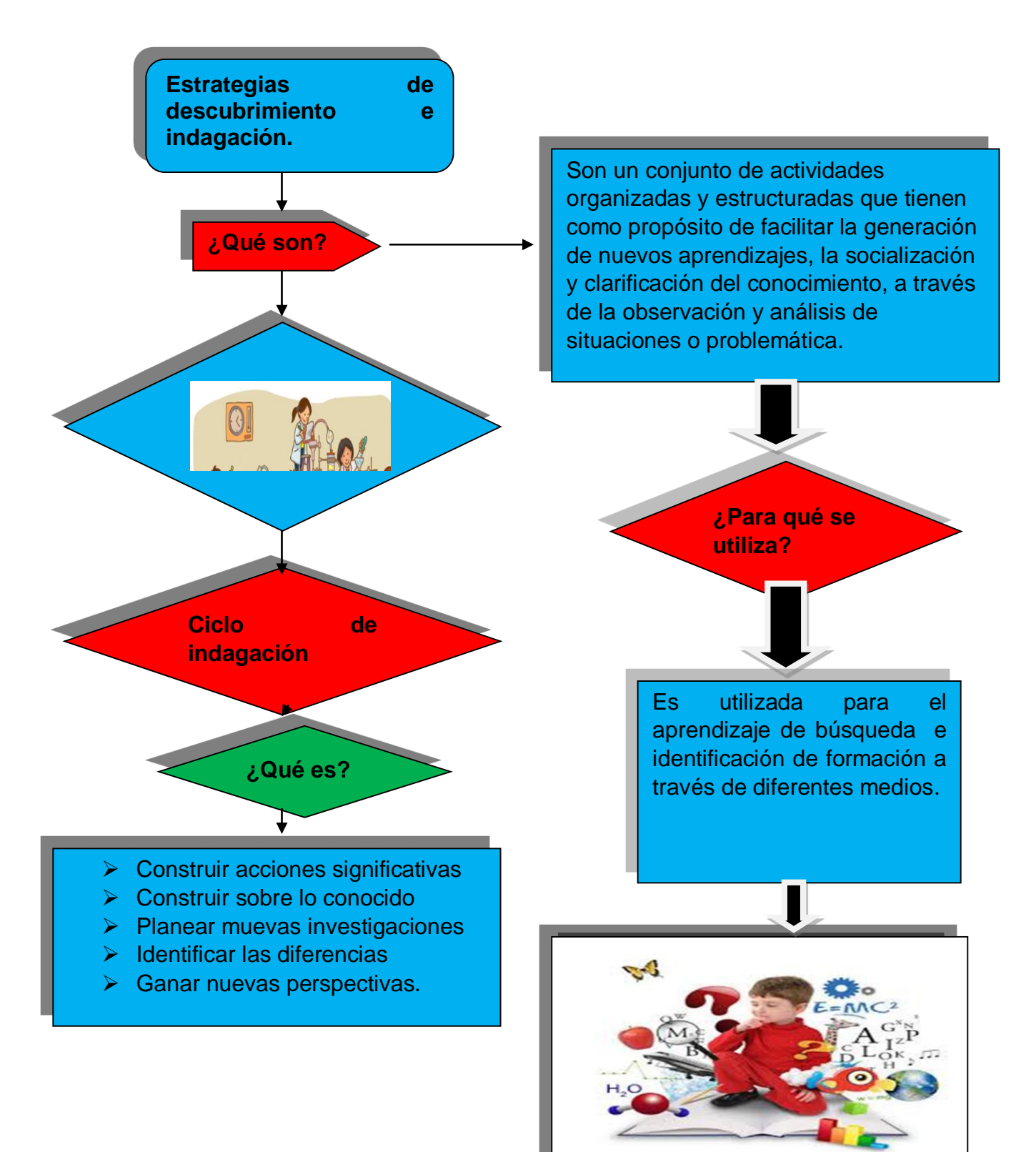

**4. Estrategias de inserción de maestras, maestros y el alumnado en el entorno.** 

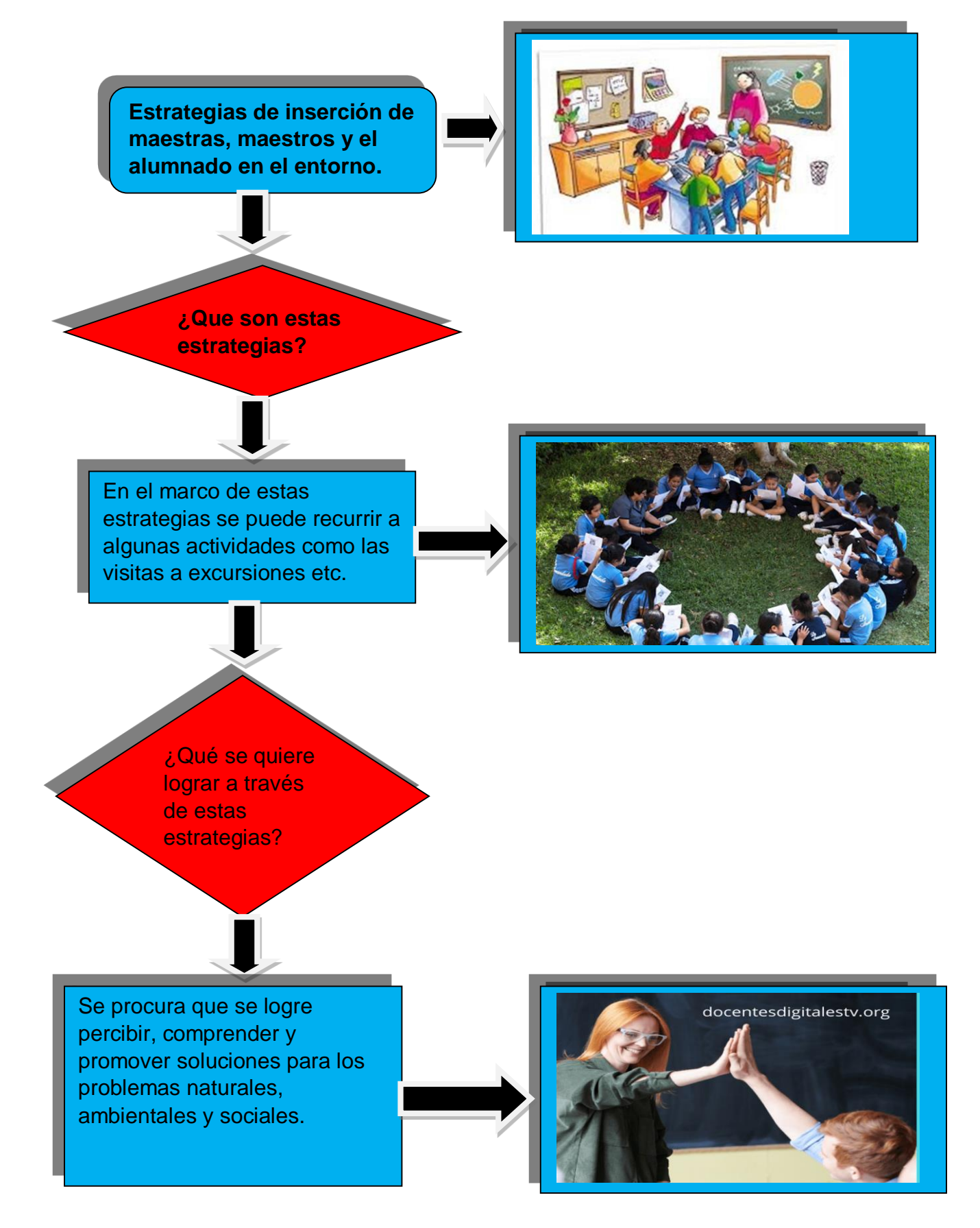

**5. Estrategias de socialización centradas en actividades grupales.** 

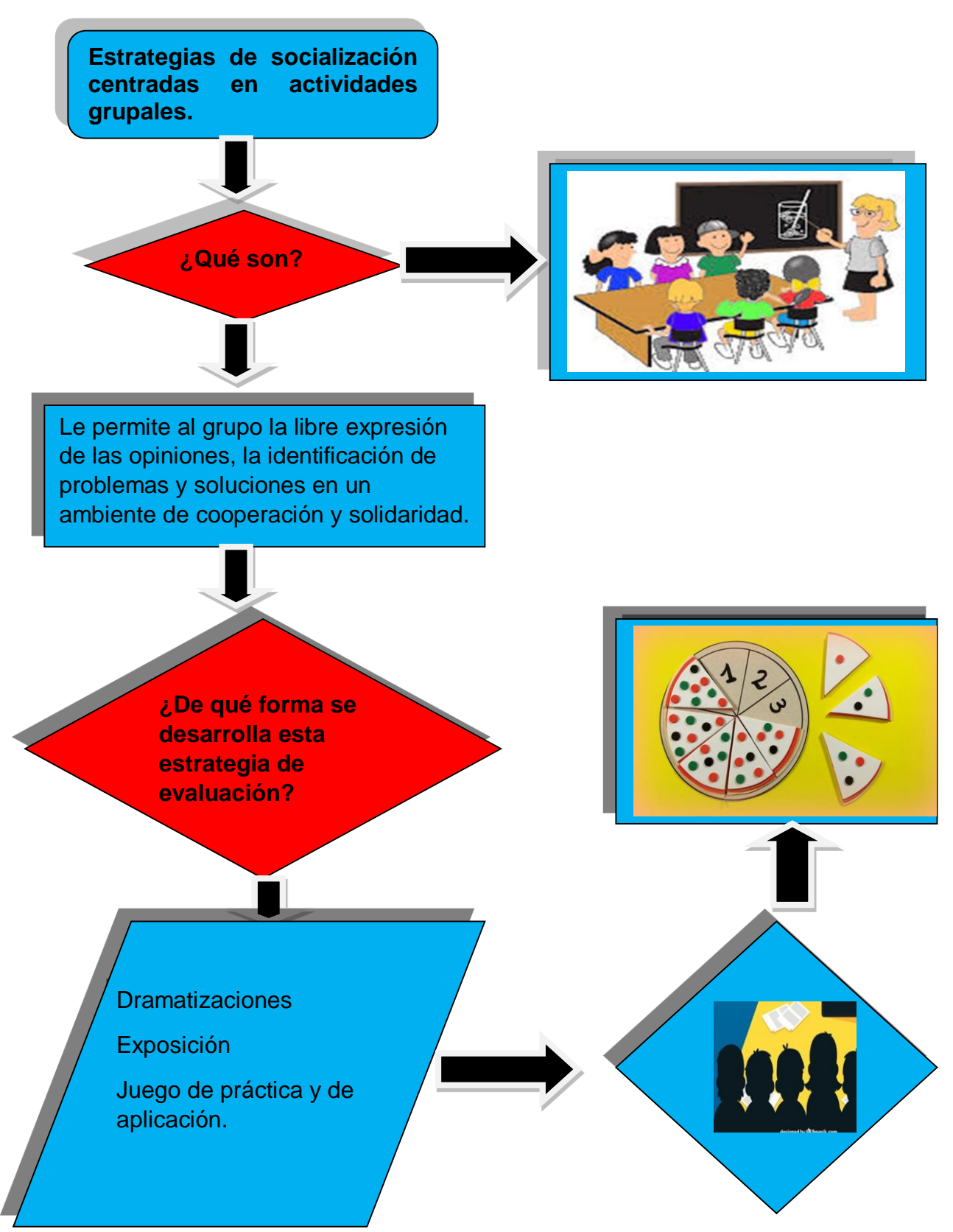

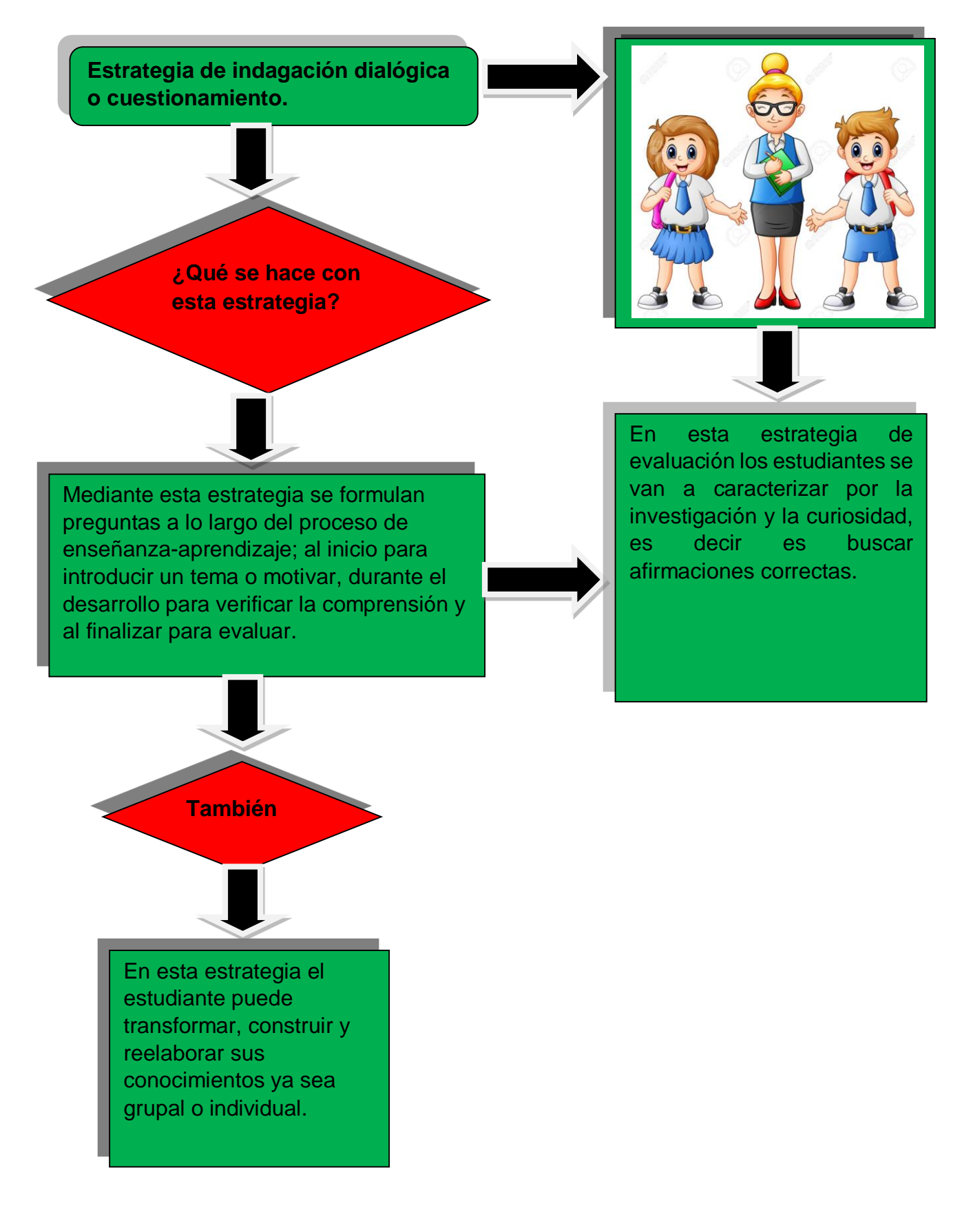

**6. Estrategia de indagación dialógica o cuestionamiento.**

**7. Aprendizaje Basado en Problemas (ABP).**

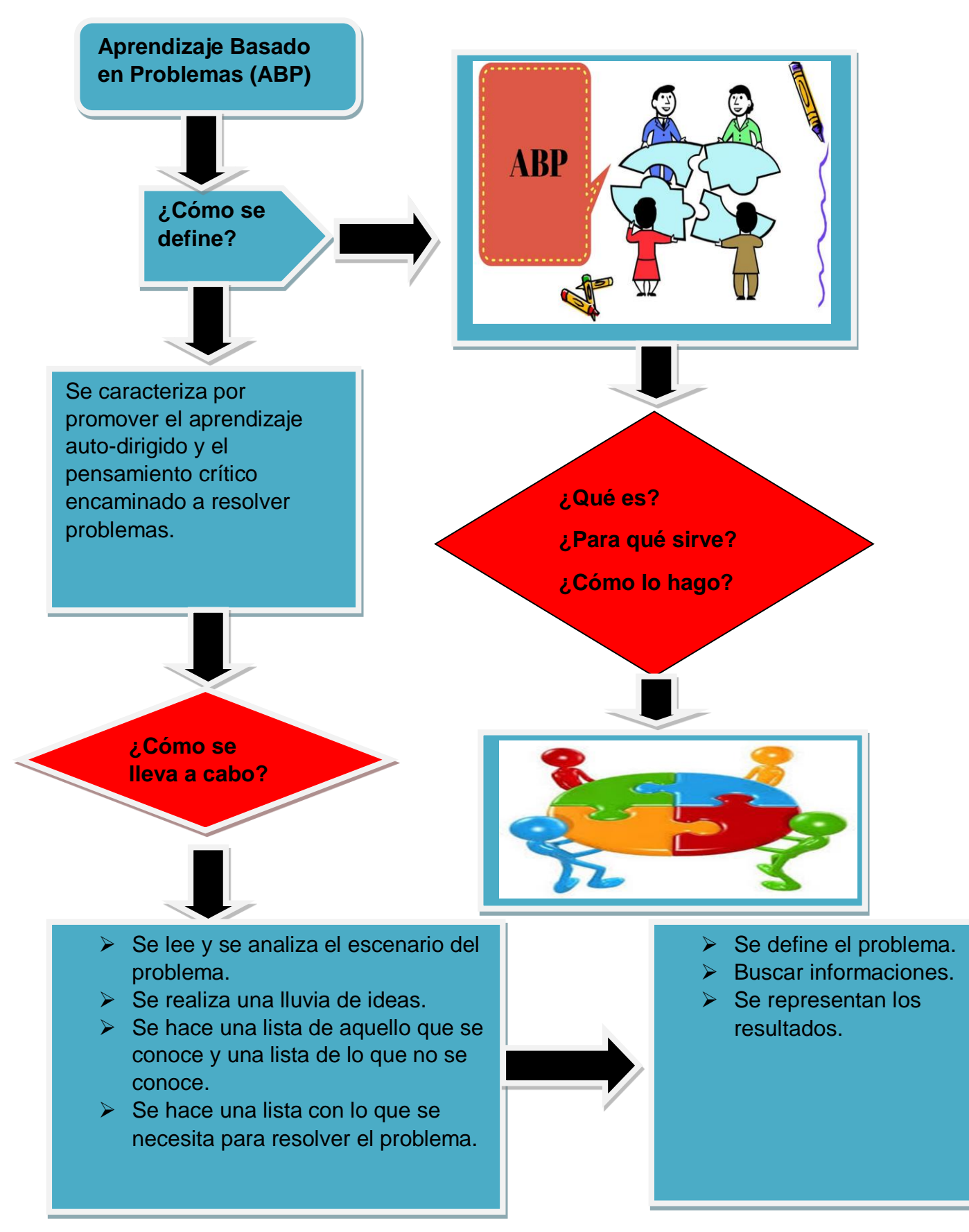

**8. Estrategia de Aprendizaje Basado en Proyectos.**

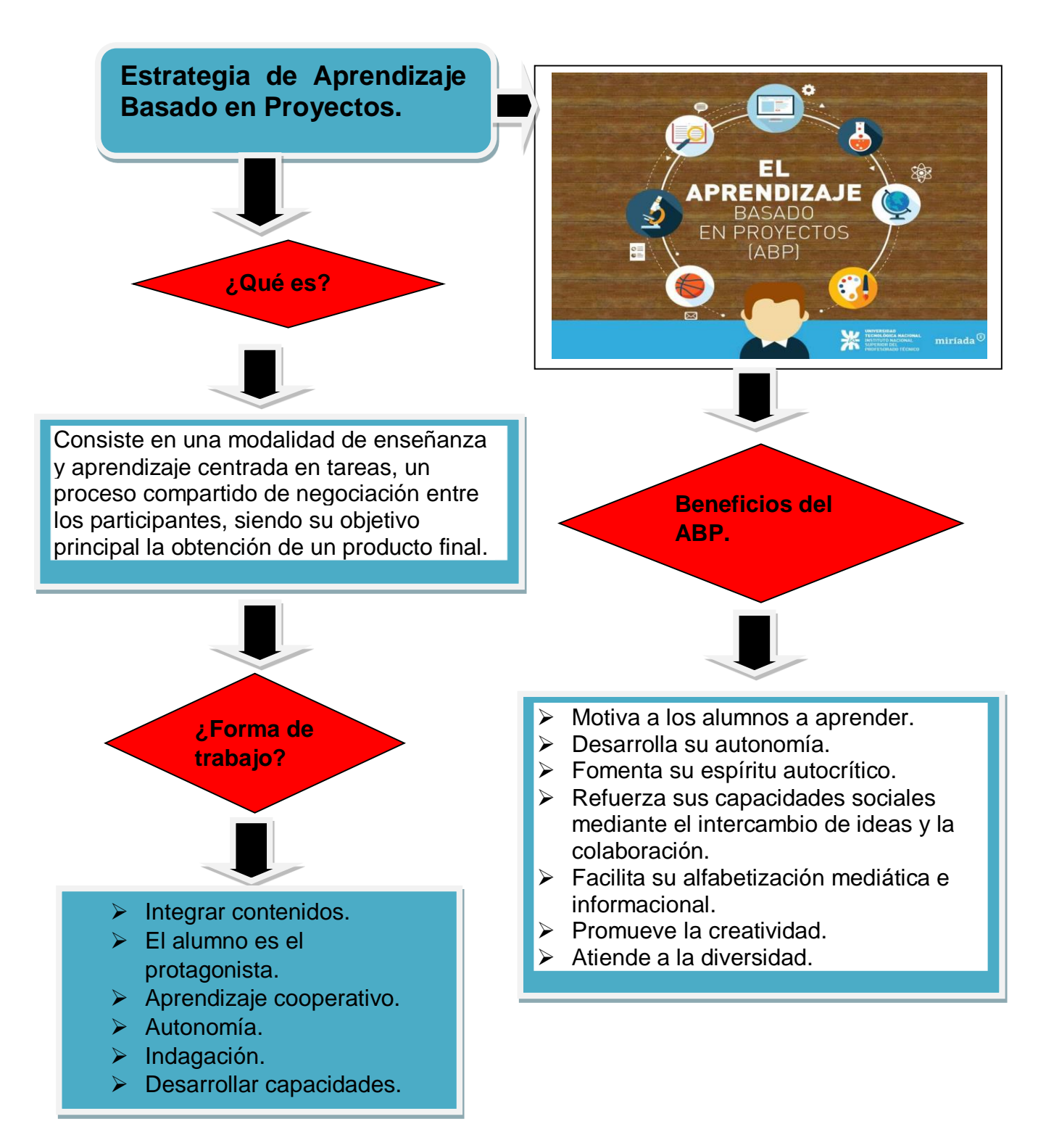

#### **2.15 Diario Reflexivo del Capítulo II**

#### **¿Qué hicimos?**

Elaboramos un capítulo el cual abarca las diferentes estrategias, técnicas e instrumentos de evaluación en el Nivel Primario, investigamos en diferentes fuentes sobre cada uno de los instrumentos y de cómo elaborarlo para el nivel primario, luego de realizar la investigación teórica realizamos un ejemplo práctico de cada uno de los instrumentos relacionándolo con un grado y área específica guiándonos por la malla curricular.

#### **¿Qué aprendimos?**

Aprendimos a diferencias cada uno de los instrumentos de evaluación en el nivel primario y lo más importante aprendimos como utilizarlo en nuestras prácticas educativas para poder evaluar las competencias y el desarrollo de nuestros alumnos.

#### **¿Para qué nos sirve en el ámbito profesional?**

En el ámbito profesional estas estrategias, técnicas e instrumentos de evaluación son esenciales para poder llevar a cabo una labor docente, gracias a estos podremos evaluar cada uno de nuestros alumnos y de igual manera evaluar nuestra propia labor docente y así verificar si las estrategias que estábamos aplicando son las correctas o si debemos de modificarlas por otras que nos dejen un mejor resultado.

En la labor docente la evaluación estará desde inicio a fin por lo que debemos siempre de tener en cuenta cada uno de estos instrumentos y de cómo debemos aplicarlos de acuerdo al grado, área curricular y/o estrategias de aprendizajes.

# **3. Importancia y utilidad del uso de la tecnología en la evaluación de los aprendizajes.**

La tecnología ha venido a evolucionar nuestras vidas y los diferentes entornos tanto educativos como en el ámbito laboral. Enfocada en el ámbito educativo esta es de vital importancia ya que le permite al maestro contar con múltiples herramientas que le ayudan en el desarrollo de diferentes actividades, le permite trabajar desde la casa y hacerle llegar el material a los alumnos en sus casas. La tecnología le permite al maestro ir un poco más delante tanto en las investigaciones como en presentar los contenidos de una manera más creativa.

La utilidad del uso de la tecnología, en la evaluación de los aprendizajes, es muy importante porque permite la creación de diferentes instrumentos de evaluación, permite la elaboración de ejercicios, nubes de palabras, exámenes, debates y juegos educativos. Lo cual favorece al desarrollo educativo de los alumnos, despierta la motivación y el interés por aprender y participar en los ejercicios.

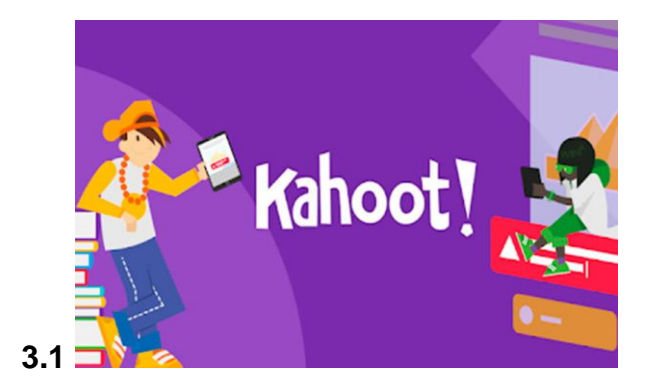

**¿Qué es Kahoot?** Es una aplicación multiplataforma de aprendizaje lúdico, utilizada no únicamente por instituciones educativas alrededor del mundo, sino también por organizaciones empresariales para formar a sus empleados en diversos tópicos laborales. El juego de esta aplicación consiste en responder diferentes cuestionarios de evaluación, o quizzes, con el fin de sumar la mayor cantidad de puntos posibles dando la respuesta correcta a determinada pregunta. **Beneficios y utilidad de Kahoot en la evaluación:**

Kahoot! plantea a los estudiantes una serie de preguntas o retos y les proporciona diferentes opciones de respuestas que deben entender, considerar y valorar para llegar a marcar la opción correcta en un tiempo limitado. Con su utilización en el aula se generan procesos activos de interacción entre compañeros, reflexionando y opinando sobre la respuesta adecuada.

- $\checkmark$  El estudiante se involucra directamente en el proceso de aprendizaje, a través de un mecanismo agradable debido a la sensación de entretenimiento.
- $\checkmark$  Se produce una red de retroalimentación inmediata entre los estudiantes y el profesor, ya que los estudiantes responden en tiempo real a los estímulos intelectuales del profesor, pudiendo hallar respuestas a sus dudas.
- $\checkmark$  Creación de una comunidad inmensa de profesionales de la educación, los cuales interactúan libremente para colaborar en proyectos educativos, compartir ideas y llamar a foros.
- $\checkmark$  Proporciona al profesor nuevas formas para evaluar la capacidad de aprendizaje de sus alumnos, tanto a nivel individual como colectivo.
- $\checkmark$  Es una aplicación que puede ser ejecutada tanto en computadores como en teléfonos móviles, con sistemas operativos distintos.

#### **Cómo trabajar con Kahoot paso a paso.**

1- Acceder a la [web oficial de](https://kahoot.com/)  [Kahoot!](https://kahoot.com/) y pulsar el botón verde "Sign up", ubicado en la parte derecha de la barra superior, para iniciar el proceso de registro.

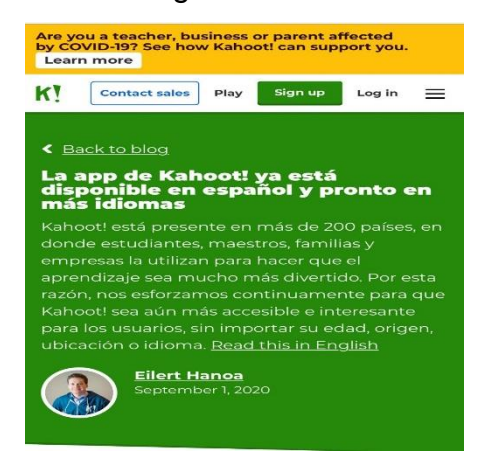

2- Seleccionar el tipo cuenta; cualquier cuenta permite la creación de cuestionarios

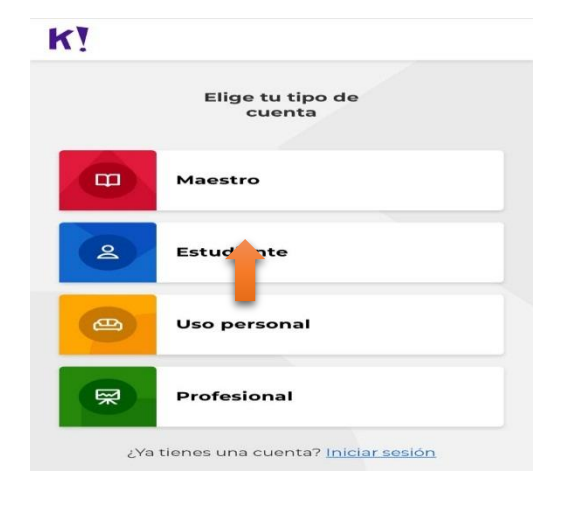

3- Se deberá indicar una cuenta de correo electrónico y la contraseña de la cuenta que se está creando. Si se desea evitar llenar estas ítems, simplemente pulsar en "Sign up with Google" o "Sign up with Microsoft", para usar las respectivas cuentas de Gmail o Outlook.

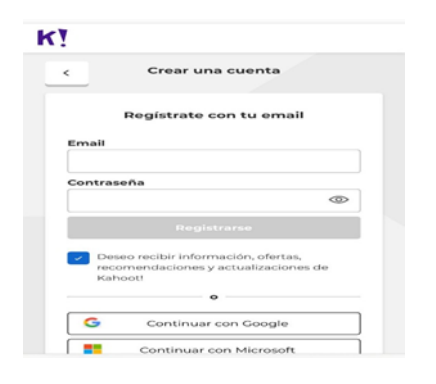

4- Si se desea, seleccionar un tipo de cuenta "Basic", ya que es gratuito.

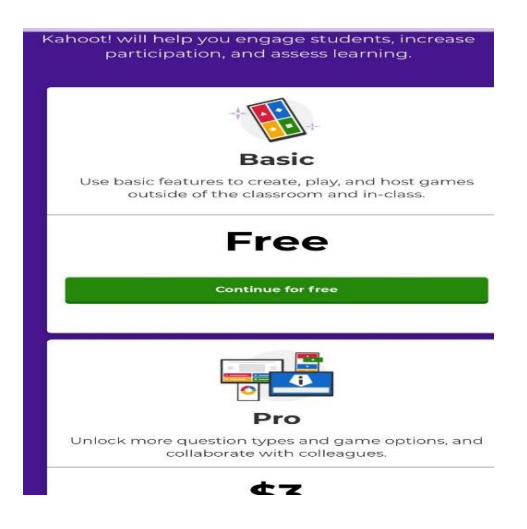

5-Ahora, en la página principal del perfil de la cuenta ubicarse en el lado derecho, en la ventana titulada "My Kahoots" y pulsar el botón "Créate kahoot".

Join us on March 17 for our FREE virtual event focused on<br>hybrid learning! Save your seat Close  $\equiv$ **Kahoot!**  $\left( +\right)$ Meetup come. Miguelina Let's get started:  $\circ$  $\rightarrow$ Play demo game Create a Kahoo  $\,$  $\rightarrow$ Host kahoot Collections Welcome to Collections! Here you can vectories to concern the you can<br>create collections and add several<br>kahoots to them. Get started by creating<br>your first collection and assign to your

6-En la ventana emergente "Create a new kahoot", seleccionar el botón "Create" del primer icono de la izquierda titulado "New kahoot"

Create a new kahoot

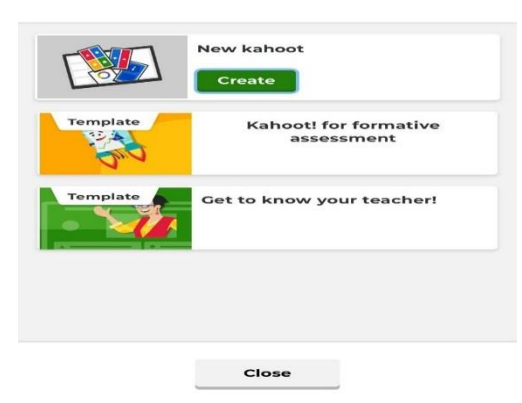

7- En el portal de creación del quiz redactar principalmente la pregunta que constituirá el cuestionario, escribiéndola en la barra superior del espacio de trabajo. Si no se sabe qué pregunta colocar, se puede utilizar del botón "Question bank" del margen izquierdo de la pantalla, ¡para acceder a la base de datos de Kahoot! y buscar preguntas variadas.

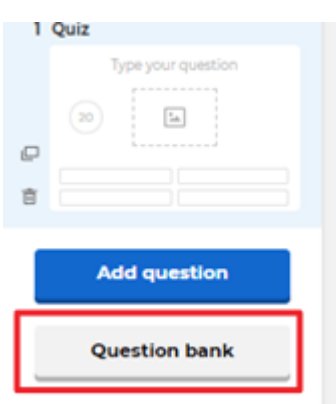

8- Modificar el tiempo límite (time limit) de respuesta pulsando el círculo que contiene los segundos, para elegir entre 5, 10, 20, 30, 60, 90, 120 y 240 segundos.

9- Configurar los puntos de la pregunta desplazando el dial de puntos, ubicado debajo del círculo de tiempo límite. Este indicador solamente toma los valores de 0, 1000 y 2000.

10- Establecer las opciones de respuesta (answer option), decidiendo si solamente existirá una respuesta correcta o podrán múltiples respuestas válidas. 11- Si se desea agregar una imagen o video, llevando la imagen respectiva desde su carpeta hasta el rectángulo con líneas segmentadas del centro del espacio de trabajo. También pueden utilizarse los botones inferiores. ¡Para agregar imágenes de la galería de Kahoot!, pulsar el botón "Image library", mientras que para cargar imágenes del disco local pulsar "Upload image". Si se desea enlazar videos de YouTube, pulsar "YouTube link".

12- Para finalizar el quiz, redactar las respuestas posibles de la pregunta, cada una en su respectivo cuadro de texto. Si se desea colocar imágenes como posibles respuestas en lugar de texto, pulsar el icono de imagen que aparece el cuadro de texto.

13-Si se desea agregar un nuevo quiz o disponer de otro tipo de pregunta (trivia, verdadero y falso, etc.), pulsar el botón "Add question".

14- Pulsar el botón "Settings" de la barra superior para realizar las últimas modificaciones del kahoot en la ventana "Kahoot sumary", colocando el título, una imagen principal, descripción, seleccionado el idioma, entre otras modificaciones principales.

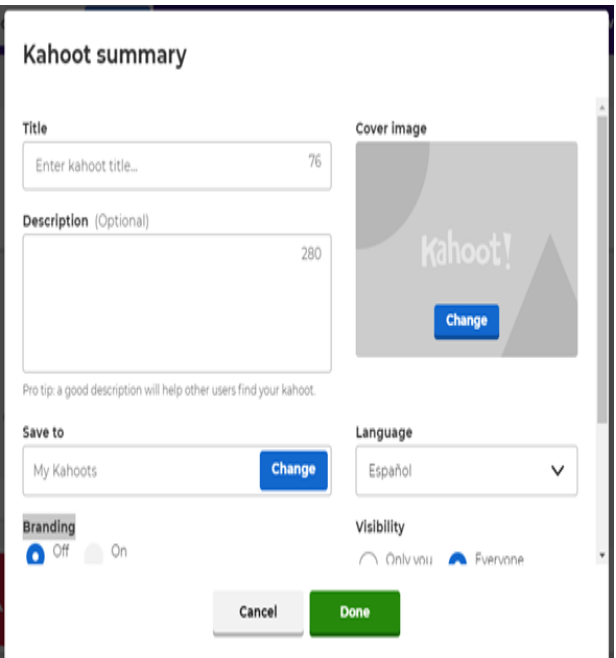

15-Para finalizar el kahoot pulsar el botón verde "Done" ubicado en la esquina superior derecha de la pantalla.

# **Cómo jugar un quiz Kahoot!**

1- Una vez el kahoot ha sido creado, aparecerá un cuadro con diversas opciones. Para jugar el kahoot recién creado pulsar "Play now".

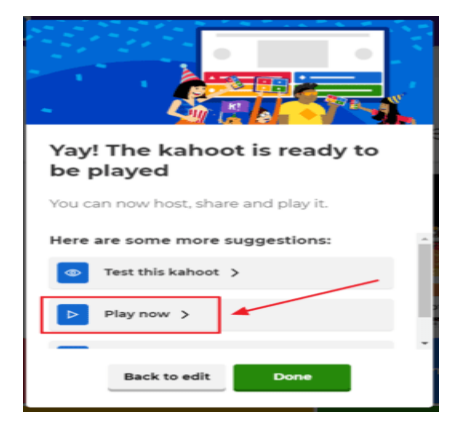

3- Se abrirá una nueva pestaña que consistirá en un portal para establecer el modo de juego. Según se desee, seleccionar "Classic" para un juego individual (todos contra todos) o pulsar en "Team mode" para jugar colectivamente.

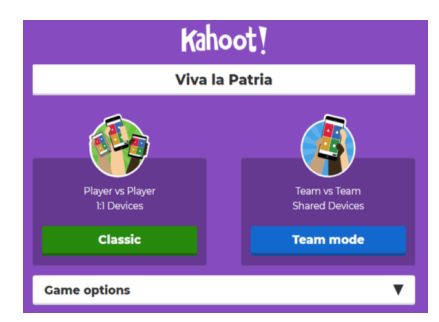

2- Si se posee un usuario "Teacher" serán mostradas las opciones "Teach" y "Assign". Para jugar en vivo y demostrar la dinámica a los estudiantes se debe pulsar "Teach".

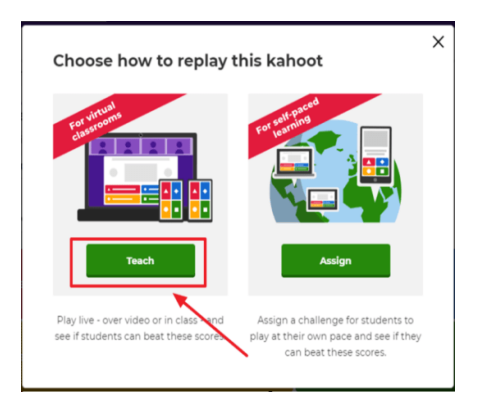

4- Independientemente al modo de juego, la pestaña se actualizará y mostrará el código PIN que deberán introducir los estudiantes en la web kahoot.it, o en la app, para jugar el kahoot creado.

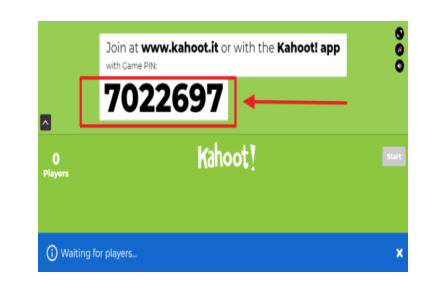

5- Cuando se hayan incorporados todos los participantes, pulsar el botón "Start" ubicado a la derecha de la pantalla.

6- Las preguntas se irán sucediendo según los participantes vayan respondiendo en sus dispositivos dentro del tiempo límite. Mostrando al final el podio de los usuarios con mejor puntuación.

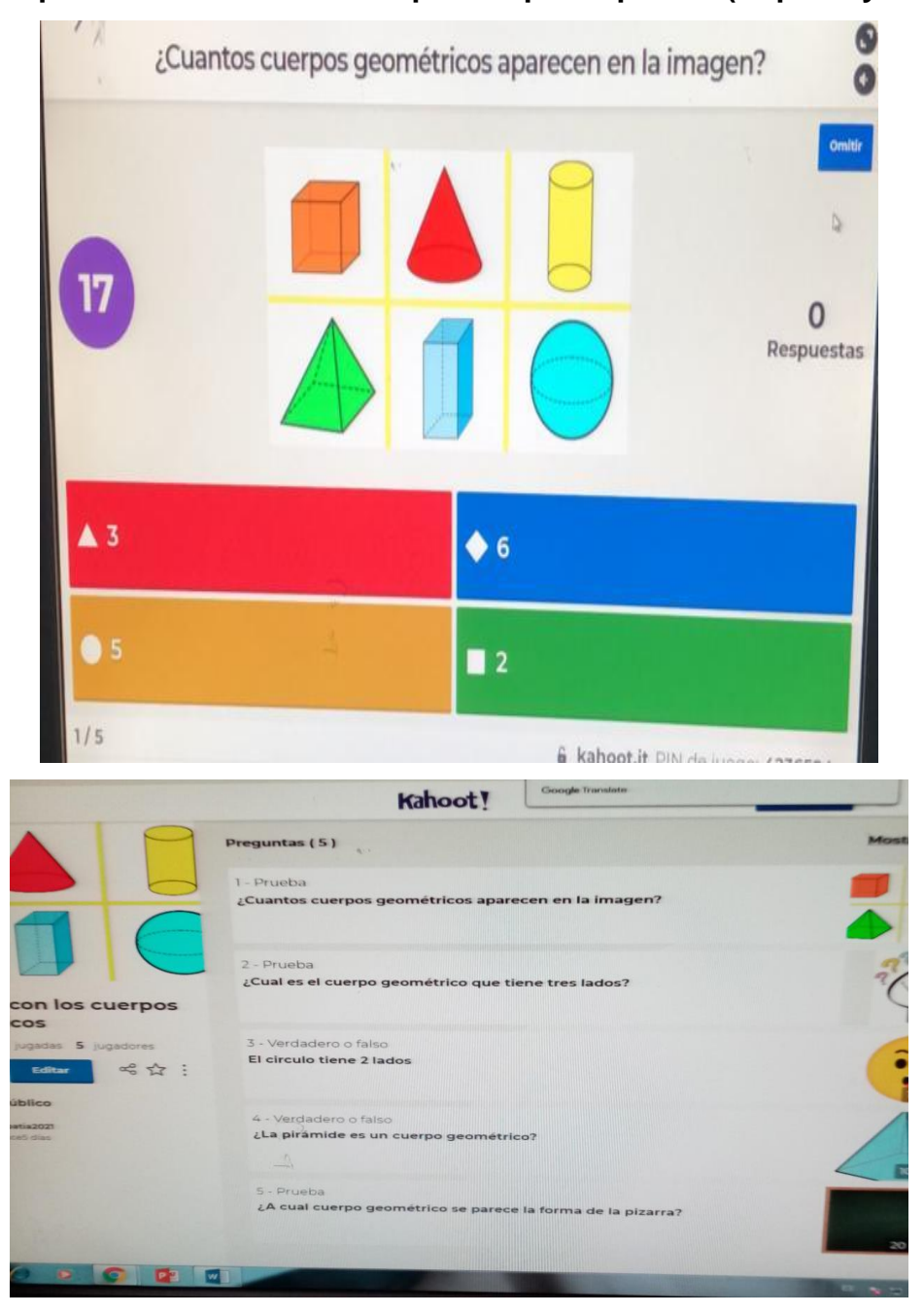

**Ejemplo de Kahoot elaborado por los participantes (Captura y link)**

**https://create.kahoot.it/details/3fad440f-bd34-45a4-a9b7-780caac10cfd**

#### **3.2 SOCRATIVE**

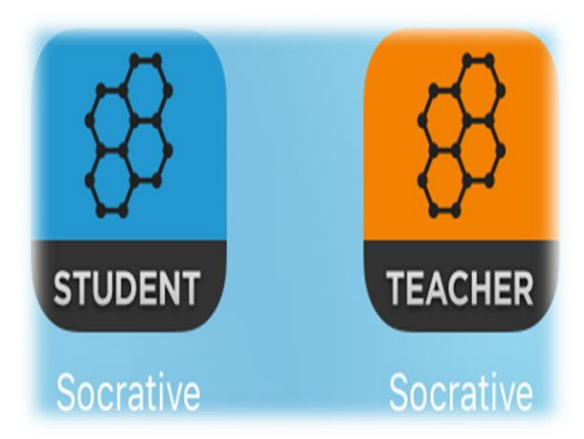

**¿Qué es socrative?** Socrative es una aplicación gratuita cuya finalidad es el soporte en el aula. Por ello, puede ser utilizado para feedback, evaluaciones mediante quiz, y que además aumenta la motivación y participación del alumnado.

#### **Beneficios y utilidad de socrative en la evaluación.**

- Enseñar a los alumnos a analizar ideas y temas de manera crítica
- Desarrollar en los estudiantes las habilidades intelectuales y de pensamiento
- Enseñar a los alumnos a comprender principios y generalizaciones.

Los estudiantes pueden jugar a través de esta herramienta.

#### **¿Cómo trabajar con socrative paso a paso?**

1- Busca en el navegador y selecciona socrative home

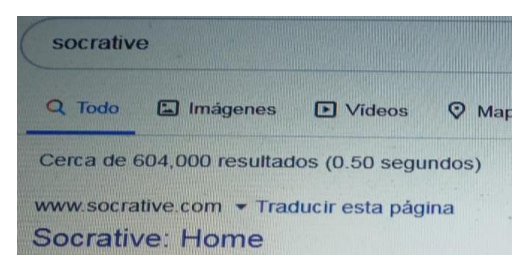

2- Registrarse como docente en socrative.

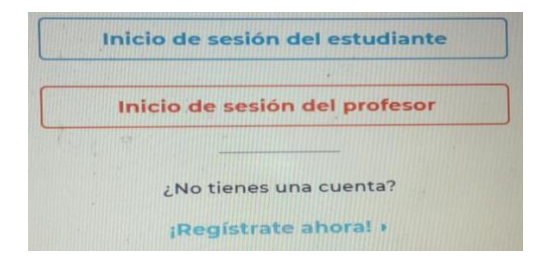

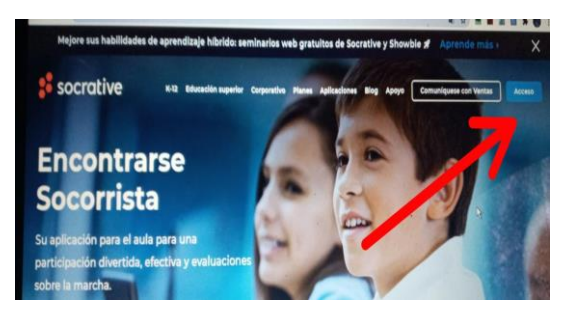

5- En la parte superior de la pantalla a la derecha da clic en añadir examen es donde aparecen dos opciones crear nuevo e importar, en este caso selecciona crear nuevo.

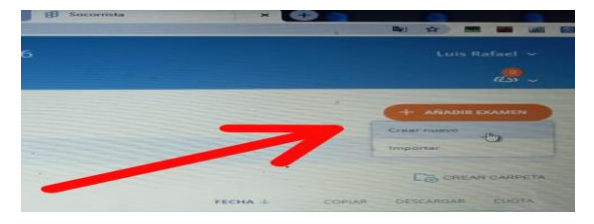

7- Elige si quiere opción múltiple, verdadero o falso o respuesta corta.

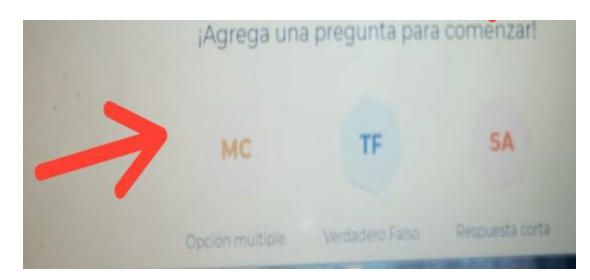

3- Da clic en acceso 4- Luego selecciona la opción cuestionario.

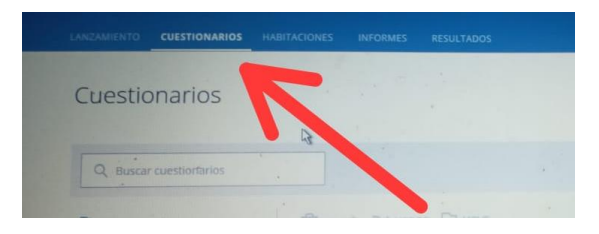

6- Coloca un título o un nombre a la prueba.

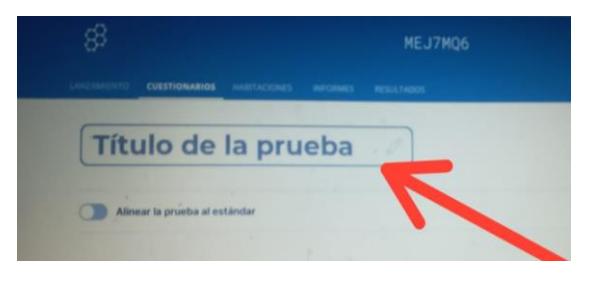

8- Agrega una pregunta a la evaluación.

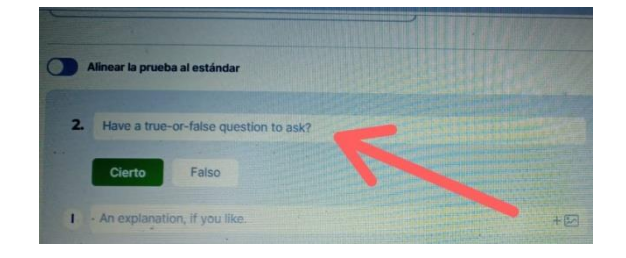

9- Agregamos imágenes que se relacionen con el tema de la prueba.

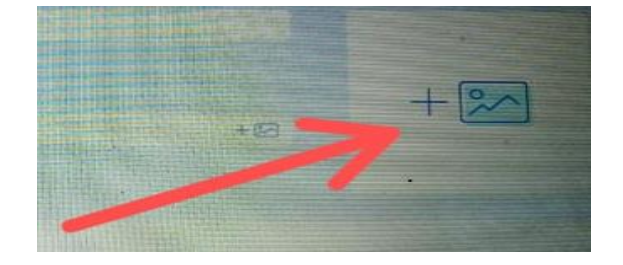

**Ejemplo de socrative elaborado por los participantes (captura y link).**

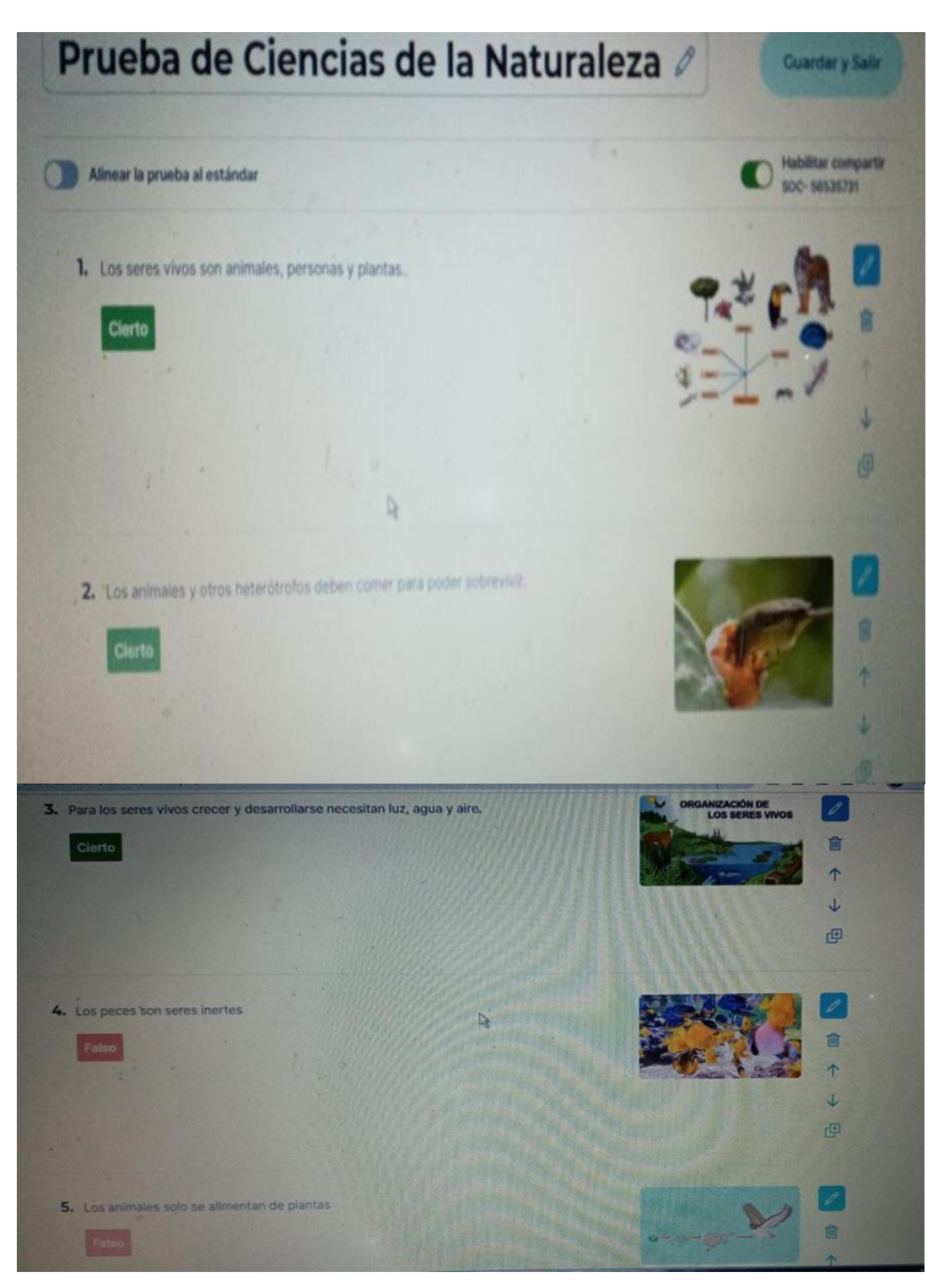

**<https://b.socrative.com/teacher/#edit-quiz/56995491>**

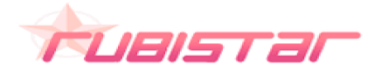

¿**Qué es RubiStar?** RubiStar es una herramienta gratuita que ayuda a los educadores a crear rúbricas de calidad. Los usuarios registrados pueden guardar y editar sus rúbricas en línea y acceder a ellas desde sus casas, la institución educativa o durante viaje.

#### **Beneficios y utilidad de RubiStar en la evaluación**

#### **Beneficios**

Tus estudiantes pueden mejorar su desempeño al conocer claramente qué se espera de ellos. Mayor precisión, confiabilidad y objetividad al momento de calificar. Permiten una fácil comparación de los objetivos del curso con aquellos aspectos que serán evaluados.

- ↓ Los alumnos tienen mucha más información que con otros instrumentos (retroalimentación)
- Fomentan el aprendizaje y la autoevaluación.
- ↓ Conocen de antemano los criterios con los que serán evaluados.
- Facilitan la comprensión global del tema y la relación de las diferentes capacidades.
- $\downarrow$  Ayudan al alumnado a pensar en profundidad.
- ↓ Promueven la responsabilidad del alumnado, que en función de los criterios expuestos pueden revisar sus trabajos antes de entregarlos al profesor.

#### **Utilidad**

La rúbrica es un intento de delinear criterios de evaluación consistentes. Permite que profesores y estudiantes, por igual, evalúen criterios complejos y objetivos, además de proveer un marco de autoevaluación, reflexión y revisión por pares.

**Cómo trabajar con RubiStar paso a paso.**

#### **¿Cómo empezar?**

Paso 1: Ingresar a Rubistar a través de

http://rubistar.4teachers.org/index.ph p Seleccionar Registrarse en la barra superior a la derecha.

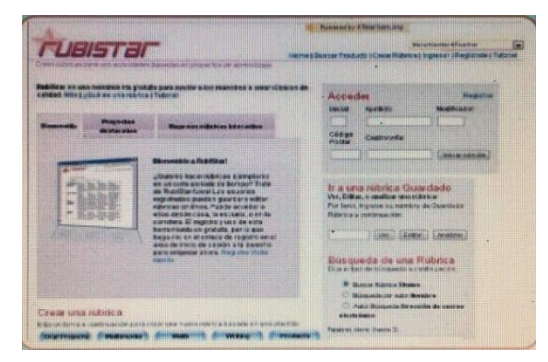

Paso 3: Así accedemos a la cuenta página de registro. Una vez hemos rellenado todos los campos, clicaremos en crear cuenta.

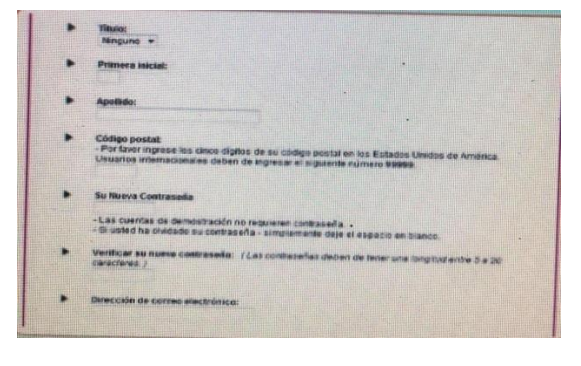

Paso 2: El siguiente paso consiste en registrarse: para ello hacemos clic en el link que dice registrarse.

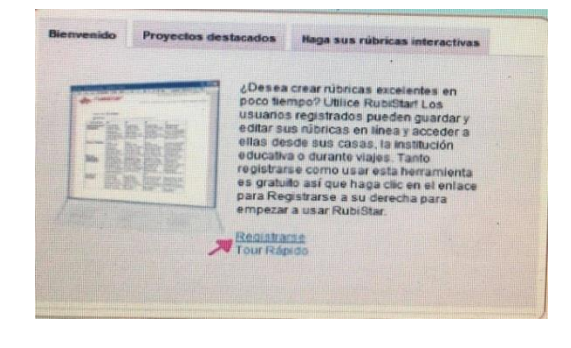

Paso 4: Nos avisa de que hemos creado una cuenta nueva y que simplemente tenemos que hacer clic en el enlace nueva rubrica para comenzar a utilizar la aplicación.

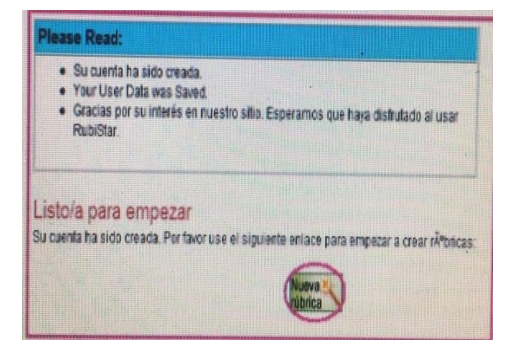

Paso 5: Y luego escogemos la nos interese en ese momento.

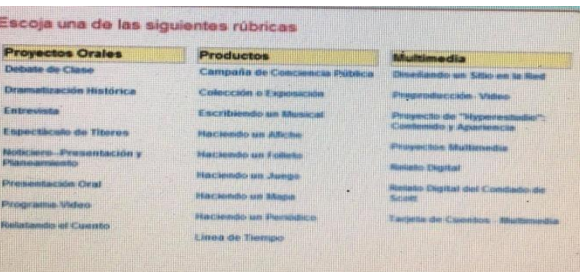

# **Ejemplo de RubiStar elaborado por los participantes (Captura y link)**

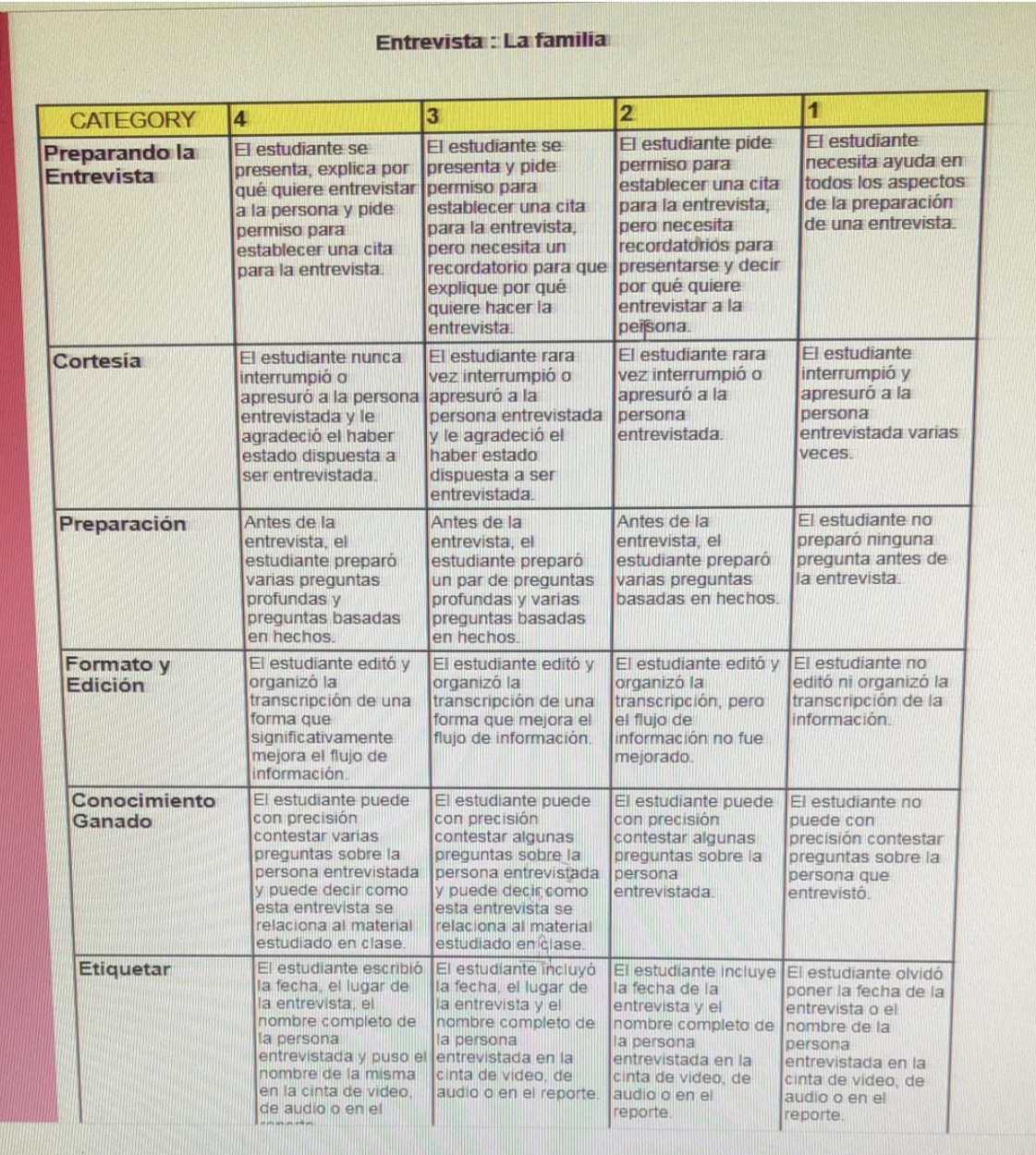

**http://rubistar.4teachers.org/index.php?screen=ShowRubric&module=Rubi star&rubric\_id=2860152&**

**3.4 Padlet**

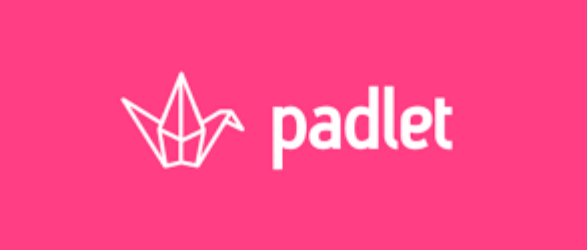

**¿Qué es Padlet?** Padlet es una plataforma digital que ofrece la posibilidad de crear muros colaborativos. En el entorno escolar, funciona como una pizarra colaborativa virtual en la que profesor y alumnos pueden trabajar al mismo tiempo.

## **Beneficio y utilidad de Padlet**

Este programa tiene enormes ventajas, como es: su sencillez, su capacidad de ser compartido, la posibilidad de incluir diferentes elementos es gratis, tiene una interfaz agradable.

#### **Utilidad**

El uso de Padlet en el aula puede cubrir numerosos objetivos educativos y será la creatividad del maestro y las necesidades de los alumnos los que vayan marcando los momentos en los que será usado. Así pues, podemos usarlo para:

#### **Beneficios**

- **← Plantear problemas matemáticos**
- $\ddot{\phantom{1}}$  Para que los alumnos hagan un brainstorming sobre un tema nuevo
- $\leftarrow$  Para incluir noticias importantes
- $\leftarrow$  Ampliar información sobre un tema
- $\ddot{\bullet}$  Escribir micro relatos, poemas, adivinanzas...
- Tratar temas personales: nuestras mascotas, nuestra familia, nuestro hogar…
- **E** Para hablar de nuestras rutinas...
- $\ddot{+}$  Hacer una exposición de nuestras obras artísticas...

#### **Como trabajar con Padlet pasó a paso**

#### **¿Cómo empezar?**

Paso 1: Registrarse en el sitio o ingresar a través de una cuenta de Google o Facebook.

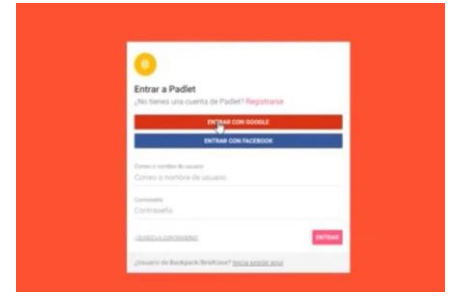

Pasó 2: Hacer clic en "Crear un Padlet" y seleccionar el tipo de muro según el proyecto a desarrollar: el más versátil es "muro", pero existen otras opciones.

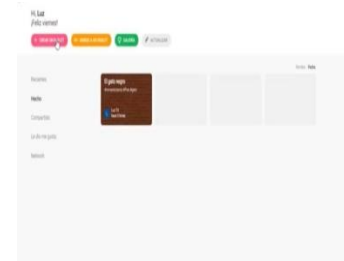

Paso 3: Una vez en el muro, hacer doble clic para agregar una nueva entrada, o arrastrar un archivo desde la computadora. Cada entrada podrá contener título, descripción, enlace y recurso multimedia.

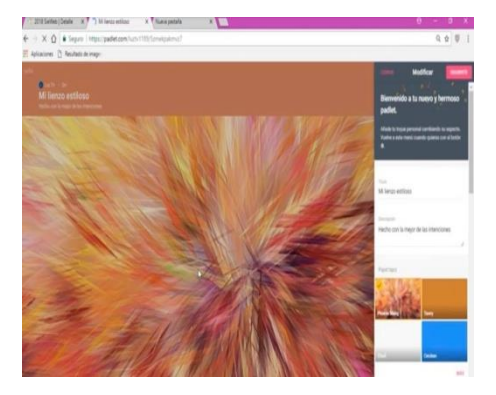

Paso 4: Al hacer clic en "Compartir" es posible configurar la visibilidad del tablero y las opciones de trabajo colaborativo.

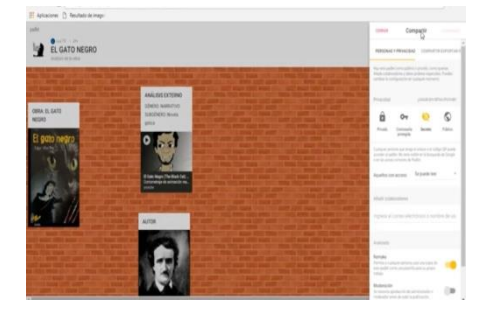

**Ejemplo de Padlet elaborado por los participantes (Captura y link)**

#### padlet

Empatia Educacion + 1  $\bullet$  10h Estudio de caso El Dengue

#### **Beiky Matias**

El origen del dengue es la picadura del mosquito del género Aedes infectado que trasmite la enfermedad. Si un mosquito pica a una persona infectada con un virus del dengue, el virus entra en el organismo del insecto.

#### **Miguelina Rubiera** Paulino

 $\mathbf{x}$ 

 $\bullet$ 

E

 $\bullet$ 

 $\Box$ 

 $\frac{6}{2}$ 

 $0.01$ 

 $\rightarrow$ 

El dengue es una infección vírica transmitida por la picadura de un mosquito, los síntomas se presentan de 3-14 días. Hay cuatros tipos del virus del dengue (DEN 1, DEN 2, DEN 3 y DEN 4).

Añadir comentario

#### Luis Rafael

El dengue es una enfermedad viral

**<https://padlet.com/grupoempatia2021/723wdgsffrivke4k>**

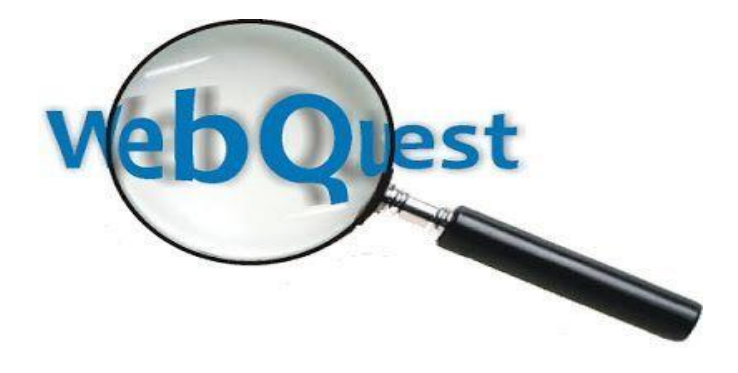

Las Webquest son una estrategia didáctica en la que los alumnos son los que realmente construyen el conocimiento. Pueden trabajar individualmente, en parejas o en grupos, se les asignan roles y tienen que elaborar un producto que va desde una presentación, o un documento, hasta una escenificación teatral, un artículo de opinión o un guión radiofónico, etc., ajustándose lo más posible a los distintos distintos distintos distintos distintos distintos distintos distintos distintos distintos distin

Las Webquests no son solamente una nueva manera para que el profesorado enseñe, también son una nueva estrategia para que los alumnos y las alumnas aprendan.

- Webquest es un modelo de aprendizaje extremadamente simple y rico para propiciar el uso educativo de Internet, basado en el aprendizaje cooperativo y en procesos de investigación para aprender.
- Una Webquest es una actividad enfocada a la investigación, en la que la información usada por los alumnos es, en su mayor parte, descargada de Internet. Básicamente es una exploración dirigida, que culmina con la producción de una página Web, donde se publica el resultado de una investigación.
- Webquest es una metodología de aprendizaje basado fundamentalmente en los recursos que nos proporciona Internet que incita a los alumnos a investigar, potencia el pensamiento crítico, la creatividad y la toma de decisiones, contribuye a desarrollar diferentes capacidades llevando así a los alumnos a transformar los conocimientos adquiridos.

**Beneficios y utilidad de Web Quest**

Esta actividad favorece la activación de los conocimientos previos de los alumnos, la interacción de estos con los contenidos a aprender, con su profesor y con sus compañeros de clase; es decir, estimula el aprendizaje en colaboración y motiva al alumno a hacer algo con la información que recupera de internet. La estructura básica de la WebQuest incluye cinco apartados: introducción, tarea, proceso (en este apartado se incluyen los recursos, es decir, la lista de sitios web que el alumno deberá consultar para poder realizar las actividades, y el andamiaje, el cual brinda al estudiante una estructura de trabajo que le sirva de guía durante el desarrollo de las actividades), evaluación y conclusión.

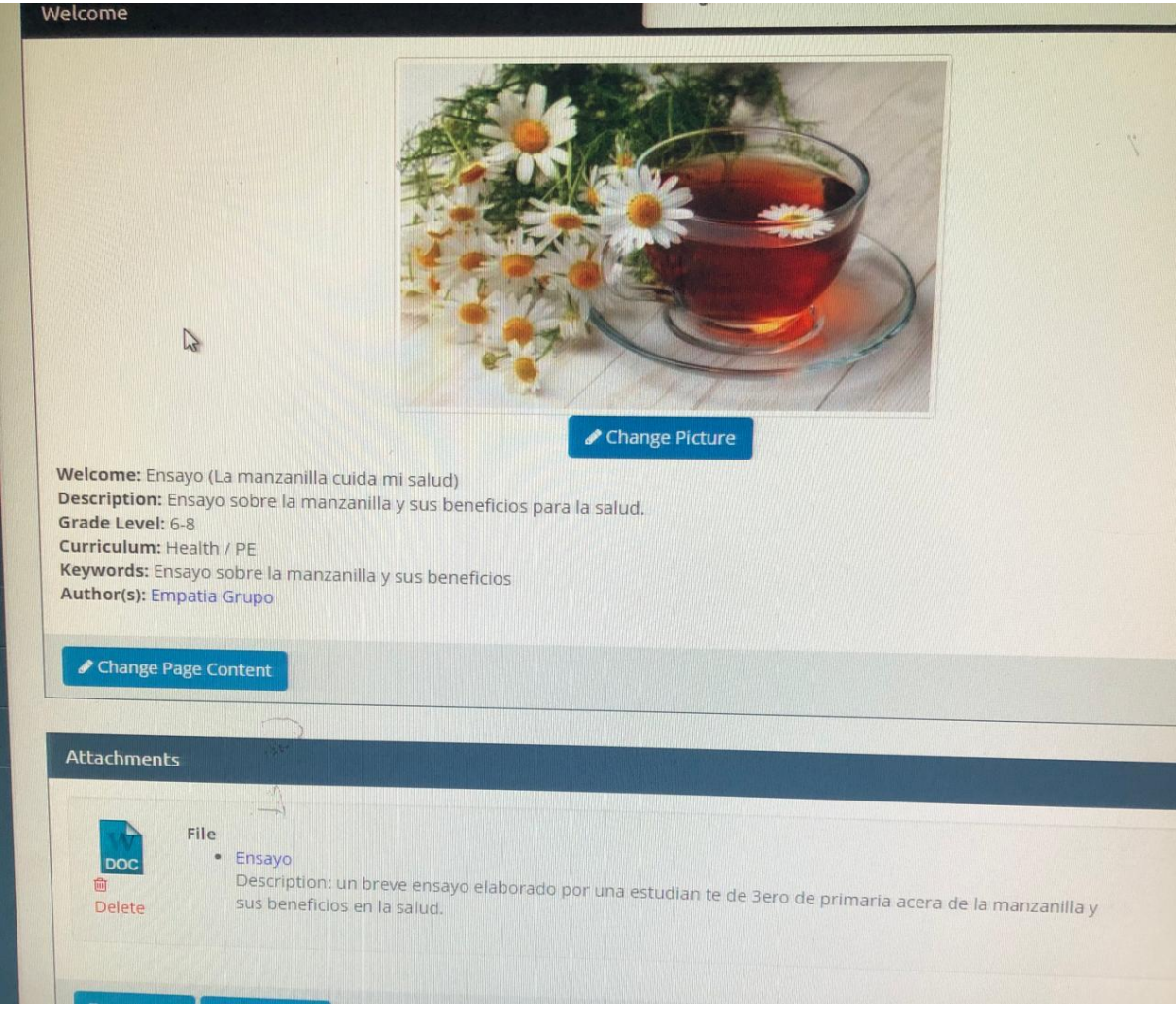

**<http://zunal.com/webquest.php?w=758250>**

# **Mentimeter**

**¿Qué es Mentimeter?** Mentimeter es una aplicación con más de 20 millones de usuarios, cuya función es facilitar la toma de decisiones en línea y de manera simultánea. Se enfoca en la colaboración en línea y sirve para recabar información y/o respuestas en tiempo real. La herramienta facilita el intercambio de ideas en clases, reuniones y cualquier actividad grupal. Posee un contador que señala el número de participantes, también plantillas como nube de palabras, gráficas de barras y temporizador si deseamos saber quién respondió de manera más rápida una pregunta.

# **Beneficios y utilidad de Mentimeter Beneficios**

- $\overline{\phantom{a}}$  Es fácil de crear.
- $\overline{\phantom{a}}$  Se puede ejecutar desde una computadora hasta un celular.
- Facilita la interacción de un amplio número de personas.
- Los resultados se guardan en la cuenta de quién creó el Mentimeter.
- $\downarrow$  No requiere registro de todos los usuarios.
- Facilita la gamificación de una clase.

#### **Utilidad**

- ↓ Talleres: Hacer que un taller sea divertido, colaborativo e interactivo con Mentimeter, lo que le permite ahorrar tiempo para la preparación y la documentación.
- Formación: Conducir sesiones de formación corporativas de una manera nueva más eficiente. Puedes agregar gamificación a las sesiones para mejorar la experiencia de aprendizaje.
- Educación: Haz que tus clases sean más interactivas al permitir que los estudiantes participen activamente en cursos y conferencias a través del uso de Mentimeter como herramienta de evaluación formativa.
- ↓ Reuniones: Asegúrate una reunión más efectiva y productiva mediante la visualización de las opiniones de todos los participantes con Mentimeter.
- ↓ Eventos: Haz que los eventos sean más emocionantes con Mentimeter al permitir que la audiencia participe en presentaciones interactivas.
- + Conferencias: Usar Mentimeter en conferencias para aumentar la interacción y dar a todos la oportunidad de expresar su opinión.

## **Como trabajar Mentimeter pasó a paso**

#### **Cómo empezar.**

Paso 1: El primer paso es registrarse en la aplicación www.mentimeter.com e iniciar la sesión en tu cuenta de Mentimeter, puede crear una nueva presentación haciendo clic en el botón azul de su Tablero.

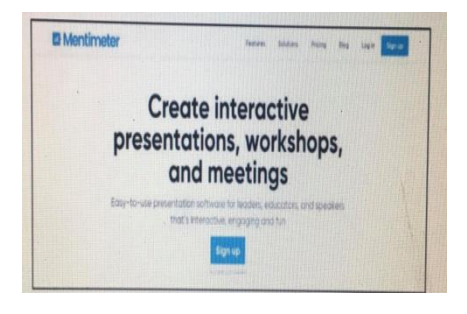

Paso 2: Puede registrarse utilizando una cuenta de Google y Facebook

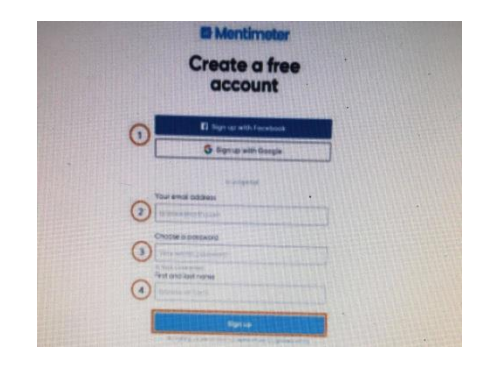

Paso 3: seleccionar el botón + apara una nueva presentación

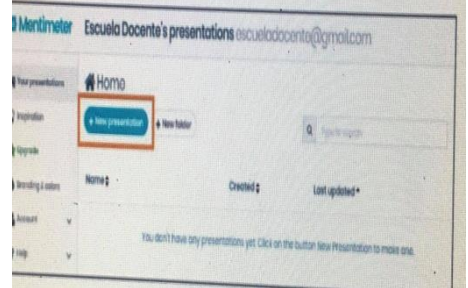

Paso 4: Se abre la ventana para la nueva presentación.

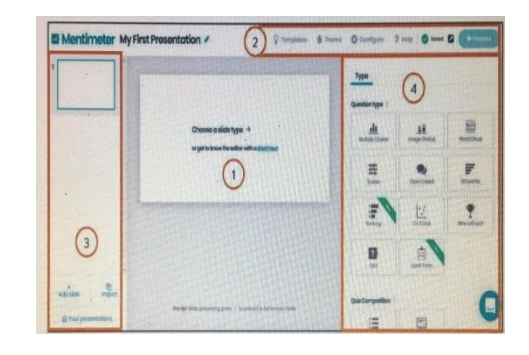

# Paso 5: Área de trabajo

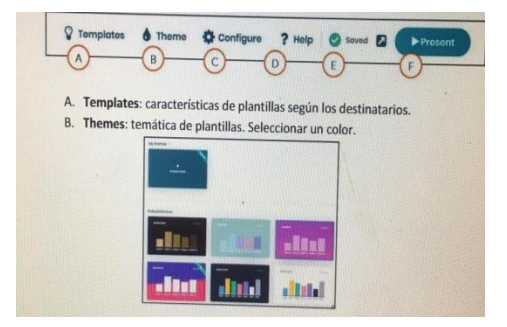

**Ejemplo de Mentimeter elaborado por los participantes (Captura y link)**

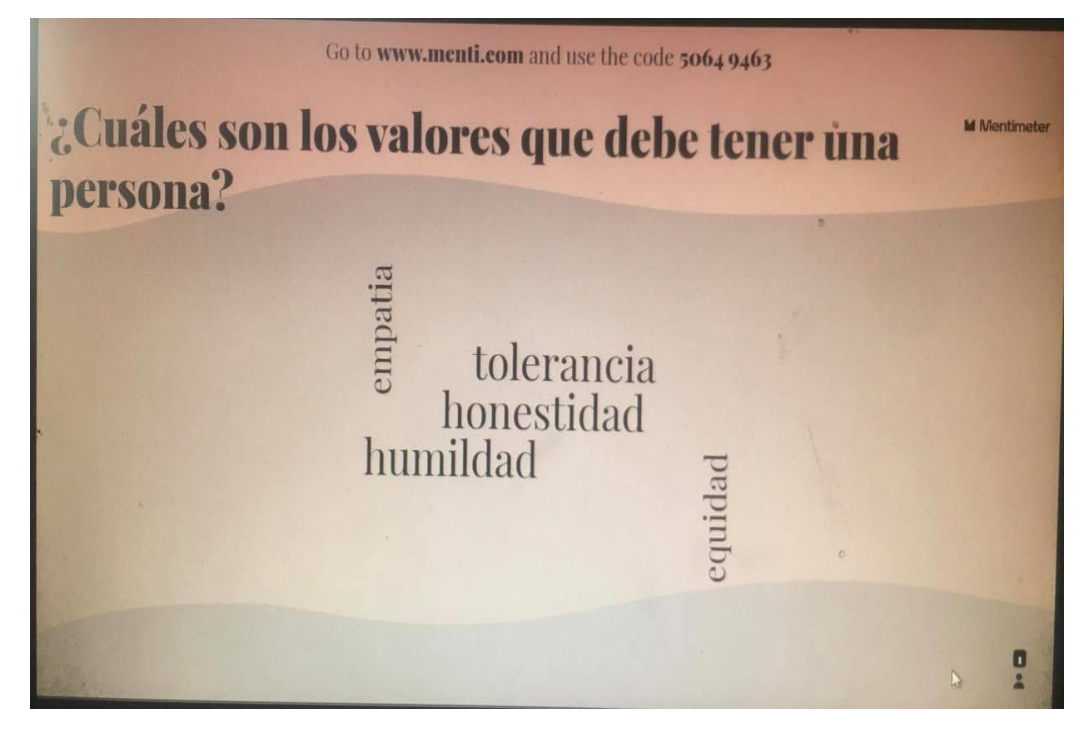

**https://www.menti.com/9zts2ygj3**

## **3.7 Google Forms**

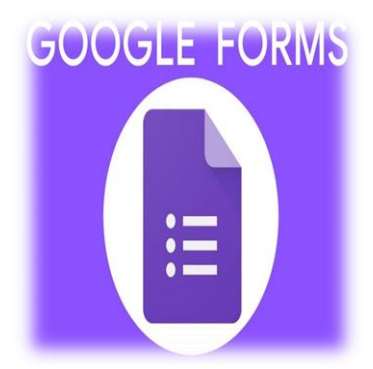

**¿Qué es Google forms?** Google Forms es un software de administración de encuestas que se incluye como parte del paquete gratuito de editores de documentos de Google basado en la web que ofrece Google. El servicio también incluye Google Docs, Google Sheets, Google Slides, Google Drawings, Google Sites y Google Keep.

#### **Beneficios y utilidad de Google forms en la Evaluación**

- 1. Conoce mejor a tus alumnos.
- 2. Evalúa la comprensión lectora de tus alumnos.
- 3. Crear un diccionario de aula.
- 4. Recopilación de recursos por parte de los alumnos.
- 5. Crear de forma colaborativa una línea del tiempo.

#### **¿Cómo trabajar con Google forms paso a paso?**

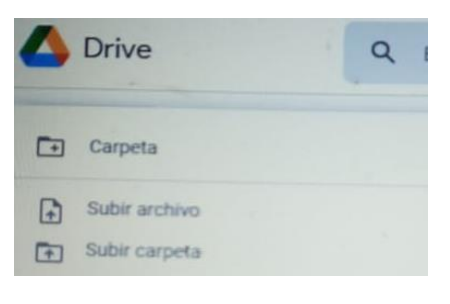

1- Crea una carpeta en google drive. 2- Selecciona la opción nuevo y luego la opción formularios de google.

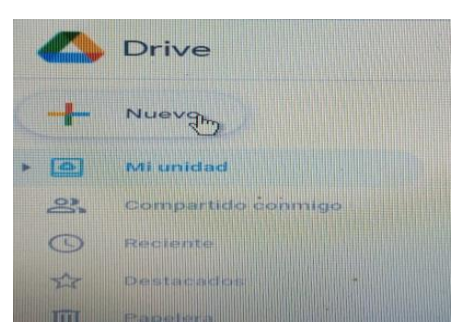

4- Los estudiantes colocan sus nombres en este espacio.

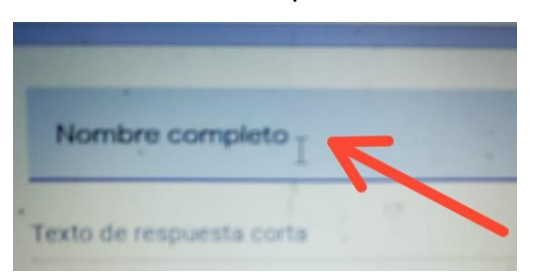

3- Agrega un nombre al formulario.

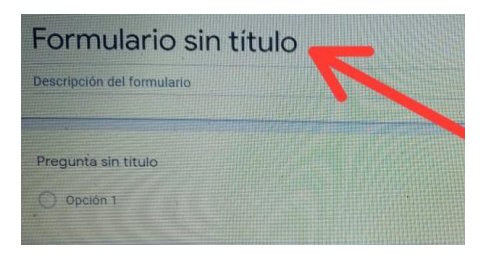

5- Para agregar una nueva pregunta damos clic en el signo +.

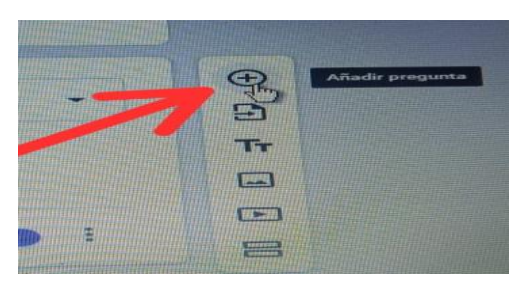

7- En la parte superior de la pantalla da clic en configuración.

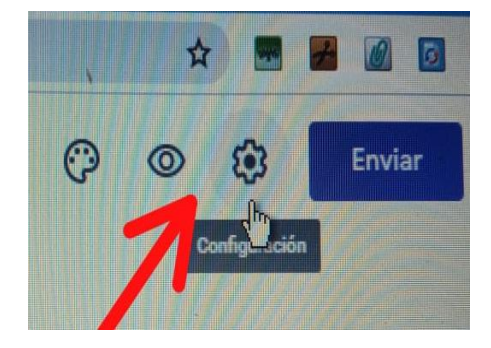

6- Agrega imágenes al examen.

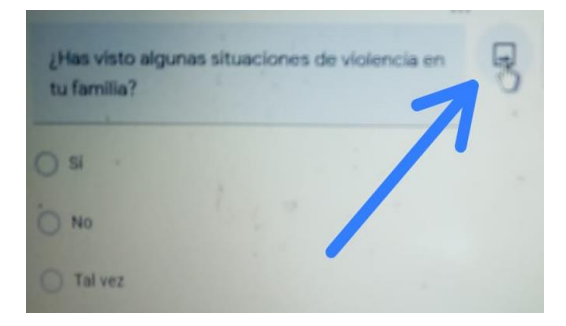

8- Selecciona la opción cuestionarios y convierte el examen en un cuestionario.

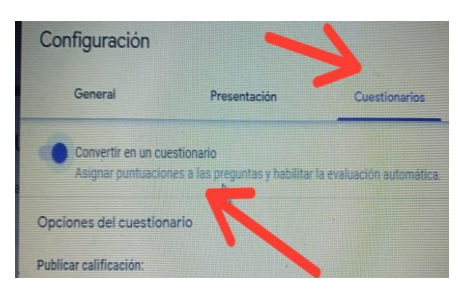

9- Da clic en clave de respuesta y coloca el valor de cada pregunta.

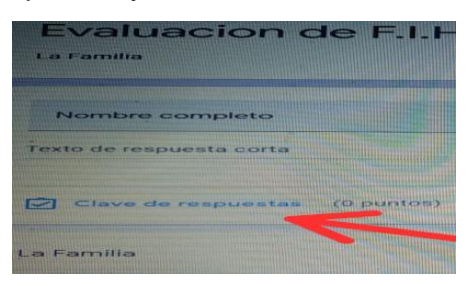

**Ejemplo de google forms elaborado por los participantes (captura y link)**

Evaluación de Lengua Española Puntos totales 25/25 Nombre: ¿Cuál es el título del cuento? 5/5 Los tres cerditos **Example 1998**<br>
Le cada uno.<br>
El que decidieron irre al bosque y hacere<br>
el que decidieron irre al bosque y hacere<br>
El que mayor hizo su que el más tradicion hizo su que el más tradicionales per el más tradicionales per e Ì. La casa de los cerditos Los tres cerditos  $\checkmark$  $O$  El lobo  $\bigcirc$  Otro: ¿Cuáles son los personales  $5/5$ del cuento? \*  $\bullet$  Los tres cerditos y el lobo  $\checkmark$ C El cerdito mediano  $O$  El lobo  $\bigcirc$  otro:  $\angle$  ¿Qué pasó al final del  $5/5$ cuento? \* El cerdito mayor y el mediano se fueron a vivir a la casa del cerdito menor El cerdito pequeño se fue a vivir a ○ El cerdito pequeno se fue<br>○ la casa del cerdito mayor Cada uno de los cerditos decidió vivir individual  $\bigcirc$  Otro:

**[https://docs.google.com/forms/d/1jCB\\_bO7q4xu\\_Meh8FAI72Se1wuQp-](https://docs.google.com/forms/d/1jCB_bO7q4xu_Meh8FAI72Se1wuQp-LNjpmMyfujVVVE/edit)[LNjpmMyfujVVVE/edit](https://docs.google.com/forms/d/1jCB_bO7q4xu_Meh8FAI72Se1wuQp-LNjpmMyfujVVVE/edit)**

#### **3.8-QUIZIZZ**

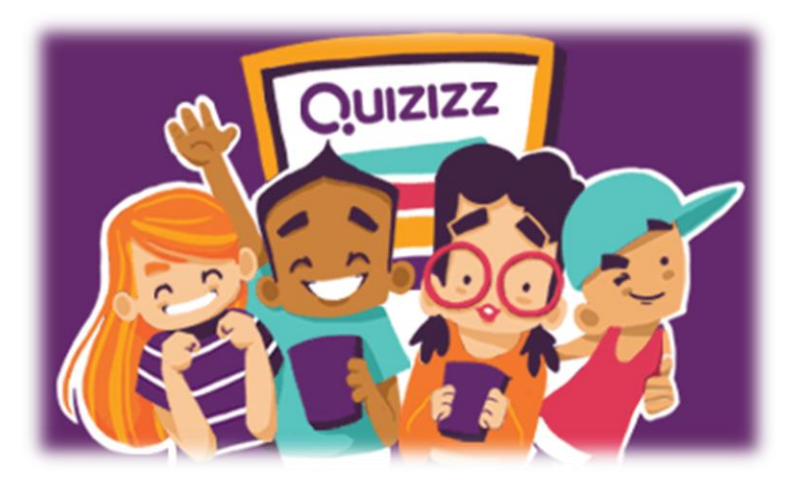

**¿Qué es Quizizz?** Quizizz es una empresa de software de creatividad que se utiliza en clases, trabajos en grupo, revisión previa a la prueba, exámenes, pruebas unitarias y pruebas improvisadas. Permite a los estudiantes y profesores estar en línea al mismo tiempo.

#### **Beneficios y utilidad de Quizizz en la evaluación.**

Permite evaluar a los estudiantes mientras se divierten. Similar a Kahoot, ofrece la posibilidad de crear cuestionarios de distintos tipos, para diferentes materias y niveles educativos, o hacer uso de los que ya ha creado otros docentes dentro de la plataforma.

Permite modificar y personalizar las preguntas para crear nuestros propios concursos o exámenes de una manera divertida y lúdica. El profesor genera las preguntas, le da a play y los alumnos entran en una página que indicará la web para introducir un código y jugar desde su dispositivo u ordenador.

#### **¿Cómo trabajar con Quizizz paso a paso?**

1-Busca en el navegador Quizizz y regístrate.

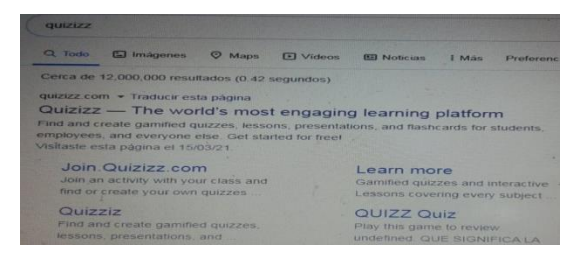

2- Para crear una evaluación da clic al botón crear y selecciona la opción cuestionario.

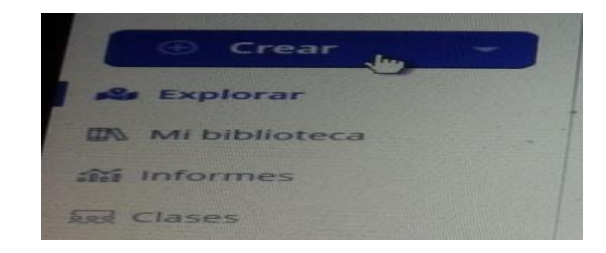

3- Le agrega un nombre al cuestionario y selecciona el área curricular.

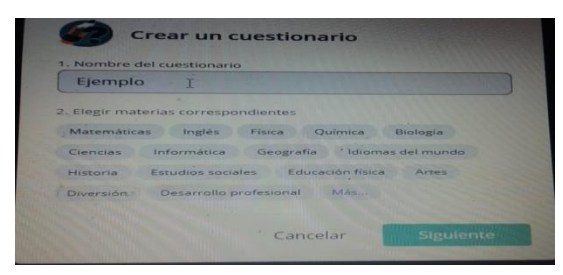

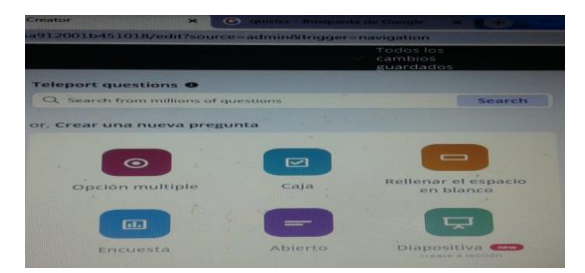

7-Agrega el tiempo que los estudiantes tendrán para hacer la estadiantes tendrari para nacer la esta de Da clic en guardar.

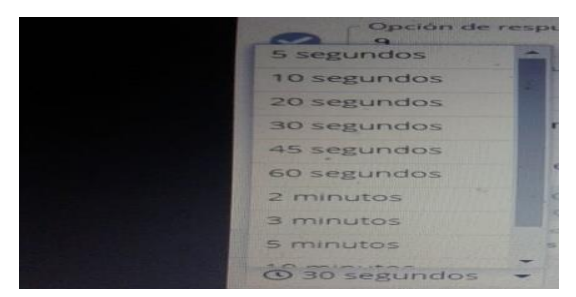

4- Donde dice información de la prueba le agrega una imagen.

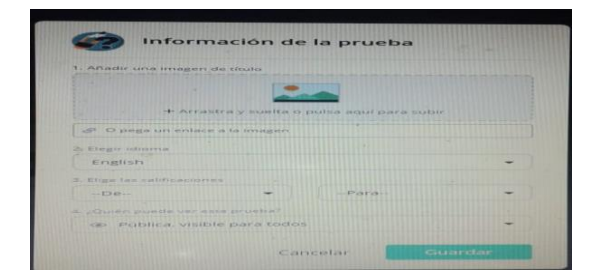

5- Elige opción múltiple. 6- Agrega las preguntas de la evaluación.

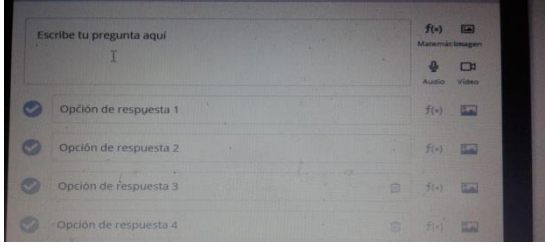

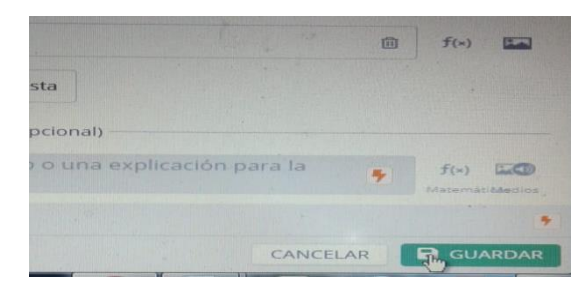

9- En la parte superior de la pantalla da clic en compartir.

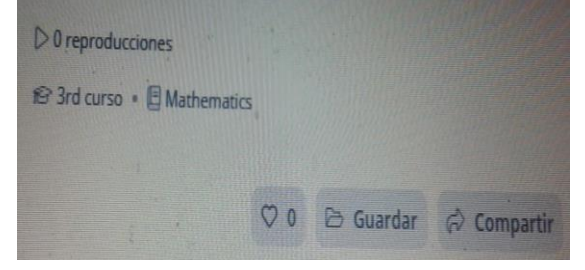

# **Ejemplo de Quizizz elaborado por los participantes (captura y link)**

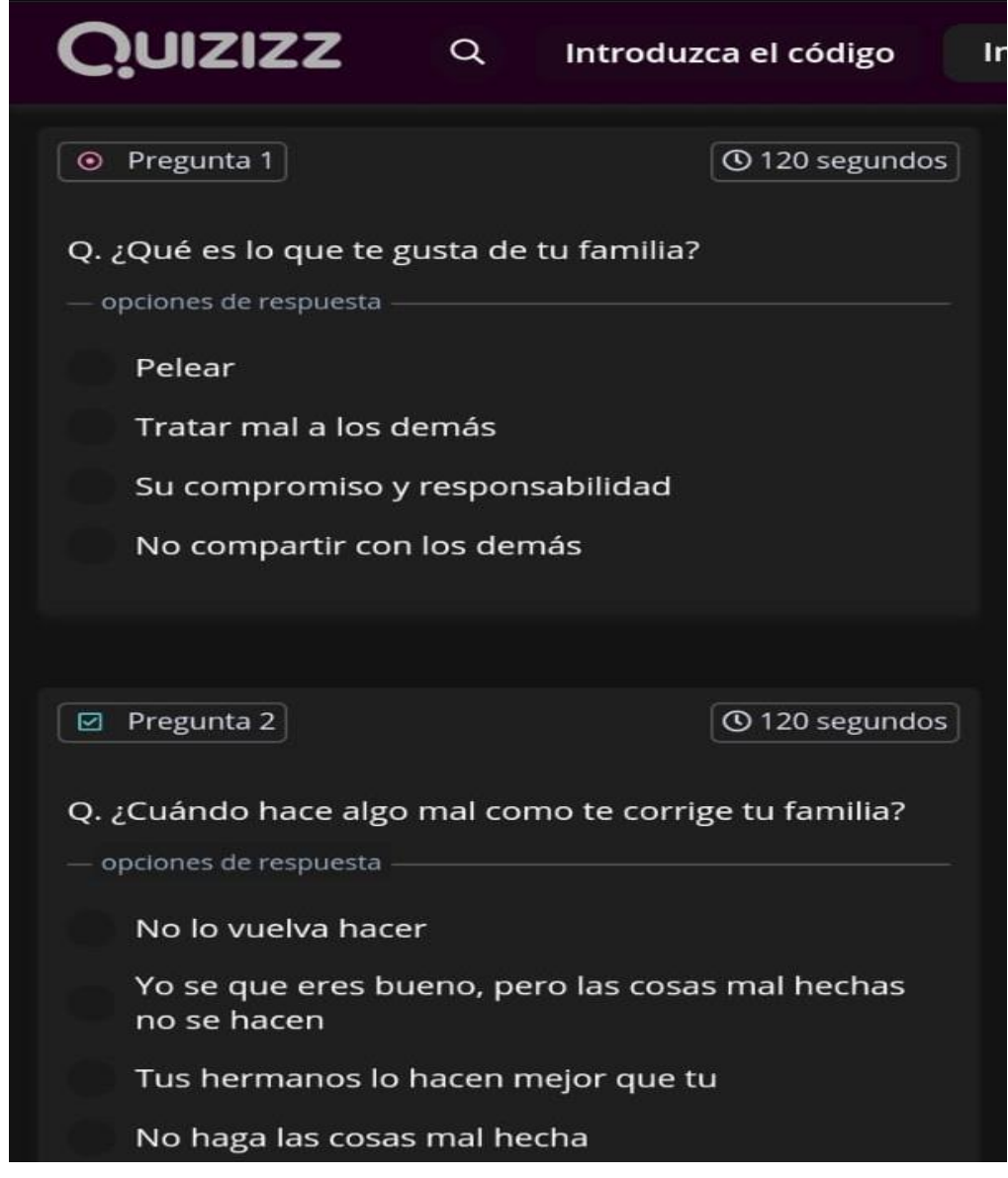

**[https://quizizz.com/admin/quiz/6053f84064e39a001b53b498/entrevisa-la](https://quizizz.com/admin/quiz/6053f84064e39a001b53b498/entrevisa-la-familia)[familia](https://quizizz.com/admin/quiz/6053f84064e39a001b53b498/entrevisa-la-familia)**
#### **3.9 Diario Reflexivo del Capítulo III**

#### **¿Qué hicimos?**

Hicimos el capítulo número tres de nuestra guía, el cual abarca todas las mediaciones tecnológicas aplicadas a la evaluación en el Primer Ciclo del Nivel Primario, organizamos el tiempo para ir trabajando cada parte de nuestro capítulo, luego buscamos informaciones en diferentes fuentes sobre las herramientas de evaluación, ya después de conocer cada una de las herramientas decidimos hacer algunas prácticas de evaluación con la utilidad de cada herramienta.

#### **¿Cómo lo hicimos?**

Lo hicimos de una manera muy interesante y dinámica donde cada uno de nosotros pusimos de nuestra parte para poder llevar a cabo cada una de las herramientas tecnológicas a través de prácticas para evaluar a los estudiantes, primero nos comunicamos vía WhatsApp y otras comunicaciones, luego nos pusimos de acuerdo con lo que íbamos hacer donde cada uno tomó sus herramientas de evaluación, primeramente buscamos los significados de cada una y luego hicimos cuestionarios en forma de evaluación, ya luego de terminar con la práctica lo revisamos y modificamos lo que estaba mal.

#### **Resultados obtenidos**

Los resultados obtenidos de este módulo son muy favorable e interesantes para nosotros como futuros docentes, ya que a través de este módulo tuvimos la oportunidad de conocer muchas herramientas de evaluación las cuales no conocíamos muy bien, estas herramientas son muy esenciales para poder llevar a cabo una evaluación y determinar si se cumplen o no los objetivos de aprendizajes, aprendimos a evaluar a los estudiantes con la utilidad de cada herramienta y también a evaluarnos a nosotros mismos como docentes donde pudimos conocer las dificultades y competencias que posee cada uno.

#### **Evidencias del grupo**

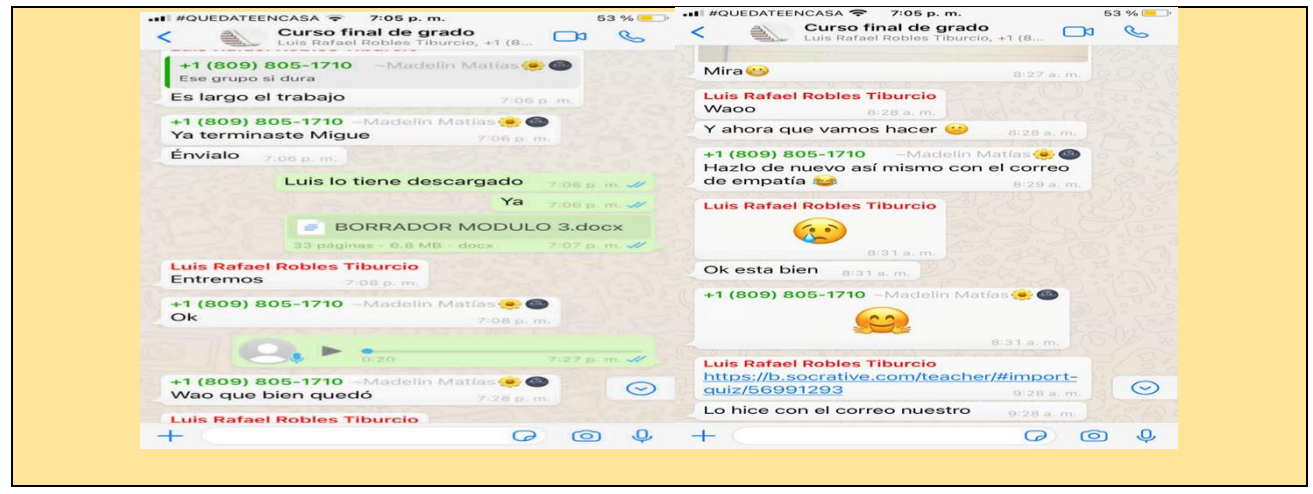

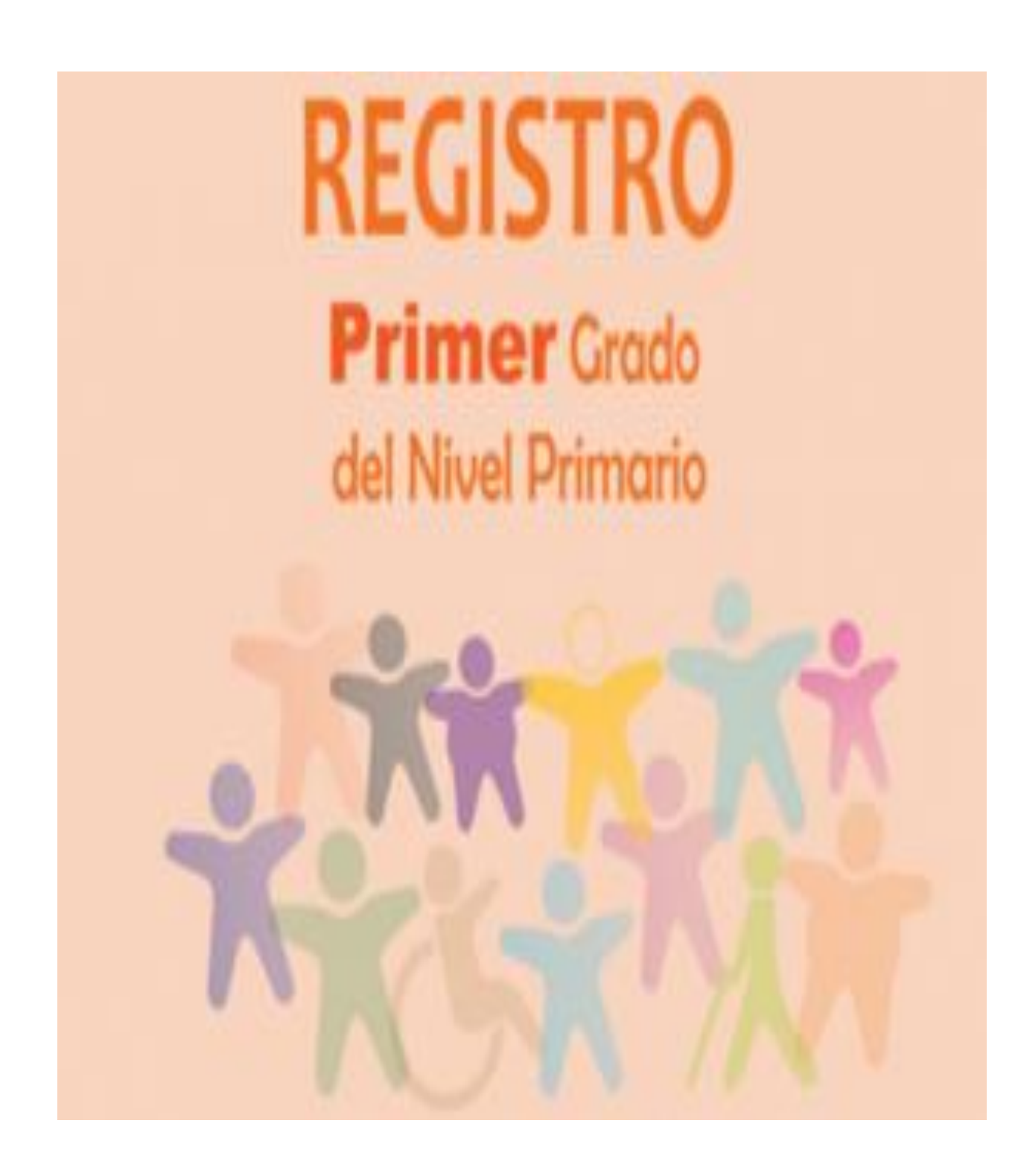

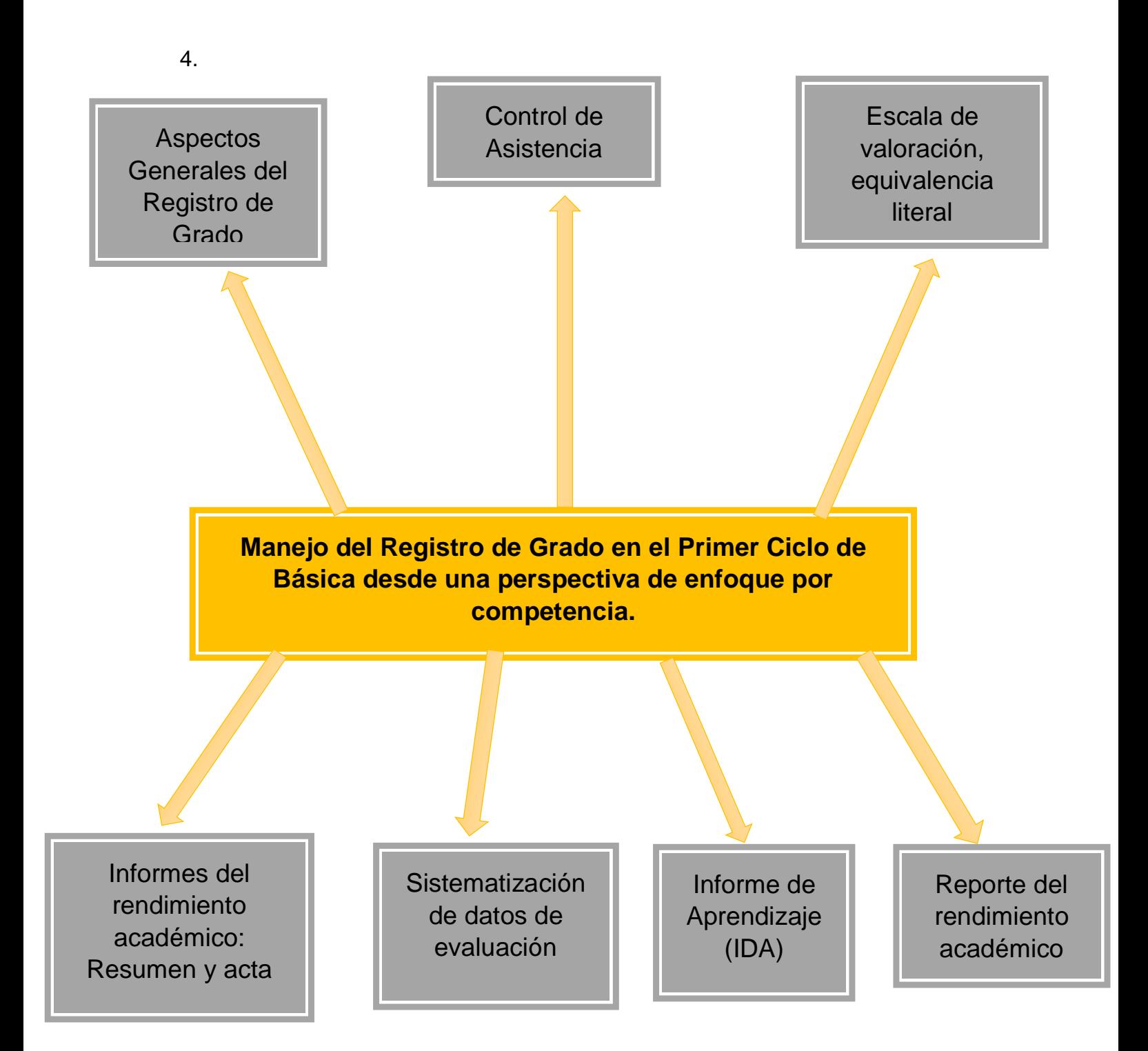

#### **4.1 Aspectos Generales del Registro de Grado**

El Registro de Grado es un recurso educativo que forma parte del conjunto de apoyos pedagógicos que el Ministerio de Educación le ofrece al profesorado en ejercicio. Es una herramienta que, aunque tiene muchos años en el sector educación, sigue conservando importancia y validez.

El Registro de Grado desde su portada refleja la importancia de valorar la diversidad de las niñas y los niños en la escuela. Habla de las diferencias individuales y de cómo esa diversidad dinamiza los procesos educativos, por consiguiente, a toda la escuela.

En la portada se reconoce la inclusión de todos y todas en la escuela, es decir, que cada uno de los que participan en la comunidad escolar, con sus diferencias individuales, aporta en la construcción de una comunidad de aprendizaje. Hay niños y niñas en la portada que representan algunos tipos de discapacidad, en reconocimiento del derecho a la participación y el aprendizaje sin necesidad de centrarse o enfocarse en el déficit, sino en las capacidades. Estas imágenes no abarcan todas las necesidades educativas específicas que pueden presentar los niños y las niñas. Sin embargo, esas imágenes están ahí para recordarnos que, sin importar su condición, cada niño y niña es parte importante en el proceso educativo.

La portada del Registro de Grado nos invita a recordar que cada día en la escuela tenemos que luchar por la inclusión y la atención a la diversidad, para el logro del aprendizaje de todos y todas, con mayor apoyo a la población que se encuentra con mayores necesidades y están en situación de vulnerabilidad. Cada niña y cada niño son únicos e irrepetibles. ¡Valoremos la diversidad!

#### **4.2 Datos generales del centro educativo**

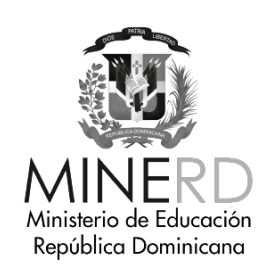

# **REGISTRO**

# **Primer Grado del Nivel Primario**

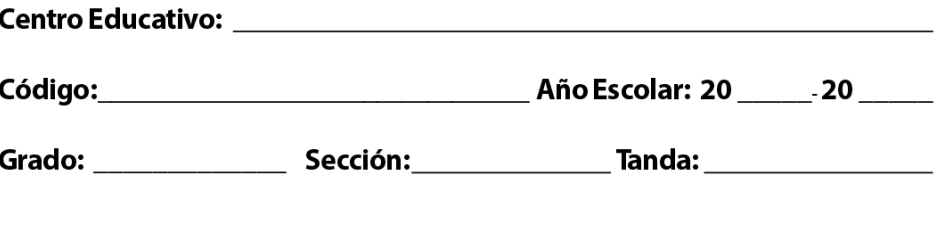

Regional de Educación: \_\_\_\_\_\_\_\_\_\_\_ Distrito Educativo: \_\_\_\_\_\_\_\_\_\_\_\_\_\_\_\_\_\_\_\_\_\_\_\_\_

Esta parte de Registro de Grado se completa con los datos generales del centro educativo, nombre del centro, el código, sus teléfonos, correo, dirección, la zona a la que este pertenece, si es sector público o privado o semioficial entre otros datos.

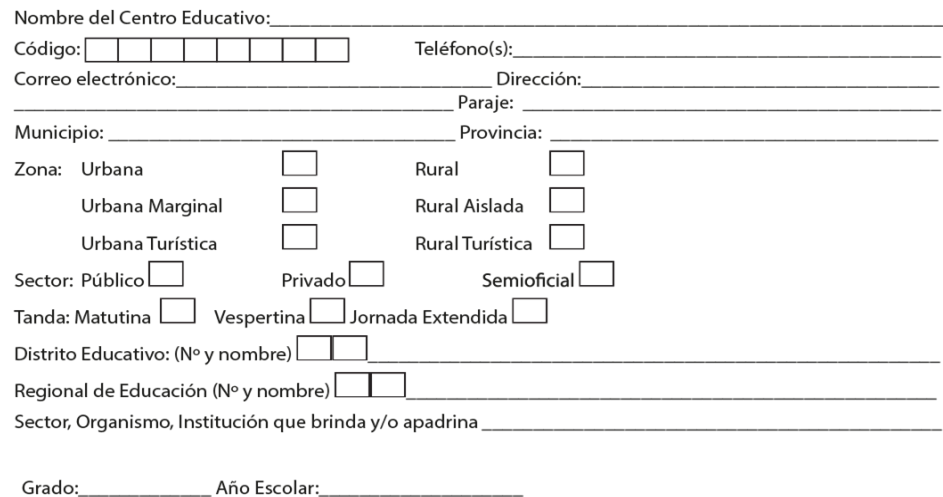

**4.3 Datos generales del maestro o la maestra**

Este aspecto general del registro se completa con los datos solicitados del maestro o la maestra responsable de la sección, aquí hay dos recuadros uno es para un maestro encargado del salón y el otro es para un maestro que ingrese nuevo al Centro Educativo.

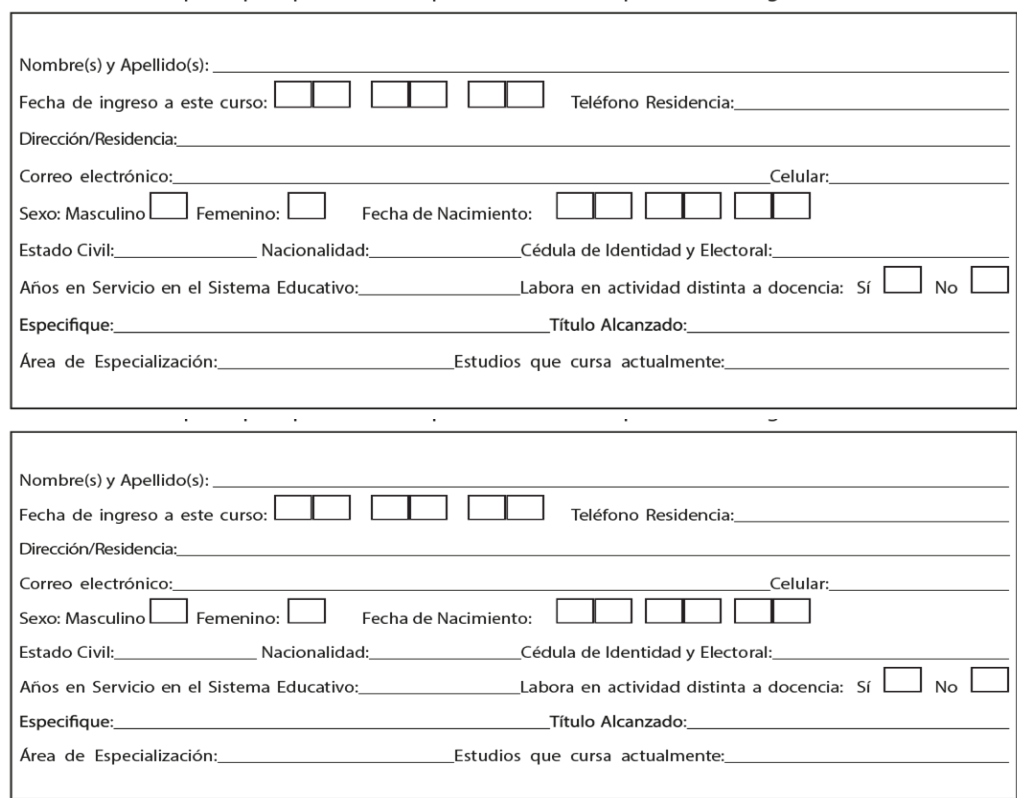

## **4.4 Resumen de matrícula inicial al 15 de octubre**

Este resumen de matrícula se trabaja después de haber completado lo que es el control de asistencia y puntualidad del mes de octubre y se completa de la siguiente manera:

En este recuadro se llevan a cabo la cantidad de estudiantes, sexo y edad y más abajo se coloca el total de los masculinos y femeninos.

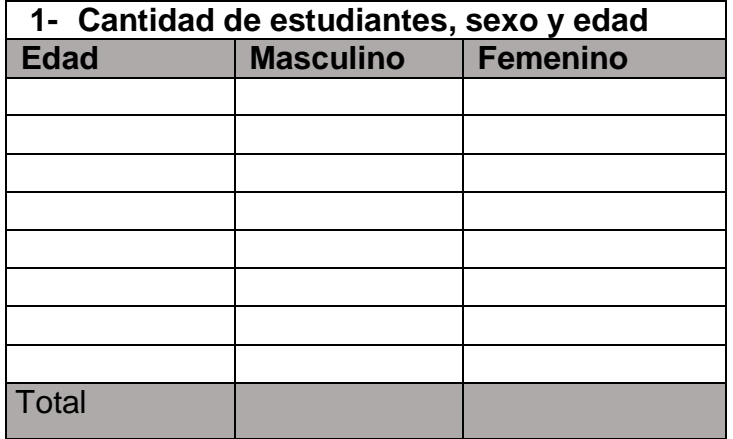

En este recuadro se va a colocar la cantidad de estudiantes con algunas discapacidades ya sean visuales, auditivas, físico-motoras e intelectuales, luego se coloca la cantidad de estudiantes no asociadas a discapacidades ya sea de aprendizaje o socio efectivos y finalmente se coloca el total de estudiantes de acuerdo a la situación presentada.

Este tercer cuadro se debe completar con lo que es el nivel de educación de la madre, el padre o el tutor dependiendo de la persona con quien viva el niño o la niña.

Este cuarto recuadro se debe completar con la cantidad de estudiantes que están en sobre edad en este grado, ejemplo si un niño está en primer grado y tiene 9 años ya ese niño pasa a ser un estudiante en sobre edad para este grado, siempre y cuando teniendo en cuenta el grado de escolaridad, este cuadro se hace por edad, masculinos y femeninos y el total.

#### 2. Cantidad de estudiantes con necesidades específicas de apoyo educativo

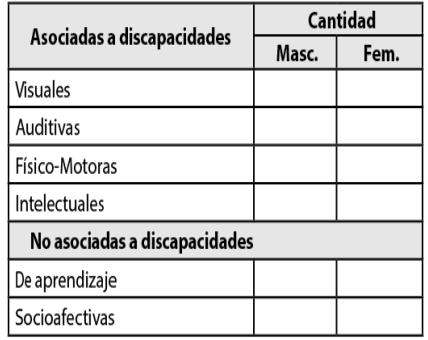

#### 3. Nivel de educación de la madre, padre o tutor

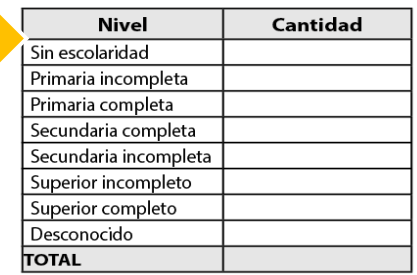

#### 4. Cantidad de estudiantes en sobreedad en este grado

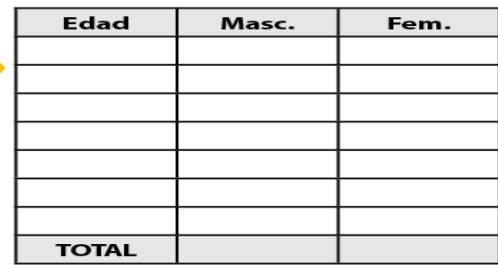

#### **4.5 Datos generales de la o del estudiante**

Este aspecto del registro se caracteriza por los datos generales de la o del estudiante, se escriben los nombres por orden alfabético, la nacionalidad, sexo, fecha de nacimiento, con quien vive, si sufre de alguna enfermedad se coloca el nombre y los medicamentos que usa, dentro de los datos generales de la o del estudiante también hay un recuadro emergencia donde aparecen los datos de la persona con quien vive el niño o la niña.

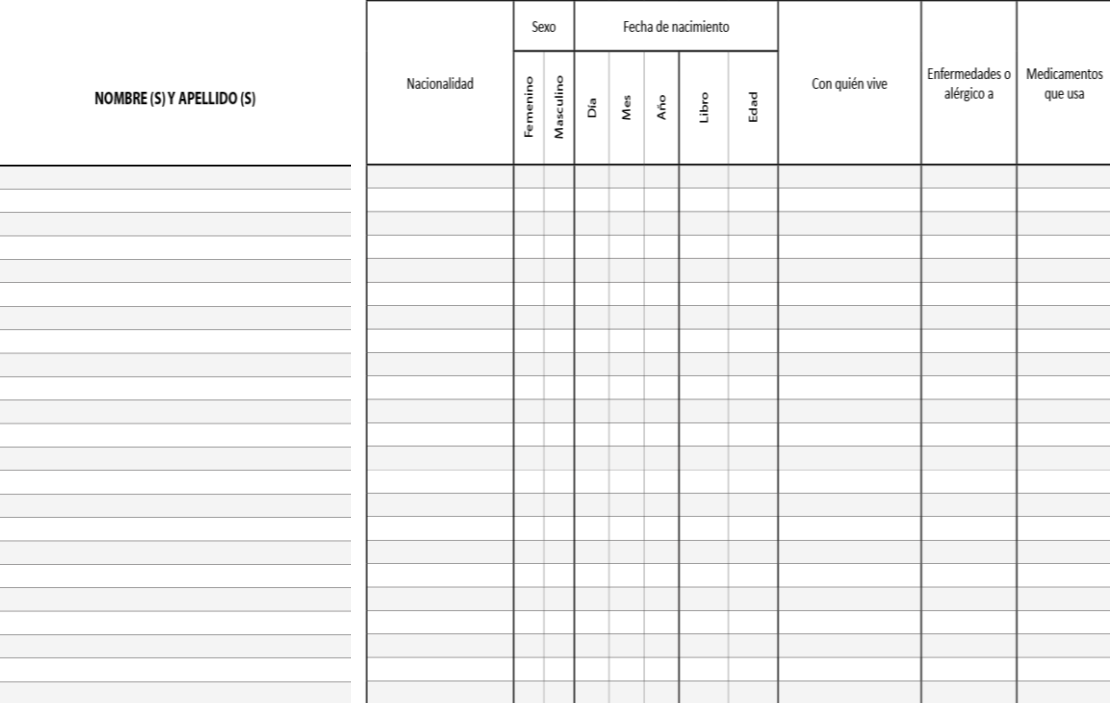

DATOS GENERALES DE LA O DEL ESTUDIANTE

#### **DATOS GENERALES DE LA O DEL ESTUDIANTE**

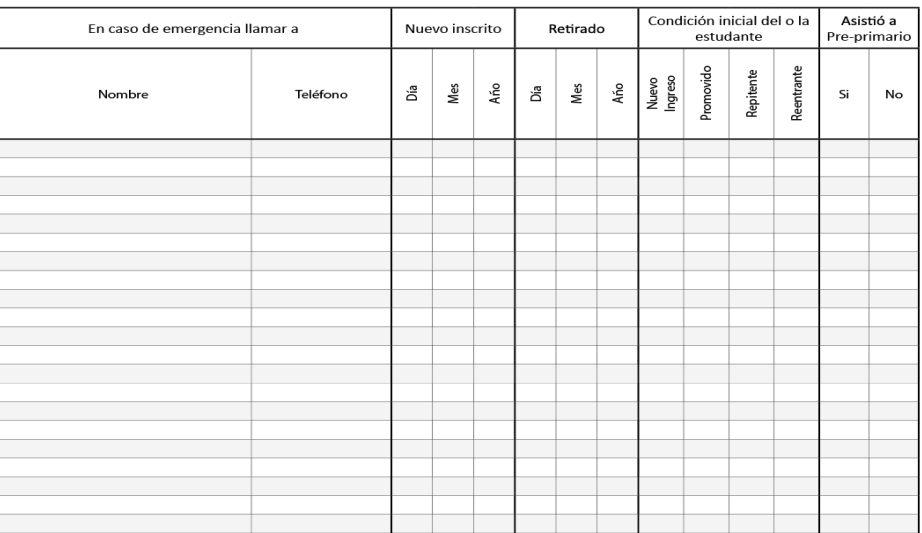

#### **4.6 Control de asistencia y puntualidad**

El control de asistencia o puntualidad se completa por cada mes del año escolar, se cuentan todos los días trabajados y se colocan en la parte superior de arriba del control de asistencia y puntualidad, para llevar a cabo esta actividad es importante tomar en cuenta la siguiente leyenda P (Presente), A (Ausente), T (Tardanza), E (Excusa), según corresponda.

En la parte de abajo de la asistencia se deben contar por día la cantidad de P (presente) más T (tardanza), A (Ausente) y E (Excusa), si un estudiante se retira de la sección este será rayado al renglón que corresponde con un color diferente al azul.

Total de asistencia diaria: \_\_\_\_\_

Presente = P Tardanza = T Ausente = A Excusa = E

#### **4.7 Resumen anual de asistencia**

Esta se refiere al resumen anual de asistencia de los estudiantes. Los porcentajes anuales de asistencia y ausencia se calculan como sigue:

**Porcentaje anual de asistencia:** se obtiene dividiendo el total de días asistidos entre el total de días trabajados multiplicados por 100.

Por ejemplo: Si la niña o el niño asistió 200 días y el total trabajados fueron 210 días, se calcula según sigue: (200/210) x 100= 95%

**Porcentaje anual de ausencia:** Se obtiene dividiendo el total de días de ausencia entre el total de días trabajados multiplicados por 100.

Por ejemplo: Si la niña o el niño faltó 10 días a clases y el total trabajados fueron 210 días, se calcula según sigue: (10/210) x 100= 5%

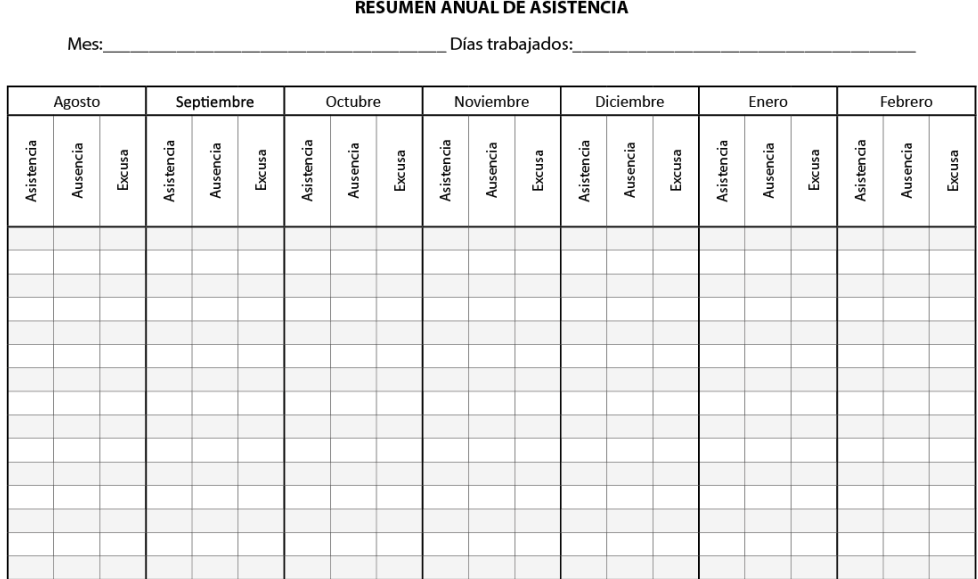

#### **4.8 Resumen de inscritos e inscritas de la sección**

Este cuadro resume el movimiento de los y las estudiantes durante el año escolar. Aquí se conoce la cantidad de inscritos y los nuevos inscritos cada mes, los que se retiran mensual y los estudiantes inscritos al último día del mes según la cantidad de femeninos y masculinos.

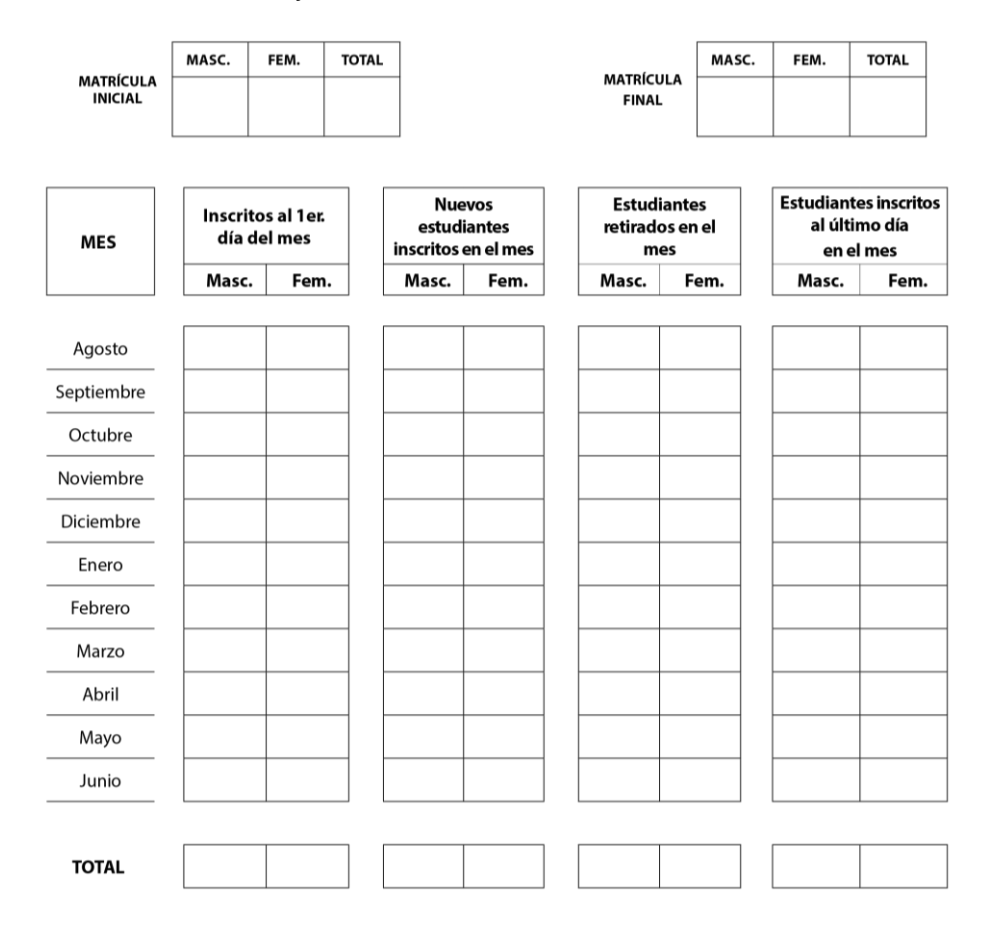

#### **4.9 Matriz de la equivalencia de los porcientos según la cantidad de indicadores de logros.**

Este espacio está diseñado para identificar la cantidad de indicadores de logros por áreas curriculares y el porciento equivalente según cada indicador de logro, ejemplo si en el área de Ciencias de la Naturaleza el niño o la niña alcanzó 18 indicadores entonces el porciento equivalente será 100%.

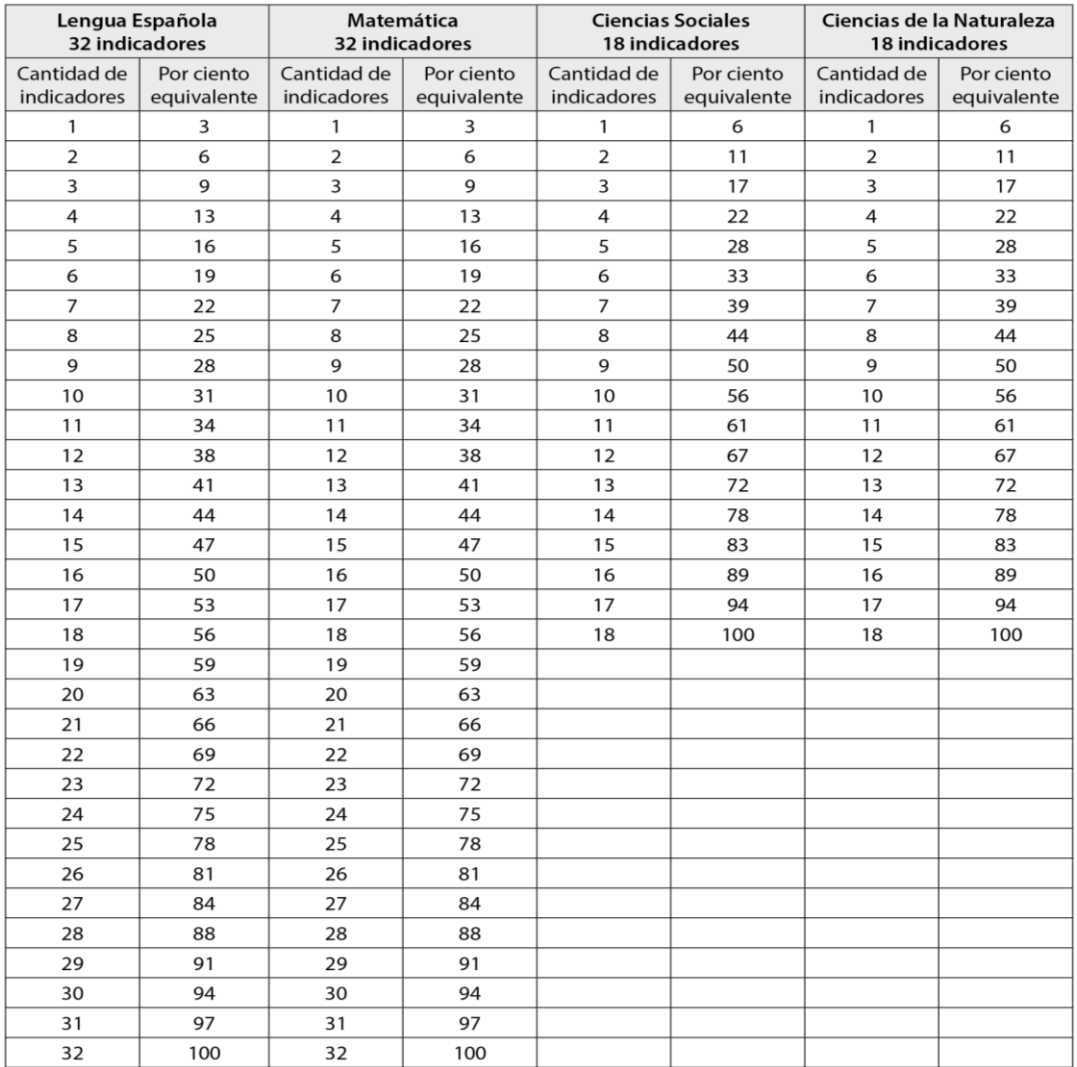

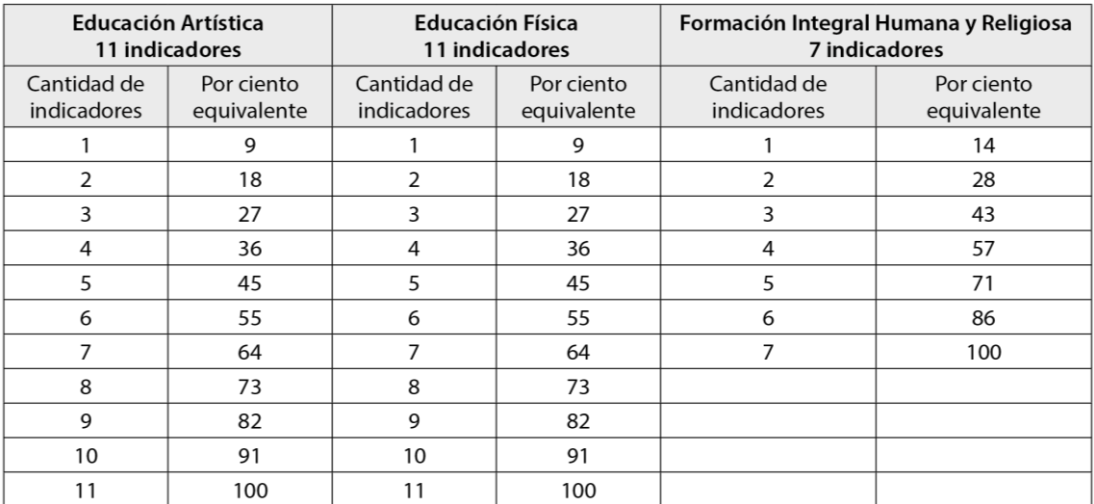

## **4.10 Registro de Evaluación de la o del estudiante**

La finalidad del Registro de Evaluación es que durante el proceso de enseñanzaaprendizaje la niña o el niño se desarrollen y aprendan como un sujeto crítico, responsable e integral, a partir del desarrollo de las competencias fundamentales.

#### **La evaluación de los aprendizajes en el nivel primario**

En el nivel primario para evaluar el dominio de las competencias específicas establece indicadores de logros, esto permite determinar si se han logrado los aprendizajes esperados para cada área grado y/o área curricular.

**Escala de valoración: Logrado-En proceso-Iniciado.** Los resultados del trabajo educativo de la niña y del niño se traducen en valoraciones que expresan en qué medida se han logrado las competencias específicas. Se utiliza la siguiente escala: Logrado-En proceso-Iniciado.

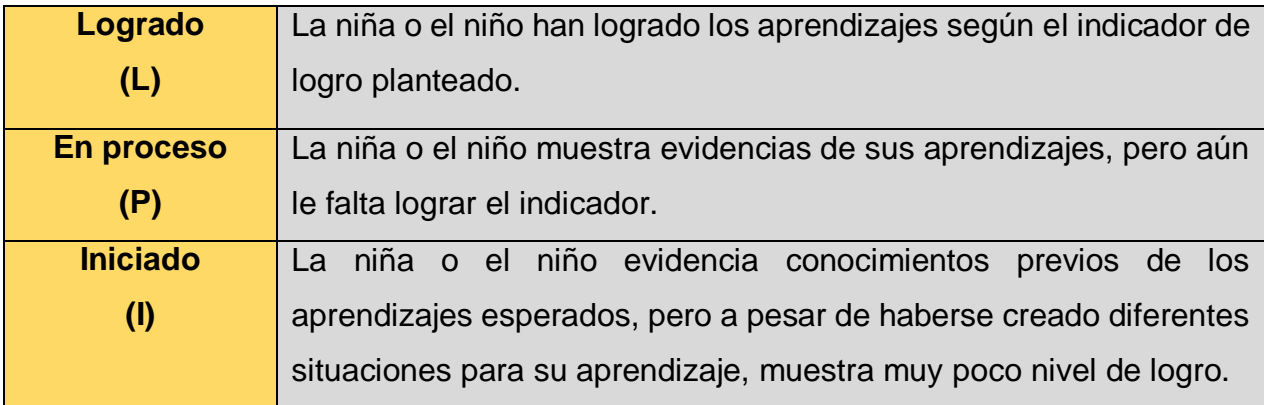

**El registro de la evaluación.** Para los efectos de registro de la evaluación se utilizan dos documentos:

Registro de grado e Informe de Aprendizaje.

**Registro de Grado.** El reporte oficial de las evaluaciones debe hacerse en el Registro de Grado, el cual cuenta con espacios exclusivos para identificar la trayectoria formativa de cada estudiante.

El/la docente debe mantener dichas informaciones actualizadas. El equipo de gestión del centro educativo, liderado por el/la director/a, da seguimiento y garantiza que esto se haga.

Para el registro de grado se utiliza: **L** para Logrado; **P** para En proceso; **I** Iniciado.

 En esta parte el maestro debe de ir marcando la cantidad de indicadores de acuerdo al aprendizaje o desarrollo del alumno, los que ya ha logrado marcara con una **L,** los que están en proceso los marcara con una **P** y los que se han quedado iniciado con una **I**.

#### Área: Lengua Española

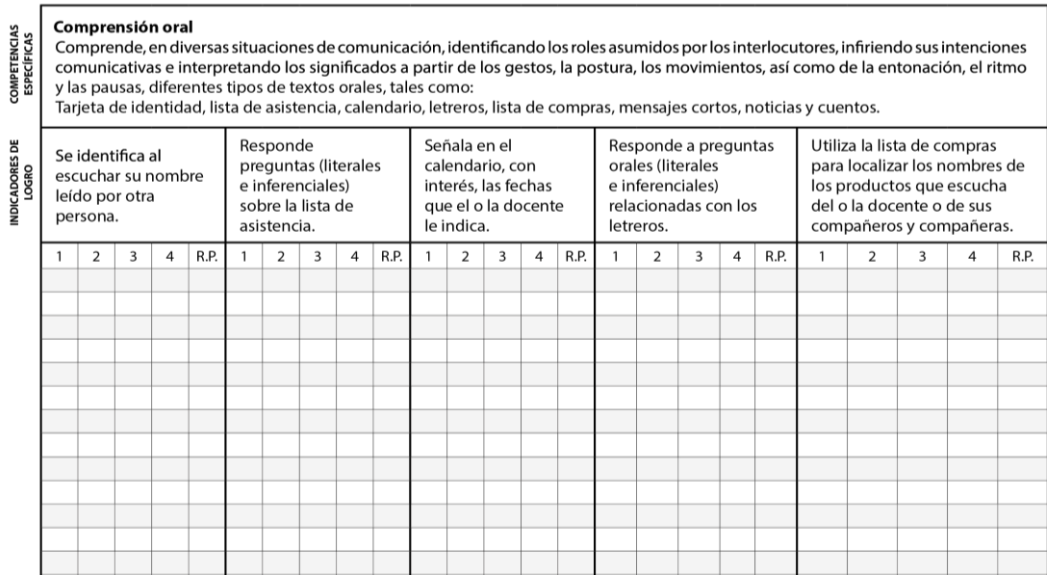

Para la evaluación final el maestro debe calcular la cantidad de indicadores que el niño ha logrado en todo el año y llenarlo, con la cantidad que el niño logro, los que se quedaron en proceso y los que se quedaron iniciados en dicho caso. La columna de recuperación pedagógica está destinada para marcar los indicadores que en la primera columna quedaron iniciados y en la recuperación pedagógica ya fueron logrados.

#### Área: Lengua Española

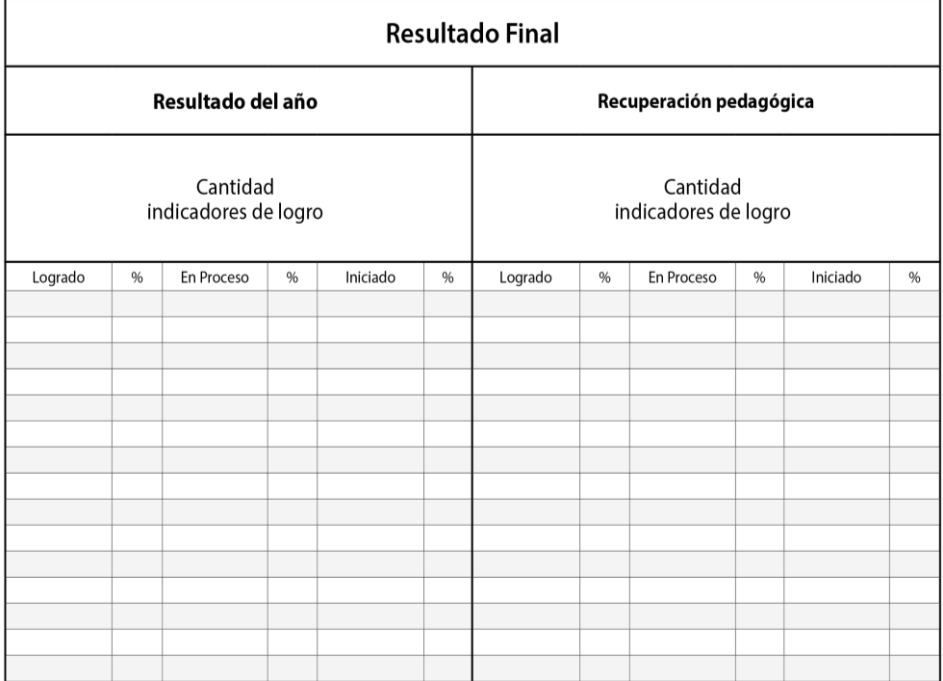

Al finalizar la evaluación de todos los indicadores, en esta columna se debe colocar el nombre del alumno y se coloca un cotejo promovido o repitente.

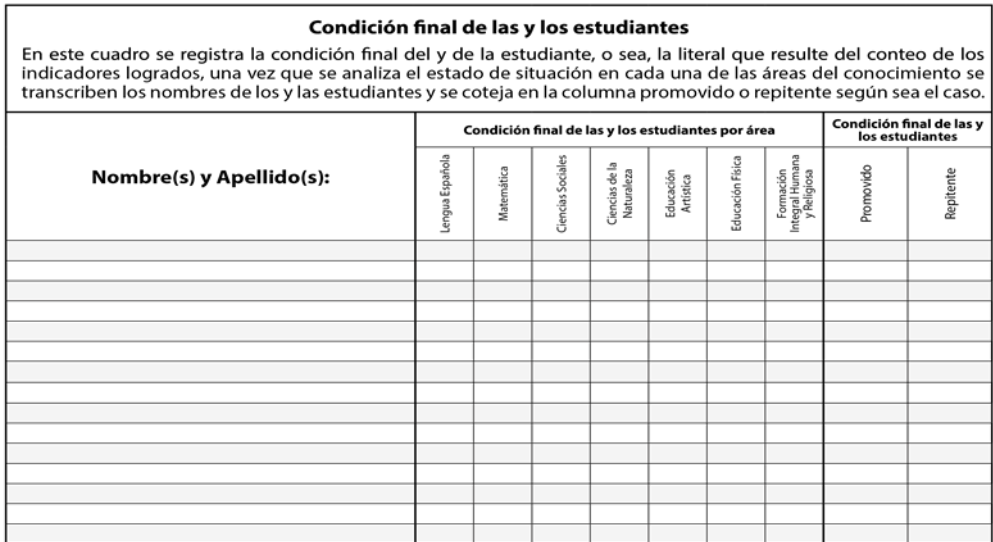

### **4.11 Informe individual sobre el proceso de alfabetización inicial por estudiante.**

Este aspecto general de Registro de Grado es para registrar el nivel alcanzado de cada uno de los y las estudiantes, este proceso se lleva a cabo agregando los nombres y apellidos de cada estudiante, debemos de agregar un comentario positivo para el alumno resaltando sus cualidades y luego se le hace cualquier recomendación que el estudiante deba de tener en cuenta para ir mejorándola.

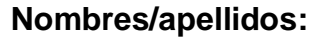

**4.12 Registro de experiencias directas**

En este espacio se anotan algunas actividades como visitas, paseos, reuniones, charlas y otras actividades, tomando en cuenta la fecha y la hora de la actividad, con quienes los estudiantes van a compartir durante esa actividad y al lugar que irán las personas que lo visitarán, entre otros.

| Fecha | Hora | <b>Actividad</b><br>Programada | Lugar | <b>Visitantes</b> |
|-------|------|--------------------------------|-------|-------------------|
|       |      |                                |       |                   |
|       |      |                                |       |                   |
|       |      |                                |       |                   |
|       |      |                                |       |                   |
|       |      |                                |       |                   |
|       |      |                                |       |                   |

**4.13 Registro de acompañantes a la práctica pedagógica**

Este espacio de Registro de Grado se colocan los datos de la persona encargada de acompañamiento a la práctica pedagógica por ejemplo un/a coordinador/a, aquí se colocan algunos comentarios o propósitos dependiendo de los resultados del día de acompañamiento.

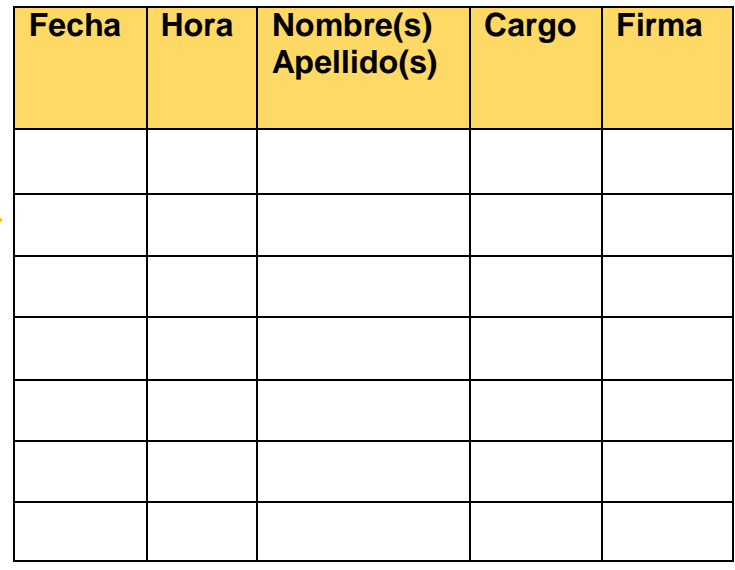

### **4.14 Informes del rendimiento académico: Resumen y acta.**

Los porcentajes anuales de asistencia y ausencia se calculan como sigue:

**Porcentaje anual de asistencia**: se obtiene dividiendo el total de días asistidos entre el total de días trabajados multiplicados por 100.

Por ejemplo: Si la niña o el niño asistió 200 días y el total trabajados fueron 210 días, se calcula según sigue: (200/210) x 100= 95%

**Porcentaje anual de ausencia**: Se obtiene dividiendo el total de días de ausencia entre el total de días trabajados multiplicados por 100.

Por ejemplo: Si la niña o el niño faltó 10 días a clases y el total trabajados fueron 210 días, se calcula según sigue: (10/210) x 100= 5%

#### **4.15 Sistematización de datos de evaluación:**

La evaluación de los aprendizajes en el nivel primario

Finalidad de la evaluación en el Nivel Primario. De acuerdo con el perfil de egreso del Nivel Primario, se espera que durante el proceso de enseñanza y de aprendizaje la niña o el niño se desarrollen y aprenda como un sujeto crítico, responsable e integral, a partir del desarrollo de las Competencias Fundamentales. La evaluación de los aprendizajes permite recuperar los avances, necesidades y estrategias más oportunas para el acompañamiento pedagógico de las y los estudiantes.

Evaluación de las competencias. En el Nivel Primario, las competencias específicas tributan al desarrollo del segundo nivel de dominio de las Competencias Fundamentales.

Para evaluar el dominio de las competencias específicas se establecen indicadores de logro. Éstos permiten determinar si se han logrado los aprendizajes esperados para cada grado y/o área curricular.

Los indicadores de logro caracterizan la competencia y se refieren a sus aspectos claves. Son pistas, señales, rasgos que posibilitan evidenciar el desarrollo de las competencias y sus manifestaciones en un contexto determinado.

Los resultados del proceso de evaluación deben reportarse cuatro (4) veces durante el año escolar:

 $\triangleright$  Agosto-octubre

- Noviembre-enero
- Febrero-marzo
- Abril-junio

Hasta que un indicador no haya sido trabajado se registra con una línea oblicua o inclinada, así:

# **4.16 Escala de valoración, equivalencia literal.**

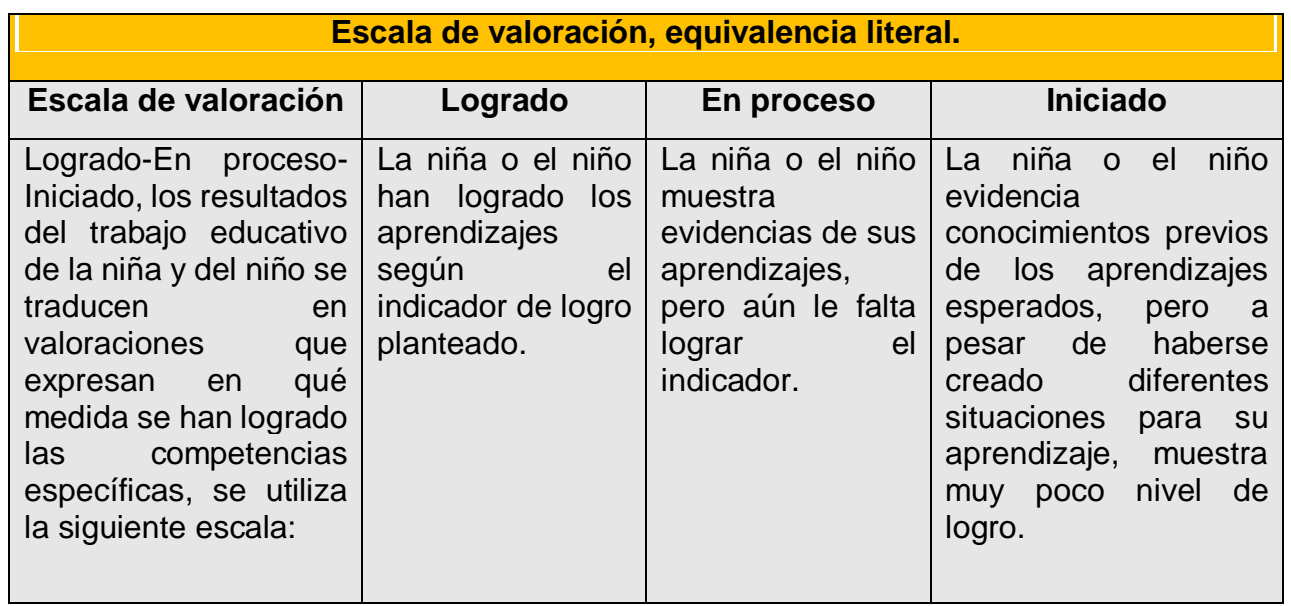

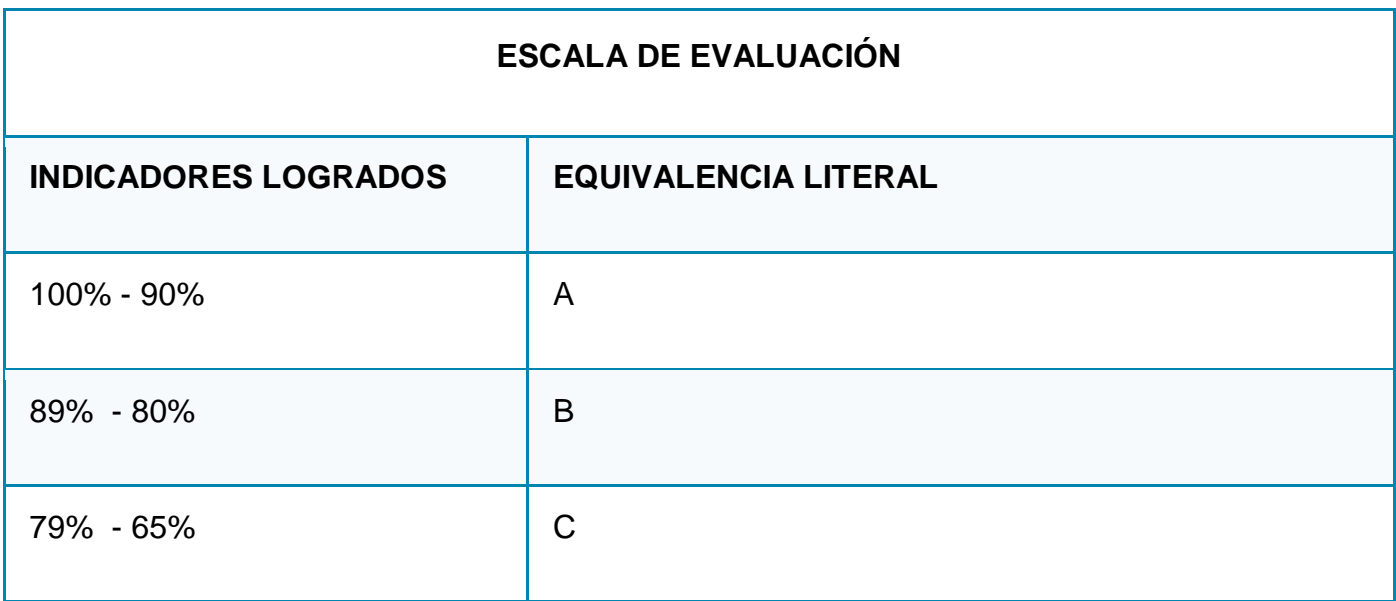

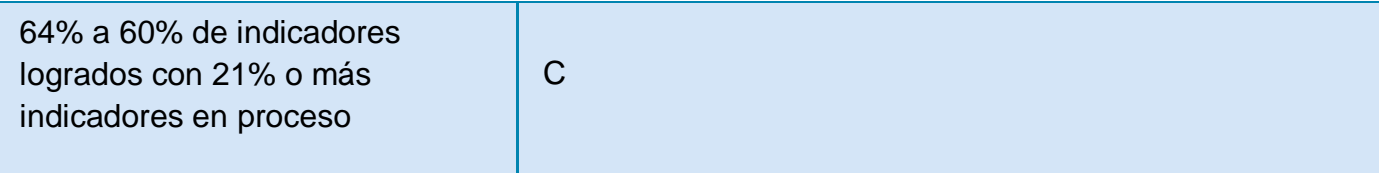

#### **4.17 Recuperación pedagógica**

Se establece la recuperación pedagógica al final del año escolar para aquellos estudiantes que lo requieren. Siendo la evaluación procesual y formativa y considerado que el docente hace cuatro reportes de evaluación de los aprendizajes en el Registro de Grado, las alertas para las niñas o el niño que necesite recuperación se detecta a tiempo y no se espera el día de la valoración final. El procedimiento de evaluación de aprendizaje de las y los estudiantes en recuperación pelágica será el mismo que se sigue durante los estudios regulares y queda asentada en el Registro de Grado. La evaluación de las áreas de conocimiento en recuperación pedagógica enfatizará aquellos indicadores en los que las y el estudiante presento dificultades.

Las niñas y los niños en recuperación pedagógica serán evaluados de nuevo en aquellos indicadores que no fueron logrados, siguiendo los mismos criterios señalados y utilizando las mismas estrategias de evaluación. El resultado de dicha evaluación se asentará en las columnas de recuperación pedagógica en el Registro de Grado. En caso de los indicadores valorados como logrado en el cuarto reporte (abril-junio) se trasfiere el cotejo a la columna de recuperación pedagógica, en razón de valorar el estado final con el 100**٪** de indicadores del área curricular correspondiente.

Las niñas y los niños que han asistido durante dos años consecutivos a Recuperación Pedagógica deben ser evaluados por unos equipos interdisciplinarios para determinar sus necesidades específicas y ofrecer los apoyos educativos correspondientes.

# **4.18 Reporte del rendimiento académico: Informe de Aprendizaje (IDA). Informe de Evaluación de los Aprendizajes.**

El Informe de Evaluación de los Aprendizajes es el documento que contiene el proceso de aprendizaje de cada estudiante, este informe se completa con los datos de cada estudiante y con los indicadores de logros que este alcanzó. Las niñas y los niños deben recibir este Informe cuatros veces, si algunos niños se quedan en recuperación pedagógica entonces recibirán este informe una quinta vez, ya cuando finalice este proceso.

En este recuadro se deben colocar los datos como son el nombre del estudiante, apellidos, año escolar en que se encuentra, el nombre del docente, el nombre del centro educativo, código, teléfono, distrito educativo, provincia y tanda escolar.

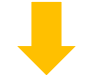

#### **INFORME DE APRENDIZAJE**

# **Primer Grado del Nivel Primario**

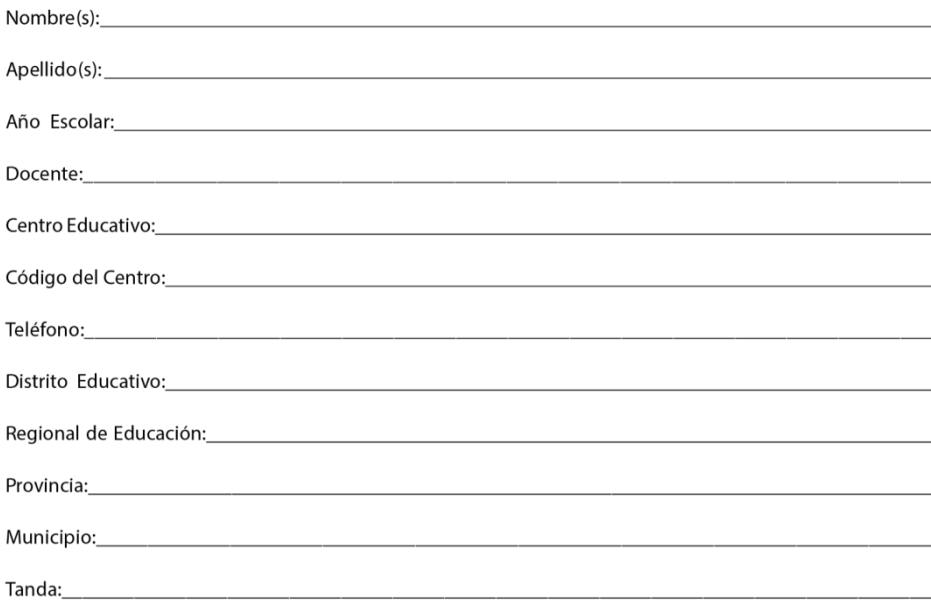

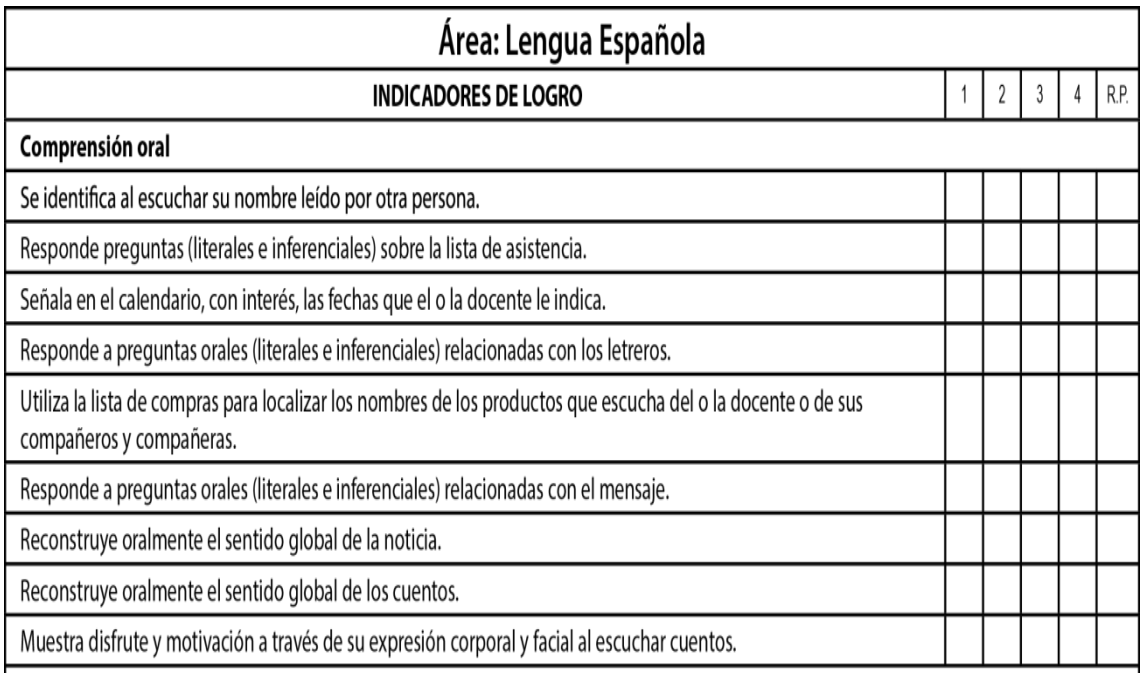

En el informe de aprendizaje se coloca el resultado final de cada área curricular mediante la escala de valoración según corresponda, ya sea en el resultado del año o en la recuperación pedagógica, es decir se colocan la cantidad de indicadores ya sea (L) Logrado, (P) En Proceso, (I) Iniciado y luego él % correspondiente a cada indicador de logro, en el siguiente recuadro se agregan los comentarios.

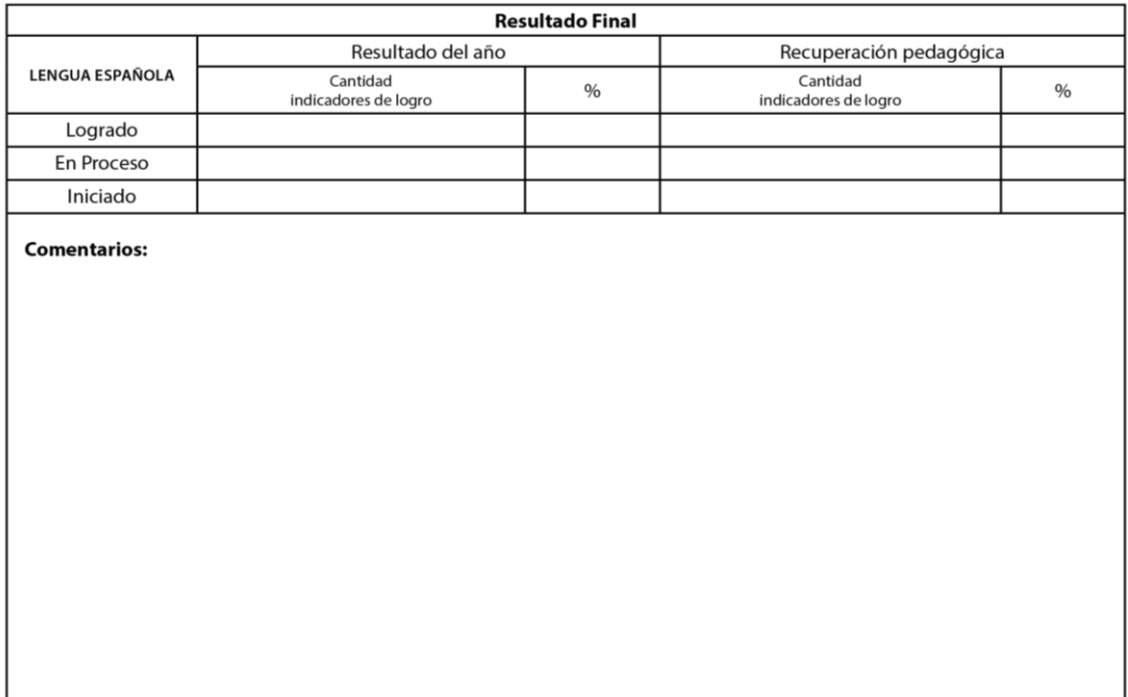

#### **4.19 Firmas:**

Con relación a este aspecto se colocan las firmas de los estudiantes por periodo es decir cuatro veces al año también se coloca la firma del docente encargado de la sección, el director/a y finalmente la firma del padre o madre o tutor y luego se coloca la fecha en el momento que se llevaron a cabo las firmas.

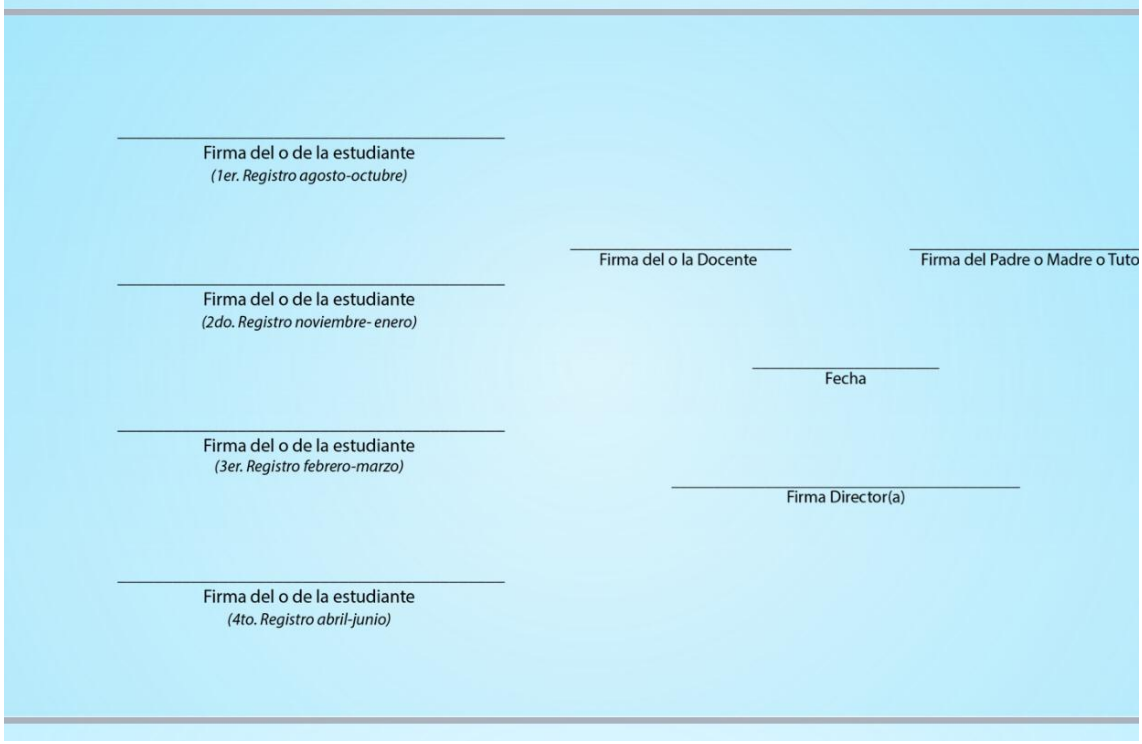

### **Conclusión:**

Al concluir la elaboración de esta guía cabe destacar la importancia que tienen cada uno de los temas trabajados en ella. La evaluación por competencias es un tema que los docentes deben prestarle mucha atención y sobre todo profundizar en cada aspecto de la misma.

Desde que el docente llega al salón de clase ya está evaluando, desde el comportamiento de los alumnos, sus ideas, expresiones, cada detalle que el alumno demuestre debe de quedar anotado en el registro, y de esta manera evaluar sus competencias en el día a día. Por tal razón siempre es preciso llevar anotaciones para no cometer errores a la hora de evaluar cada uno de los alumnos. La evaluación no se improvisa, esta debe de ser clara y justa para cada uno.

Para llevar a cabo la evaluación se cuenta con diferentes estrategias, técnicas e instrumentos de evaluación los cuales facilitan la labor docente y el rendimiento a la hora de evaluar diferentes actividades y en diferentes ámbitos educativos.

Todo docente debe ir acorde con los tiempos, en la elaboración de esta guía también se trabajaron las herramientas tecnológicas, en las cuales se implementaron los instrumentos de evaluación. Estas herramientas son muy útiles para el docente y más hoy en día que se está trabajando desde casa. En este módulo se descubrieron nuevas herramientas que fueron practicadas, porque son muy fáciles de usar y permiten realizar diferentes actividades, desde exámenes, cuestionarios, mapas conceptuales, sopa de letras, juegos de preguntas entre otros.

Al finalizar esta guía cabe señalar que fueron múltiples los conocimientos, los cuáles serán vitales en el recorrido por la labor docente, destacando que la evaluación debe de estar siempre en la labor que se realiza la cual debe de ser continua.

#### **Fuentes bibliográficas:**

MINERD(2016) Diseño Curricular Nivel Primario Primer Ciclo, Santo Domingo. Disponible en: **[http://www.ministeriodeeducacion.gob.do/docs/direccion](http://www.ministeriodeeducacion.gob.do/docs/direccion-general-de-curriculo/MusI-diseno-curricular-del-nivel-primario-primer-ciclopdf.pdf%20%20(2021)[general-de-curriculo/MusI-diseno-curricular-del-nivel-primario-primer](http://www.ministeriodeeducacion.gob.do/docs/direccion-general-de-curriculo/MusI-diseno-curricular-del-nivel-primario-primer-ciclopdf.pdf%20%20(2021)[ciclopdf.pdf \(](http://www.ministeriodeeducacion.gob.do/docs/direccion-general-de-curriculo/MusI-diseno-curricular-del-nivel-primario-primer-ciclopdf.pdf%20%20(2021)**2021**,** 16 de enero).

MINER(2016) Ordenanza 02-2016, Santo Domingo.

Disponible en: **[http://www.educando.edu.do/portal/wp](http://www.educando.edu.do/portal/wp-content/uploads/2018/02/ordenanza-2-2016.pdf%20(2021)[content/uploads/2018/02/ordenanza-2-2016.pdf](http://www.educando.edu.do/portal/wp-content/uploads/2018/02/ordenanza-2-2016.pdf%20(2021)** (2021**,** 17 de enero).

MINERD(2016) Diseño Curricular Nivel Primario Primer Ciclo, Santo Domingo. Disponible

**[http://www.colegioquisqueya.edu.do/themes.iamabdus.com/kidz/1.1/curric](http://www.colegioquisqueya.edu.do/themes.iamabdus.com/kidz/1.1/curricular/nivel-primario-primer-ciclo.pdf%20%20(2021) [ular/nivel-primario-primer-ciclo.pdf](http://www.colegioquisqueya.edu.do/themes.iamabdus.com/kidz/1.1/curricular/nivel-primario-primer-ciclo.pdf%20%20(2021)** (2021, 20 de febrero).

MINERD(2016) Fascículo 2 Estrategias, técnicas e instrumentos de evaluación de las competencias en el Nivel Primario, Santo Domingo. Disponible en: **[http://cuatrimestral.uapa.edu.do/pluginfile.php/2313538/mod\\_resource/co](http://cuatrimestral.uapa.edu.do/pluginfile.php/2313538/mod_resource/content/1/1%20junio%20Fasci%CC%81culo%202_Evaluacio%CC%81n%20competencias%20estrategias%20e%20instrumentos%20curriculares%20%28Autoguardado%29%20%28Autoguardado%29%20%281%29%20%281%29.pdf) [ntent/1/1%20junio%20Fasci%CC%81culo%202\\_Evaluacio%CC%81n%20co](http://cuatrimestral.uapa.edu.do/pluginfile.php/2313538/mod_resource/content/1/1%20junio%20Fasci%CC%81culo%202_Evaluacio%CC%81n%20competencias%20estrategias%20e%20instrumentos%20curriculares%20%28Autoguardado%29%20%28Autoguardado%29%20%281%29%20%281%29.pdf) [mpetencias%20estrategias%20e%20instrumentos%20curriculares%20%28](http://cuatrimestral.uapa.edu.do/pluginfile.php/2313538/mod_resource/content/1/1%20junio%20Fasci%CC%81culo%202_Evaluacio%CC%81n%20competencias%20estrategias%20e%20instrumentos%20curriculares%20%28Autoguardado%29%20%28Autoguardado%29%20%281%29%20%281%29.pdf) [Autoguardado%29%20%28Autoguardado%29%20%281%29%20%281%29.](http://cuatrimestral.uapa.edu.do/pluginfile.php/2313538/mod_resource/content/1/1%20junio%20Fasci%CC%81culo%202_Evaluacio%CC%81n%20competencias%20estrategias%20e%20instrumentos%20curriculares%20%28Autoguardado%29%20%28Autoguardado%29%20%281%29%20%281%29.pdf) [pdf.](http://cuatrimestral.uapa.edu.do/pluginfile.php/2313538/mod_resource/content/1/1%20junio%20Fasci%CC%81culo%202_Evaluacio%CC%81n%20competencias%20estrategias%20e%20instrumentos%20curriculares%20%28Autoguardado%29%20%28Autoguardado%29%20%281%29%20%281%29.pdf)** (2021, 18 de febrero).

MINERD(2016)Fascículo 3 Orientaciones para la evaluación formativa desde las estrategias curriculares de enseñanza-aprendizaje, Santo Domingo. Disponible en:

**[http://cuatrimestral.uapa.edu.do/pluginfile.php/2313536/mod\\_resource/co](http://cuatrimestral.uapa.edu.do/pluginfile.php/2313536/mod_resource/content/1/1%20junio%20Fasci%CC%81culo%203_Est%20Ensen%CC%83anza%20y%20Aprendizaje_Secuencia%20Dida%CC%81ctica%20%282%29%20%281%29%20%281%29.pdf) [ntent/1/1%20junio%20Fasci%CC%81culo%203\\_Est%20Ensen%CC%83anz](http://cuatrimestral.uapa.edu.do/pluginfile.php/2313536/mod_resource/content/1/1%20junio%20Fasci%CC%81culo%203_Est%20Ensen%CC%83anza%20y%20Aprendizaje_Secuencia%20Dida%CC%81ctica%20%282%29%20%281%29%20%281%29.pdf) [a%20y%20Aprendizaje\\_Secuencia%20Dida%CC%81ctica%20%282%29%2](http://cuatrimestral.uapa.edu.do/pluginfile.php/2313536/mod_resource/content/1/1%20junio%20Fasci%CC%81culo%203_Est%20Ensen%CC%83anza%20y%20Aprendizaje_Secuencia%20Dida%CC%81ctica%20%282%29%20%281%29%20%281%29.pdf) [0%281%29%20%281%29.pdf.](http://cuatrimestral.uapa.edu.do/pluginfile.php/2313536/mod_resource/content/1/1%20junio%20Fasci%CC%81culo%203_Est%20Ensen%CC%83anza%20y%20Aprendizaje_Secuencia%20Dida%CC%81ctica%20%282%29%20%281%29%20%281%29.pdf)** (2021, 18 de febrero).

Johan Brand, Jamie Brooker y Morten Versvik, septiembre de 2013, Kahoot. Disponible en: **[https://www.mundocuentas.com/kahoot/#:~:text=Kahoot!-](https://www.mundocuentas.com/kahoot/#:~:text=Kahoot!-,Kahoot!,empleados%20en%20diversos%20t%C3%B3picos%20laborales) [,Kahoot!,empleados%20en%20diversos%20t%C3%B3picos%20laborales.](https://www.mundocuentas.com/kahoot/#:~:text=Kahoot!-,Kahoot!,empleados%20en%20diversos%20t%C3%B3picos%20laborales)** (2021, 11 de marzo).

Amit Maimon, Benjamin Berte, Michael West.(2011) Socrative. Disponible en: **<https://es.wikipedia.org/wiki/Socrative>** (2021, 13 de marzo).

RubiStar**,** disponible en: **[https://www.google.com/search?ei=oFxLYJPAI4qD9PwPmYubwA0&q=Be](https://www.google.com/search?ei=oFxLYJPAI4qD9PwPmYubwA0&q=Beneficio+u+utilidad+de+RubiStar&oq=Beneficio+u+utilidad+de+RubiStar&gs_lcp=Cgdnd3Mtd2l6EAM6BwgAEEcQsAM6BggAEBYQHlDTsgNY9cUDYLDIA2gCcAJ4AoABe4gBsw2SAQQxMi42mAEAoAEBoAECqgEHZ3dzLXdperABAMgBCMABAQ&sclient=gws-wiz&ved=0ahUKEwiTkIXx3qrvAhWKAZ0JHZnFBtgQ4dUDCA0&uact=5) [neficio+u+utilidad+de+RubiStar&oq=Beneficio+u+utilidad+de+RubiStar&g](https://www.google.com/search?ei=oFxLYJPAI4qD9PwPmYubwA0&q=Beneficio+u+utilidad+de+RubiStar&oq=Beneficio+u+utilidad+de+RubiStar&gs_lcp=Cgdnd3Mtd2l6EAM6BwgAEEcQsAM6BggAEBYQHlDTsgNY9cUDYLDIA2gCcAJ4AoABe4gBsw2SAQQxMi42mAEAoAEBoAECqgEHZ3dzLXdperABAMgBCMABAQ&sclient=gws-wiz&ved=0ahUKEwiTkIXx3qrvAhWKAZ0JHZnFBtgQ4dUDCA0&uact=5) [s\\_lcp=Cgdnd3Mtd2l6EAM6BwgAEEcQsAM6BggAEBYQHlDTsgNY9cUDYL](https://www.google.com/search?ei=oFxLYJPAI4qD9PwPmYubwA0&q=Beneficio+u+utilidad+de+RubiStar&oq=Beneficio+u+utilidad+de+RubiStar&gs_lcp=Cgdnd3Mtd2l6EAM6BwgAEEcQsAM6BggAEBYQHlDTsgNY9cUDYLDIA2gCcAJ4AoABe4gBsw2SAQQxMi42mAEAoAEBoAECqgEHZ3dzLXdperABAMgBCMABAQ&sclient=gws-wiz&ved=0ahUKEwiTkIXx3qrvAhWKAZ0JHZnFBtgQ4dUDCA0&uact=5) [DIA2gCcAJ4AoABe4gBsw2SAQQxMi42mAEAoAEBoAECqgEHZ3dzLXdpe](https://www.google.com/search?ei=oFxLYJPAI4qD9PwPmYubwA0&q=Beneficio+u+utilidad+de+RubiStar&oq=Beneficio+u+utilidad+de+RubiStar&gs_lcp=Cgdnd3Mtd2l6EAM6BwgAEEcQsAM6BggAEBYQHlDTsgNY9cUDYLDIA2gCcAJ4AoABe4gBsw2SAQQxMi42mAEAoAEBoAECqgEHZ3dzLXdperABAMgBCMABAQ&sclient=gws-wiz&ved=0ahUKEwiTkIXx3qrvAhWKAZ0JHZnFBtgQ4dUDCA0&uact=5) [rABAMgBCMABAQ&sclient=gws-](https://www.google.com/search?ei=oFxLYJPAI4qD9PwPmYubwA0&q=Beneficio+u+utilidad+de+RubiStar&oq=Beneficio+u+utilidad+de+RubiStar&gs_lcp=Cgdnd3Mtd2l6EAM6BwgAEEcQsAM6BggAEBYQHlDTsgNY9cUDYLDIA2gCcAJ4AoABe4gBsw2SAQQxMi42mAEAoAEBoAECqgEHZ3dzLXdperABAMgBCMABAQ&sclient=gws-wiz&ved=0ahUKEwiTkIXx3qrvAhWKAZ0JHZnFBtgQ4dUDCA0&uact=5)** **[wiz&ved=0ahUKEwiTkIXx3qrvAhWKAZ0JHZnFBtgQ4dUDCA0&uact=5](https://www.google.com/search?ei=oFxLYJPAI4qD9PwPmYubwA0&q=Beneficio+u+utilidad+de+RubiStar&oq=Beneficio+u+utilidad+de+RubiStar&gs_lcp=Cgdnd3Mtd2l6EAM6BwgAEEcQsAM6BggAEBYQHlDTsgNY9cUDYLDIA2gCcAJ4AoABe4gBsw2SAQQxMi42mAEAoAEBoAECqgEHZ3dzLXdperABAMgBCMABAQ&sclient=gws-wiz&ved=0ahUKEwiTkIXx3qrvAhWKAZ0JHZnFBtgQ4dUDCA0&uact=5)**  (2021, 13 de marzo).

Nitesh Goel, (2015) Padlet. Disponible en: **[https://www.google.com/search?q=%C2%BFQu%C3%A9+es+Padlet%3F&](https://www.google.com/search?q=%C2%BFQu%C3%A9+es+Padlet%3F&oq=%C2%BFQu%C3%A9+es+Padlet%3F&aqs=chrome..69i57j0j0i22i30l8.918j0j7&sourceid=chrome&ie=UTF-8) [oq=%C2%BFQu%C3%A9+es+Padlet%3F&aqs=chrome..69i57j0j0i22i30l8.9](https://www.google.com/search?q=%C2%BFQu%C3%A9+es+Padlet%3F&oq=%C2%BFQu%C3%A9+es+Padlet%3F&aqs=chrome..69i57j0j0i22i30l8.918j0j7&sourceid=chrome&ie=UTF-8) [18j0j7&sourceid=chrome&ie=UTF-8](https://www.google.com/search?q=%C2%BFQu%C3%A9+es+Padlet%3F&oq=%C2%BFQu%C3%A9+es+Padlet%3F&aqs=chrome..69i57j0j0i22i30l8.918j0j7&sourceid=chrome&ie=UTF-8)** (2021, 17 de marzo).

Bernie Dodge (1995) y Tom March (1998), Web Quest. Disponible en: **[http://www.juntadeandalucia.es/averroes/centros](http://www.juntadeandalucia.es/averroes/centros-tic/14002984/helvia/aula/archivos/repositorio/1500/1656/html/internet_apl_educat/webquests.html)[tic/14002984/helvia/aula/archivos/repositorio/1500/1656/html/internet\\_apl\\_](http://www.juntadeandalucia.es/averroes/centros-tic/14002984/helvia/aula/archivos/repositorio/1500/1656/html/internet_apl_educat/webquests.html) [educat/webquests.html](http://www.juntadeandalucia.es/averroes/centros-tic/14002984/helvia/aula/archivos/repositorio/1500/1656/html/internet_apl_educat/webquests.html)** (2021, 17 de marzo).

Johnny Warström, (2014) Suecia, Mentimeter. Disponible en: **[https://www.google.com/search?q=%C2%BFQu%C3%A9+es+Metimeter%3](https://www.google.com/search?q=%C2%BFQu%C3%A9+es+Metimeter%3F&oq=%C2%BFQu%C3%A9+es+Metimeter%3F&aqs=chrome..69i57j0i13l2.1878j0j7&sourceid=chrome&ie=UTF-8) [F&oq=%C2%BFQu%C3%A9+es+Metimeter%3F&aqs=chrome..69i57j0i13l2.](https://www.google.com/search?q=%C2%BFQu%C3%A9+es+Metimeter%3F&oq=%C2%BFQu%C3%A9+es+Metimeter%3F&aqs=chrome..69i57j0i13l2.1878j0j7&sourceid=chrome&ie=UTF-8) [1878j0j7&sourceid=chrome&ie=UTF-8](https://www.google.com/search?q=%C2%BFQu%C3%A9+es+Metimeter%3F&oq=%C2%BFQu%C3%A9+es+Metimeter%3F&aqs=chrome..69i57j0i13l2.1878j0j7&sourceid=chrome&ie=UTF-8)** (2012, 18 de marzo).

Serguéi Brin y Larry Page(1998) Google forms.

Disponible en: **[https://en.m.wikipedia.org/wiki/Google\\_Forms](https://en.m.wikipedia.org/wiki/Google_Forms)** (2021, 15 de marzo).

[Deepak Joy Cheenath,](https://www.google.com/search?q=Deepak+Joy+Cheenath&stick=H4sIAAAAAAAAAOPgE-LVT9c3NMxNT85OSbLMUYJws0yNs00r8kq01LOTrfSTSosz81KLi-GM-PyC1KLEksz8PKu0_NK8lNSiRazCLqmpBYnZCl75lQrOGampeYklGTtYGQEmCjYzYgAAAA&sa=X&ved=2ahUKEwipof-vvdnvAhXsguAKHZYQBPsQmxMoATAPegQIDxAD) [Ankit Gupta\(](https://www.google.com/search?q=quizizz+ankit+gupta&stick=H4sIAAAAAAAAAOPgE-LVT9c3NMxNT85OSbLMUYJwM1Iqs3NyinO11LOTrfSTSosz81KLi-GM-PyC1KLEksz8PKu0_NK8lNSiRazChaWZVZlVVQqJedmZJQrppQUliTtYGQGKKzkcYgAAAA&sa=X&ved=2ahUKEwipof-vvdnvAhXsguAKHZYQBPsQmxMoAjAPegQIDxAE)2015) Quizizz.

Disponible en: **[https://en.wikipedia.org/wiki/Quiziz](https://en.wikipedia.org/wiki/Quizizz)**z(2021, 18 de marzo).

MINERD(2018) Registro Primer Grado del Nivel Primario, Santo Domingo RD.

Disponible en: the entity of the entity of the entity of the entity of the entity of the entity of the entity of the entity of the entity of the entity of the entity of the entity of the entity of the entity of the entity

**[http://cuatrimestral.uapa.edu.do/pluginfile.php/2392481/mod\\_resource/co](http://cuatrimestral.uapa.edu.do/pluginfile.php/2392481/mod_resource/content/1/Registro_1er.-grado_2018.pdf%20%20%20(2021) [ntent/1/Registro\\_1er.-grado\\_2018.pdf](http://cuatrimestral.uapa.edu.do/pluginfile.php/2392481/mod_resource/content/1/Registro_1er.-grado_2018.pdf%20%20%20(2021)** (2021, 05 de abril).

MINERD(2018) Registro Segundo Grado del Nivel Primario, Santo Domingo RD.

Disponible en:

**[http://cuatrimestral.uapa.edu.do/pluginfile.php/2392482/mod\\_resource/co](http://cuatrimestral.uapa.edu.do/pluginfile.php/2392482/mod_resource/content/1/Registro_2do.-grado_2018.pdf) [ntent/1/Registro\\_2do.-grado\\_2018.pdf](http://cuatrimestral.uapa.edu.do/pluginfile.php/2392482/mod_resource/content/1/Registro_2do.-grado_2018.pdf)** (2021, 06 de abril).

MINERD(2018) Registro Tercer Grado del Nivel Primario, Santo Domingo RD.

Disponible en:

**http://cuatrimestral.uapa.edu.do/pluginfile.php/2392483/mod\_resource/co ntent/1/Registro\_3er.-grado\_2018.pdf (2021, 06 de abril).**